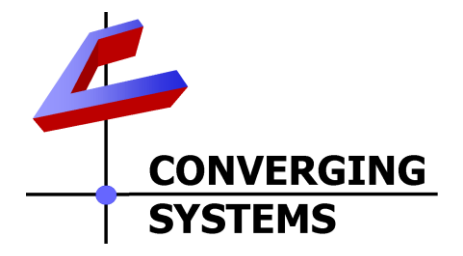

# **Integration Note**

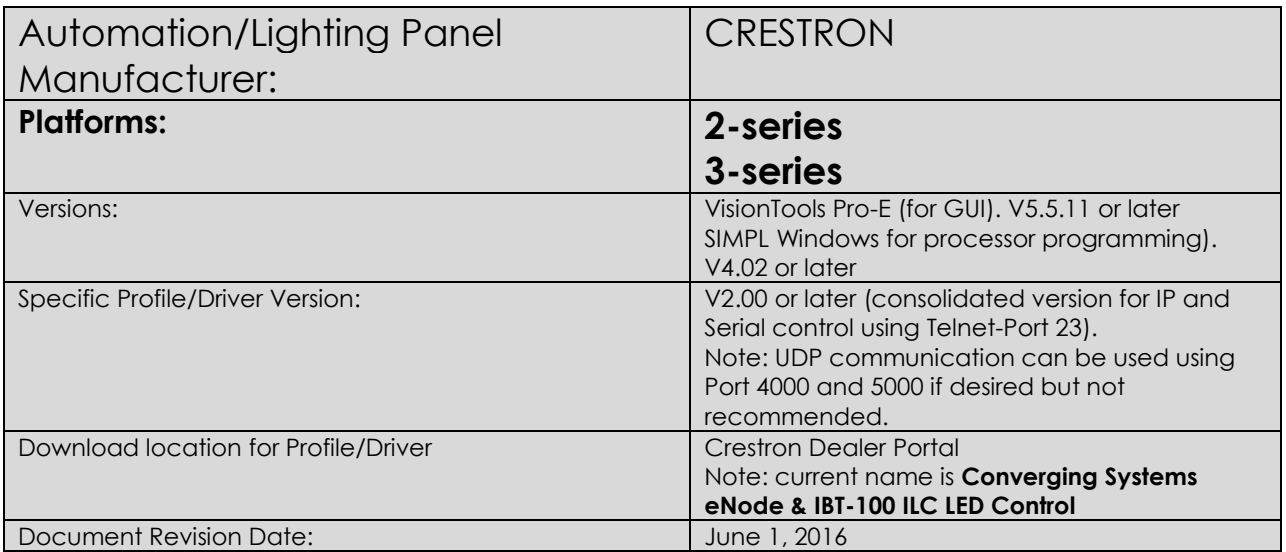

# **OVERVIEW AND SUPPORTED FEATURES**

The CRESTRON 2-Series and 3-Series platforms support the Converging Systems' family of motor and LED lighting control products using either RS-232 serial connection (IBT-100) or Ethernet (e-Node).

Integration with Converging Systems' platforms is enabled from the range of CRESTRON wall pads, touchscreens and other user interfaces. Additionally, status available from a number of Converging Systems' controllers can trigger commands and other events within the above lighting /automation system. For example, a motor movement can trigger a lighting event. Or a lighting command issued can signal back to the touchscreen device as to its current setting (slider movement or level setting).

### **CURRENT DRIVER SUPPORT THE FOLLOWING FEATURES**

The following commands are supported by the current driver for the various lighting and motor control devices (except those that are grayed out).

### <span id="page-0-0"></span>**LED Lighting Commands**

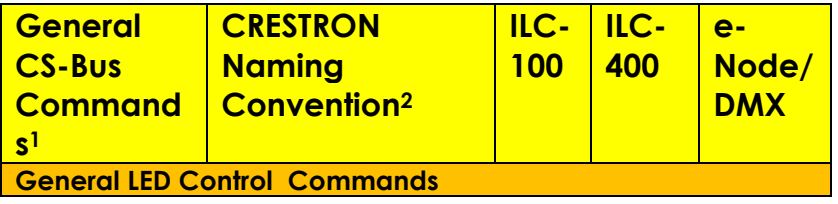

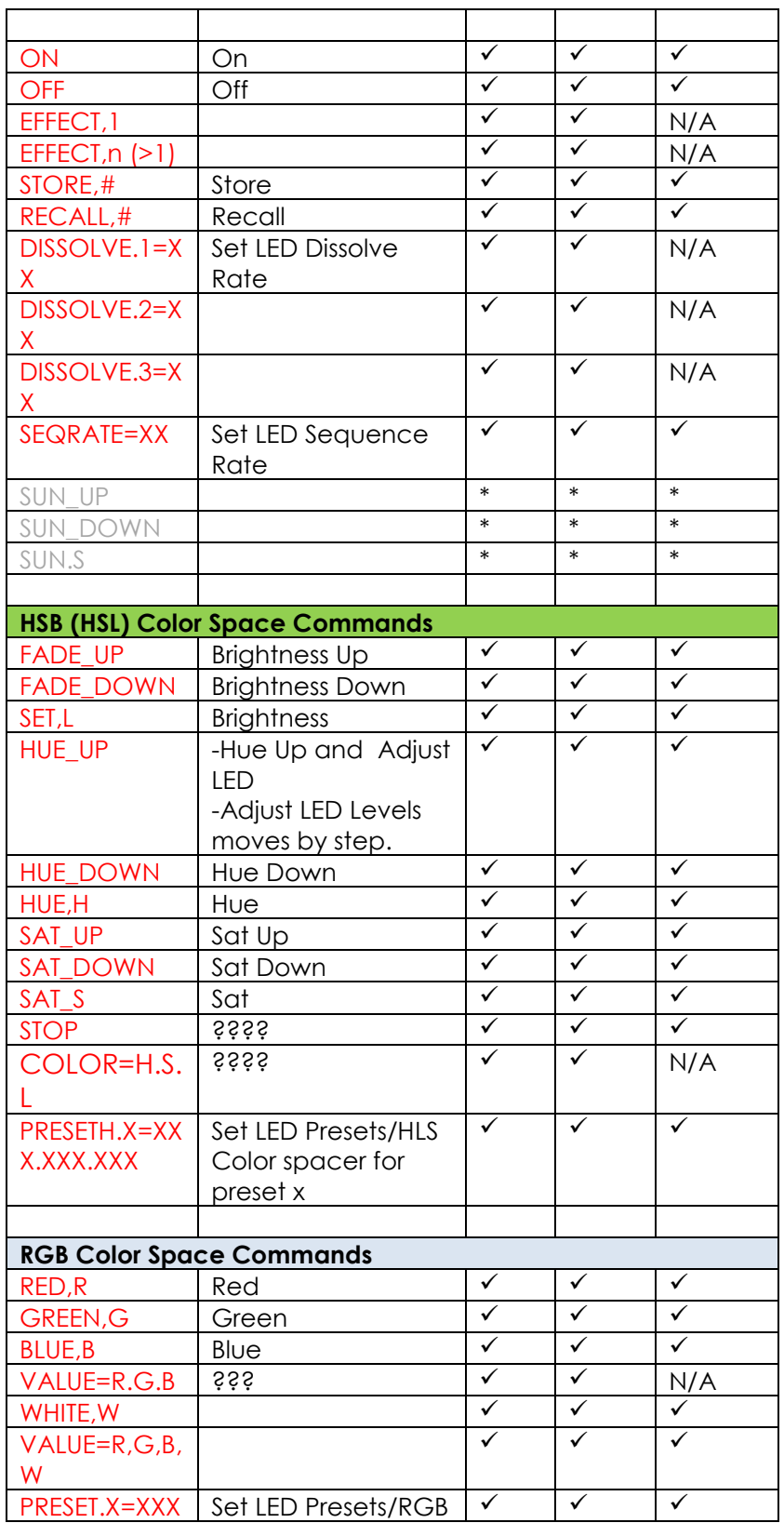

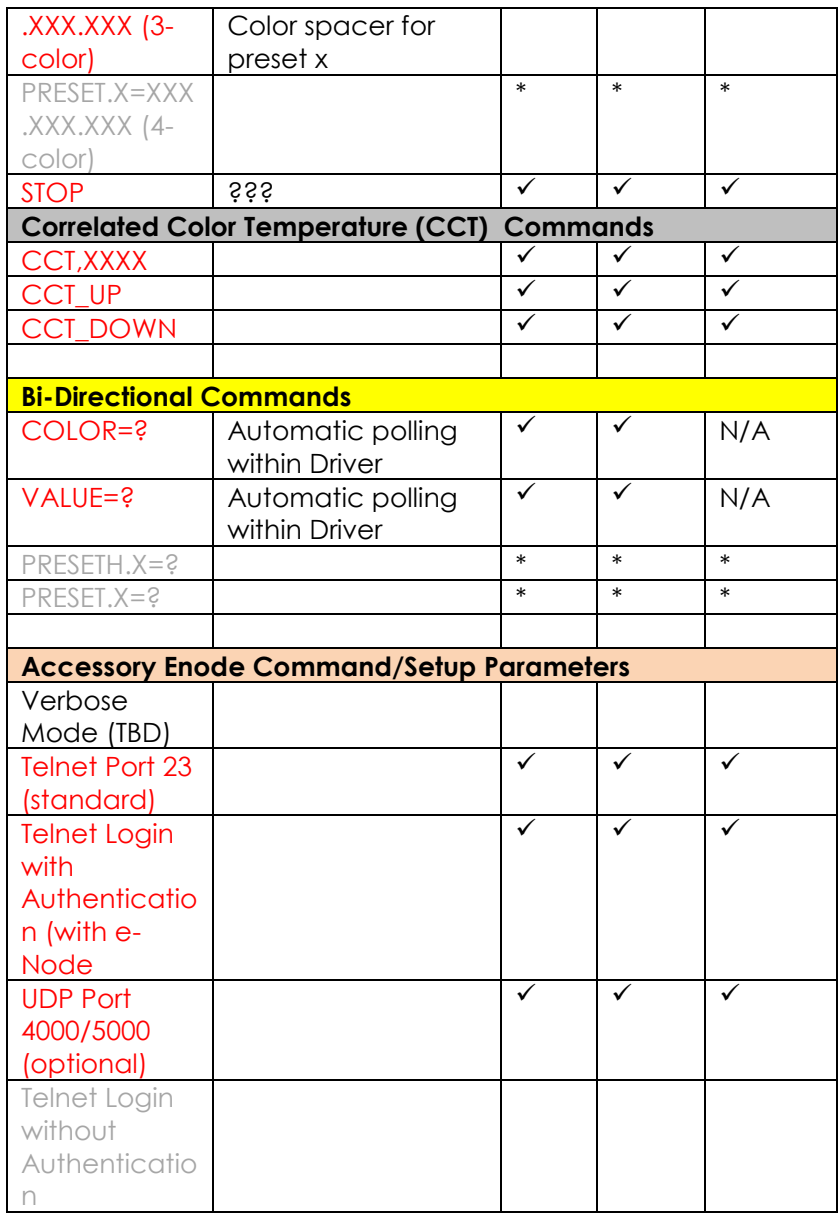

#### **Notes:**

**\***When needed, these can be implemented using dealer programmed serial strings user RAW CMD. See **Appendix 2** for more information.

1 Note these commands can be verified within SIMPL Windows, under Project Modules/Lighting and by selecting Converging Systems ILC LED Feedback

Processor, and selecting Edit User Module

**2**These names can be selected or user names implemented instead.

#### **Page | 3**

#### **Converging Systems Inc. 32420 Nautilus Drive Rancho Palos Verdes, CA 90275**

# **Motor Commands (in S-8:Serial I/O module-future delivery file TBD)**

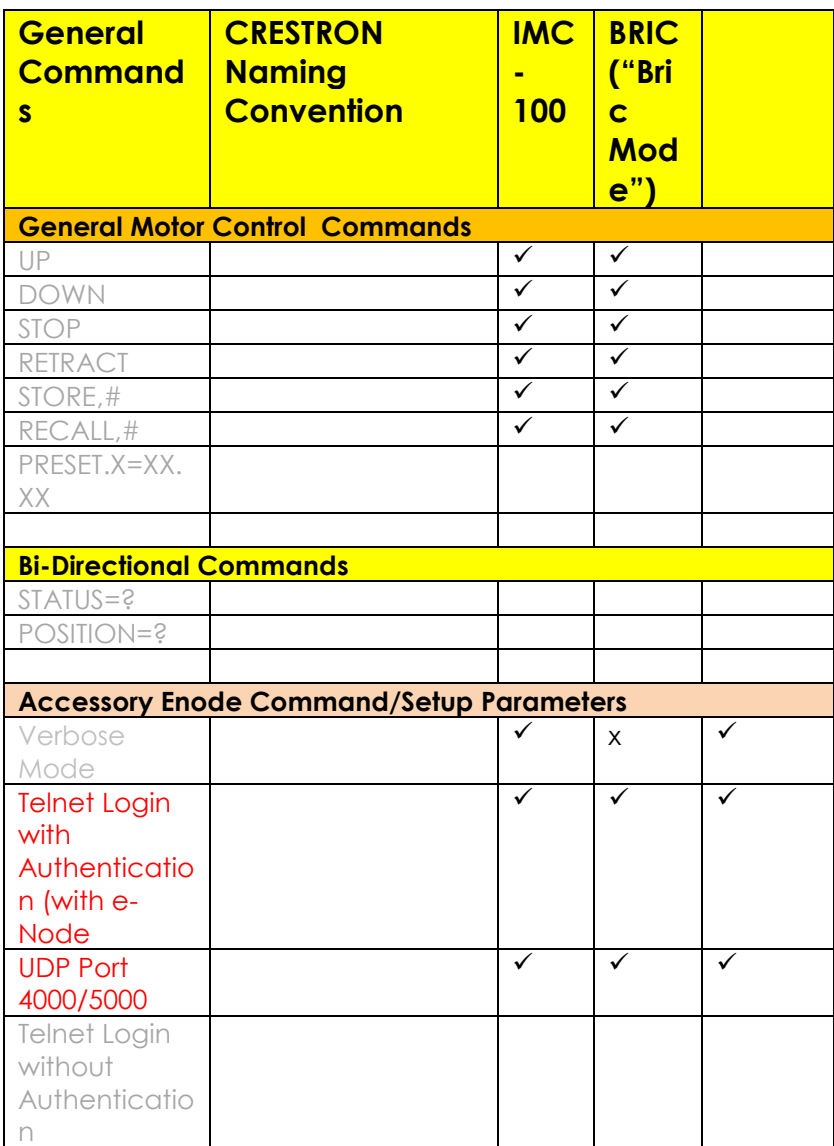

### **CURRENT PROFILES DO NOT SUPPORT THE FOLLOWING FEATURES**

Other than any features that are grayed out below, any features specified below are currently unsupported.

Any feature not specifically notes as supported should be assumed to be unsupported

**Page | 4**

# **WIRING DIAGRAM (for IP connection)**

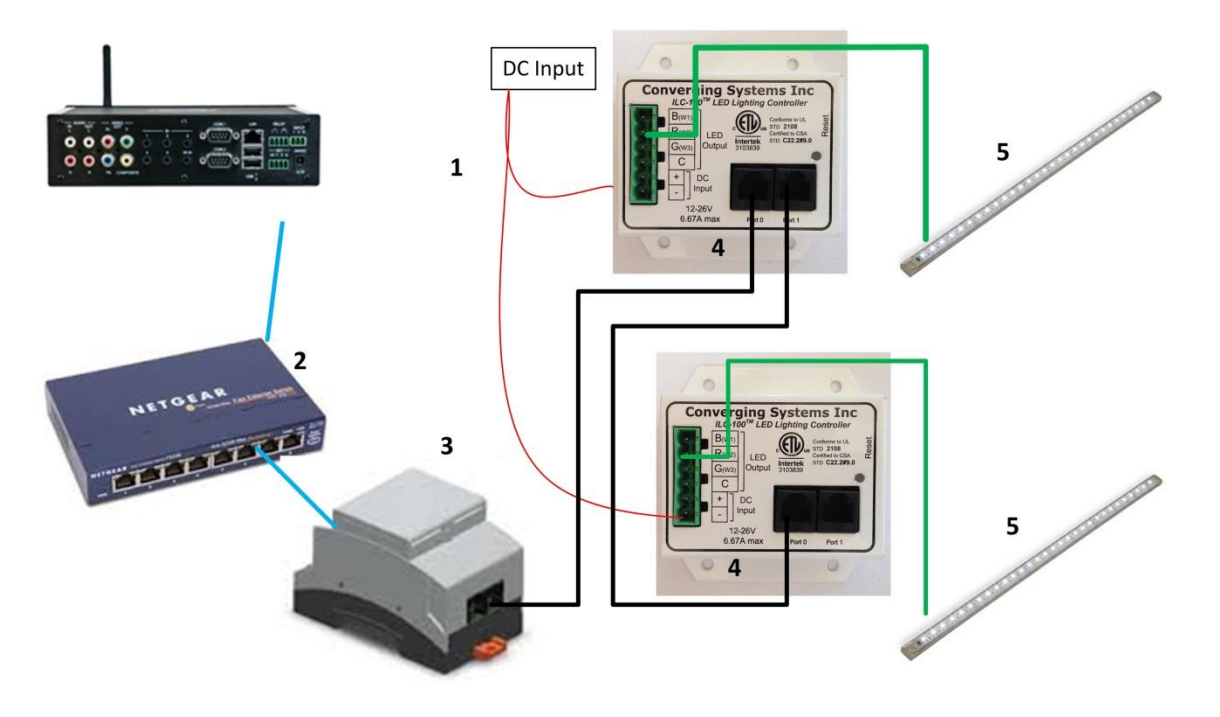

**Figure 1**

Wiring/Configuration Notes:

- 1. Maximum length of CS-Bus cabling from e-Node to the last ILC-100 using CAT5e or better cabling (and obeying the 1-1 pin-out requirements for the RJ-25-RJ25 cable) = 4000 feet
- 2. Maximum number of ILC-100 controllers and Converging Systems' keypads (if provided) that can exist on a single network connected to a single e-Node device = 254
- 3. Maximum number of e-Nodes that can exist on a CRESTRON system = 254

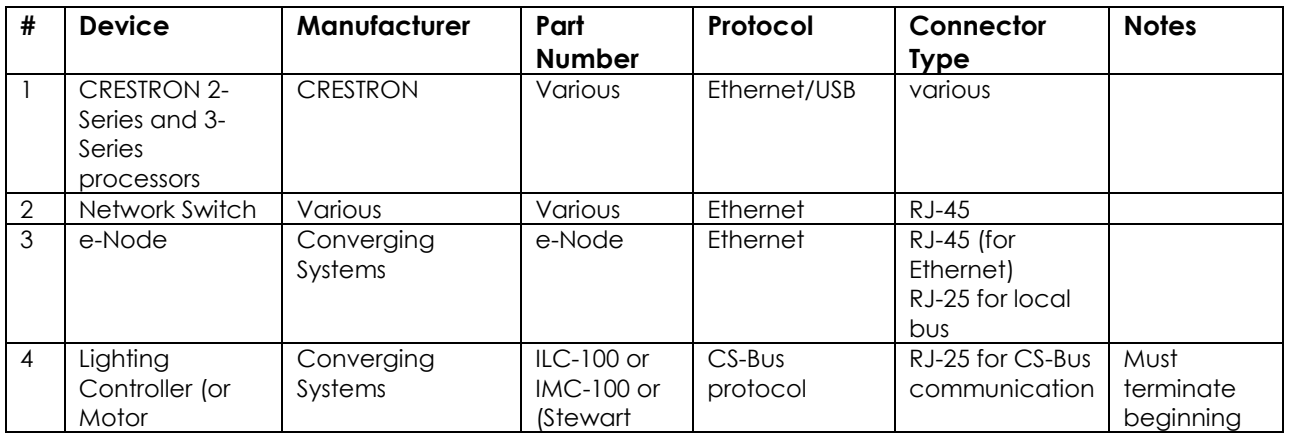

# **BILL OF MATERIALS (for IP control)**

#### **Page | 5**

#### **Converging Systems Inc. 32420 Nautilus Drive Rancho Palos Verdes, CA 90275**

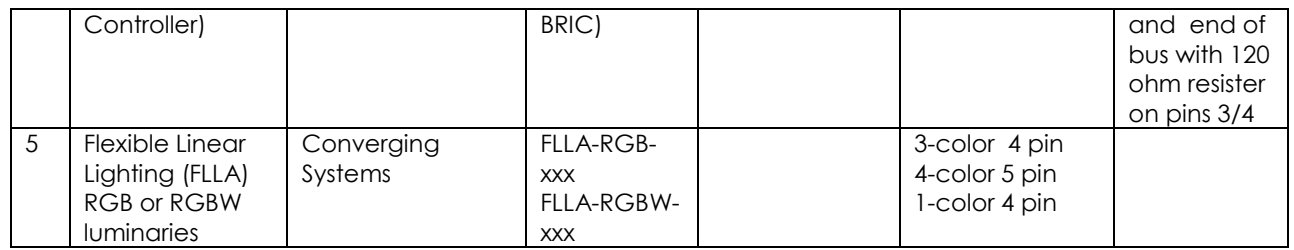

# **WIRING DIAGRAM (for RS-232 serial connection)**

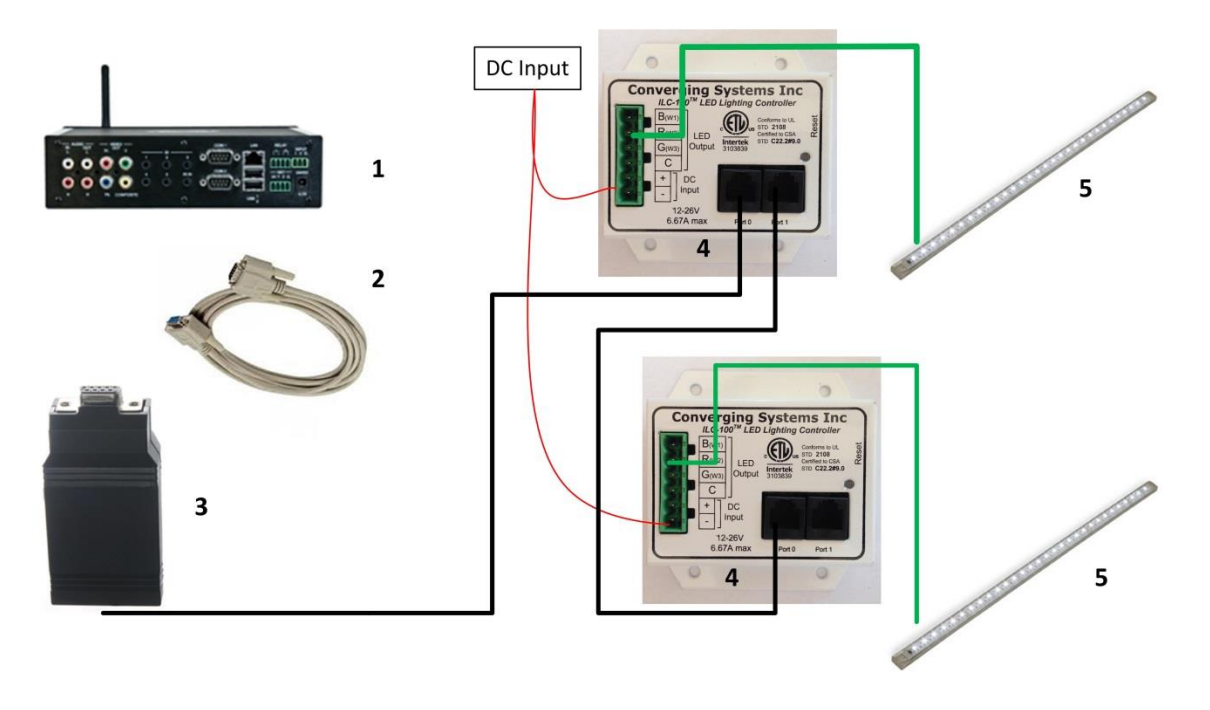

**Figure 2**

Wiring/Configuration Notes:

- 1. Maximum length of CS-Bus cabling from e-Node to the last ILC-100 using CAT5e or better cabling (and obeying the 1-1 pin-out requirements for the RJ-25-RJ25 cable) = 4000 feet
- 2. Maximum number of ILC-100 controllers and Converging Systems' keypads (if provided) that can exist on a single network connected to a single e-Node device = 254
- 3. Maximum number of e-Nodes that can exist on a CRESTRON system = 254

# **BILL OF MATERIALS (for RS-232c connection)**

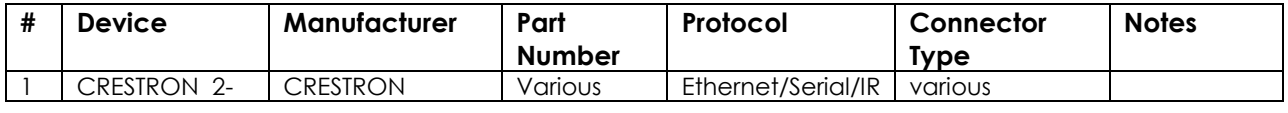

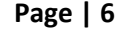

#### **Converging Systems Inc. 32420 Nautilus Drive Rancho Palos Verdes, CA 90275**

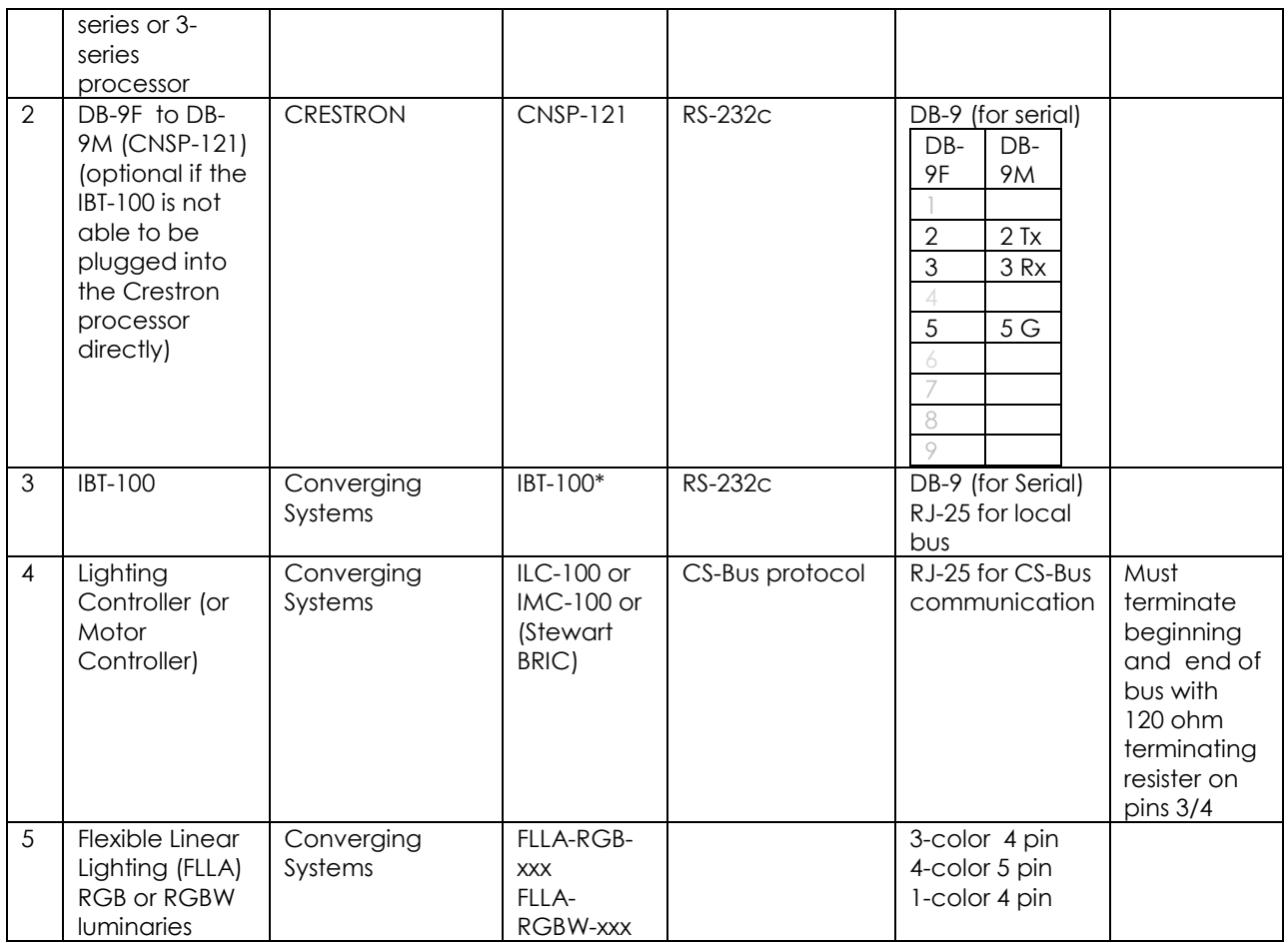

**\***Plug directly into processor or use straight DB9M to DB9F cable (item #2) between the Crestron processor and the IBT-100

# **System Configuration/Programming**

Before proper operation between the Converging Systems' controllers and the CRESTRON system can begin, it will be first necessary for most applications to configure the Converging Systems' products using the e-Node Pilot (PC-based) application (and the e-Node). In addition, communication parameters within the CRESTRON SIMPL Windows application are also required. Refer to the specified instructions below for the particular Crestron subsystem for more information.

### *You may wish to go the topic that is most relevant for you (click on link)***.**

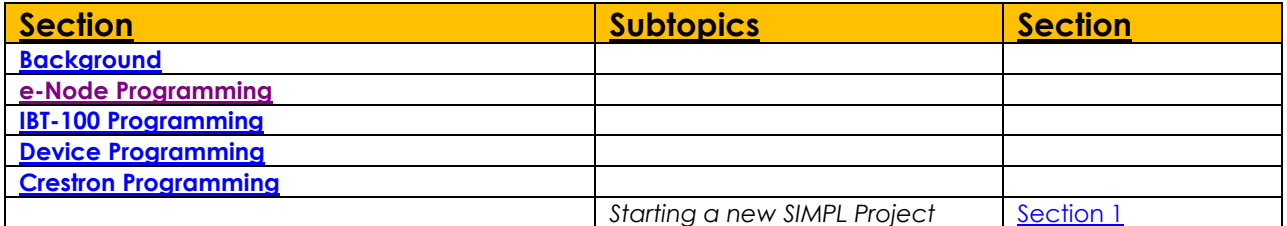

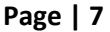

#### **Converging Systems Inc. 32420 Nautilus Drive Rancho Palos Verdes, CA 90275**

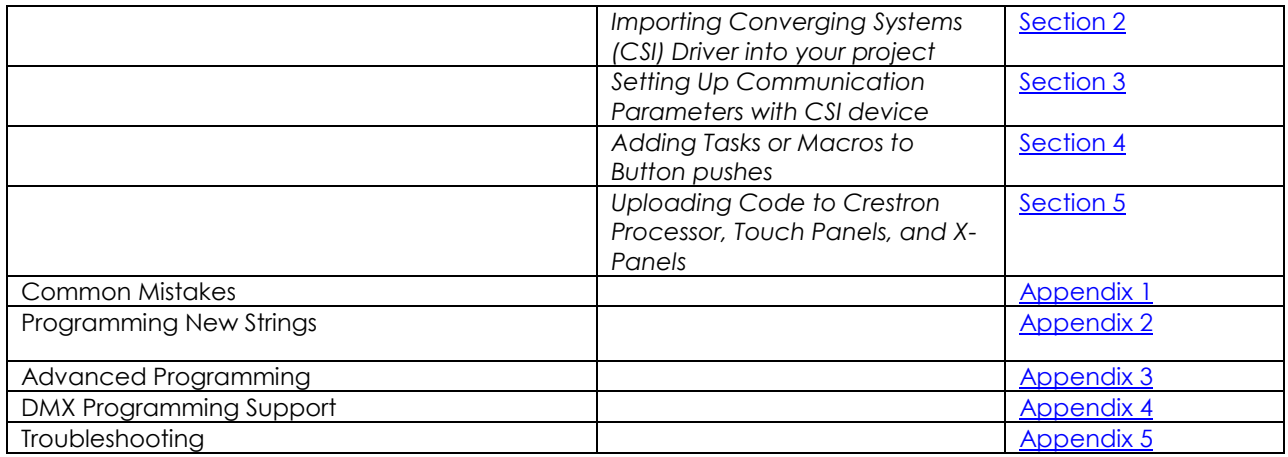

# <span id="page-7-0"></span>**Background**

The Converging Systems e-Node is an Ethernet communication device which can be used to connect the Crestron Host to one or more Converging Systems motor and/or lighting controllers. Alternatively, the Converging Systems' IBT-100 serial interface device can be used alternatively to connect the same number of Converging Systems' controllers to a Crestron processor in situations where Ethernet communication is not desired (but where bi-directional feedback is still required).

However, regardless of whether you desire to interface *more than one* lighting controller (or motor controller) each with its own controllable operation (i.e. its own **Z**one/**G**roup/**N**ode or **ZGN** address) with either the e-Node (Ethernet) or the IBT-100 (RS-232c communication), and/or you desire *bi-directional communication/feedback* between your user interface (UI) and a particular motor or lighting controller, **you must still follow the directions below under (i) e-Node Programming** and **(ii) ILC-100/ILC-400 Programming** in order to establish **unique ZGN address(es) for connected loads** and **turn on the NOTIFY command** which provides for that bi-directional communication.

**Note**: If you plan on utilizing the IBT-100 for serial communication and (i) *you will not need* more than one address other than the factory default **ZGN** address of 2.1.0 for lighting controllers or 1.1.0 for motor controllers, and (ii) *you do not need bi-directional communication* between the lighting load or the motor load and your User Interface, then you can proceed to the **IBT-100 Set up Section** and you may skip the (i) e-Node Programming section as well as (ii) the ILC-100/ILC-400 Programming sections below.

Settings that can be implemented using this setup are as follows:

#### <span id="page-7-1"></span>**e-Node Programming/Device Programming**

Min requirements for this operation

- Computer running Windows XP or later OS, preferably with a wired Ethernet connection to a local router using CAT5 type cabling
- Converging Systems E-Node Ethernet adapter, connected using CAT5 cabling to the above router.
- Download of the latest version of [e-Node Pilot application,](http://convergingsystems.com/customerportal/1000/downloads.htm#anch4) unzipped and operating on your computer platform
- Powered up and connected ILC-x00 controller using straight thru (1-1) wiring using a 6-pin RJ-connector (Do not use 568A or 568B wiring and simply chop of the browns because this does not preserve twisted

#### **Page | 8**

#### **Converging Systems Inc. 32420 Nautilus Drive Rancho Palos Verdes, CA 90275**

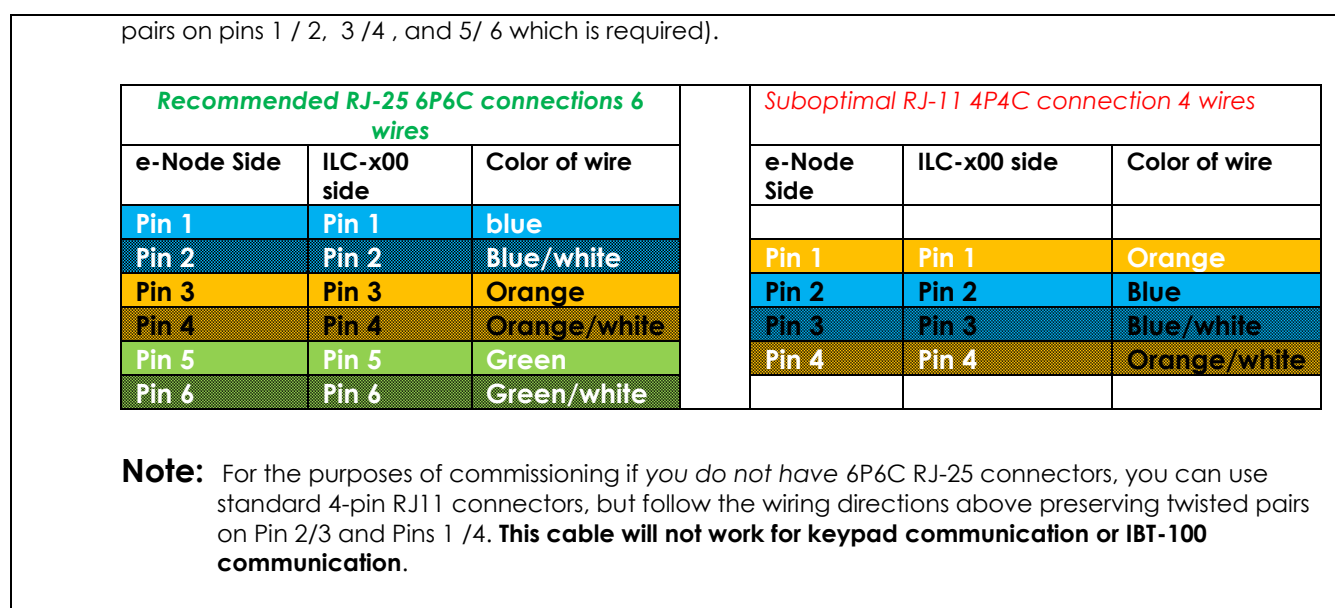

Please follow the below steps under "**e-Node Programming**" when using the e-Node for Ethernet communication or to set-up specific loads (lighting or motor) with unique, non-zero, **Z**one/**G**roup/**N**ode or **ZGN** addresses.

### *e-Node Programming*

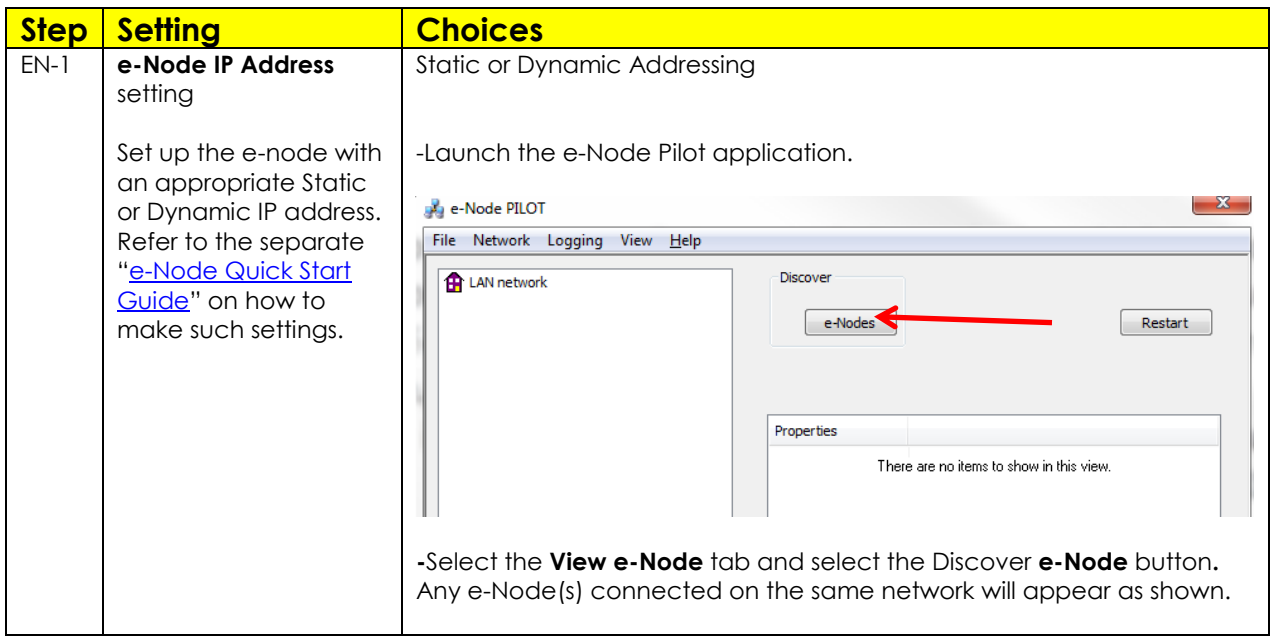

#### **Page | 9**

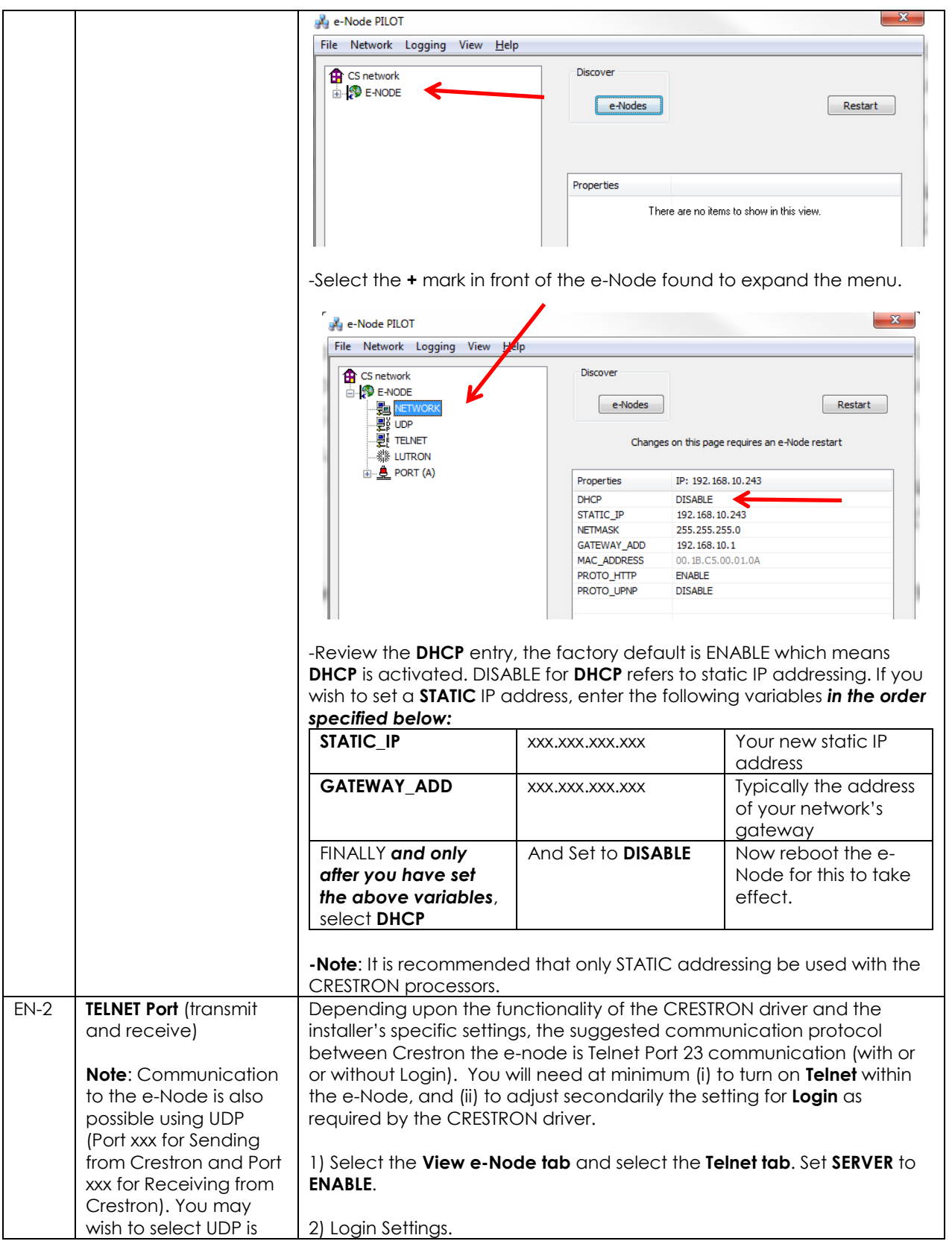

### **Converging Systems Inc. 32420 Nautilus Drive Rancho Palos Verdes, CA 90275**

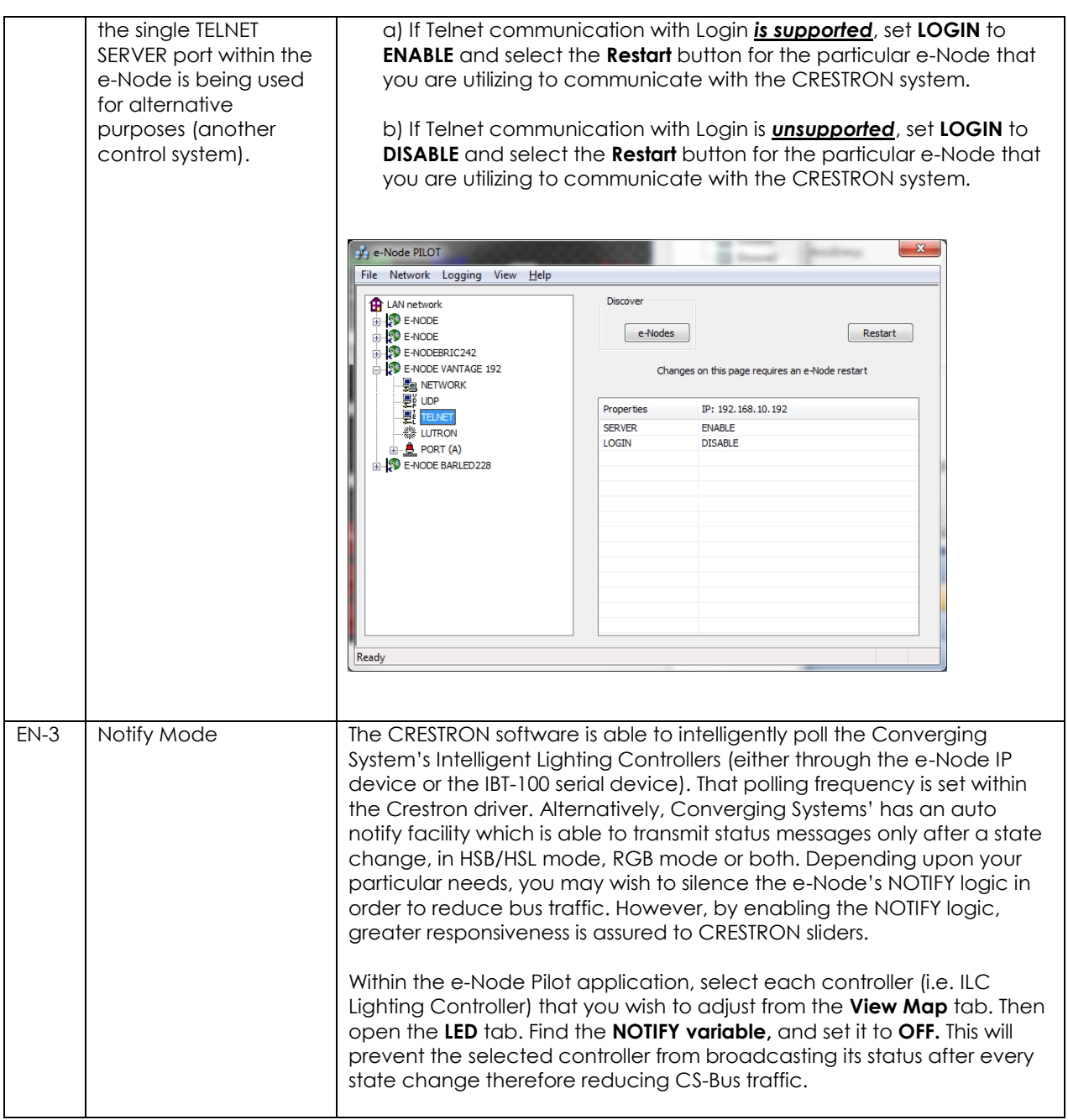

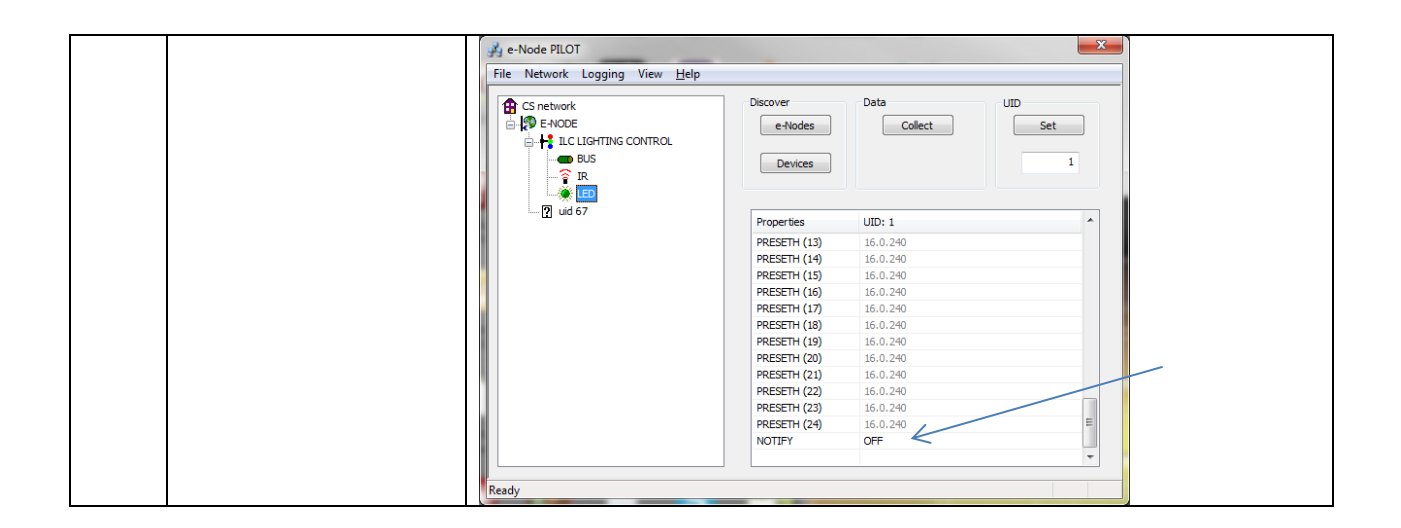

# <span id="page-11-0"></span>*IBT-100 Programming*

All of the communication parameters to support the IBT-100 are built into the Crestron IBT-100 driver and therefore no special programming is required of the IBT-100 serial adapter. However, certain features of the ILC-100/ILC-400 with respect to **NOTIFY** (which permits automatic signaling of color status upon color state changes) described above will need to be programmed using the e-Node. But in this case, after the specific lighting controllers are programmed, the e-Node will no longer be required for Crestron to Converging Systems communication using the IBT-100.

**RS-232C Interfacing Note:** If you plan on simply using the IBT-100 for serial communication and desire to have multiple lighting loads (more than one ILC-100 with a unique **Z**one/**G**roup/**N**ode address you must set up your system using the e-Node as specified above as well as the particular lighting load as specified below. However, if you do not care about bi-directional feedback or support of multiple controllers address, no further set-up is required. However, this is not recommended.

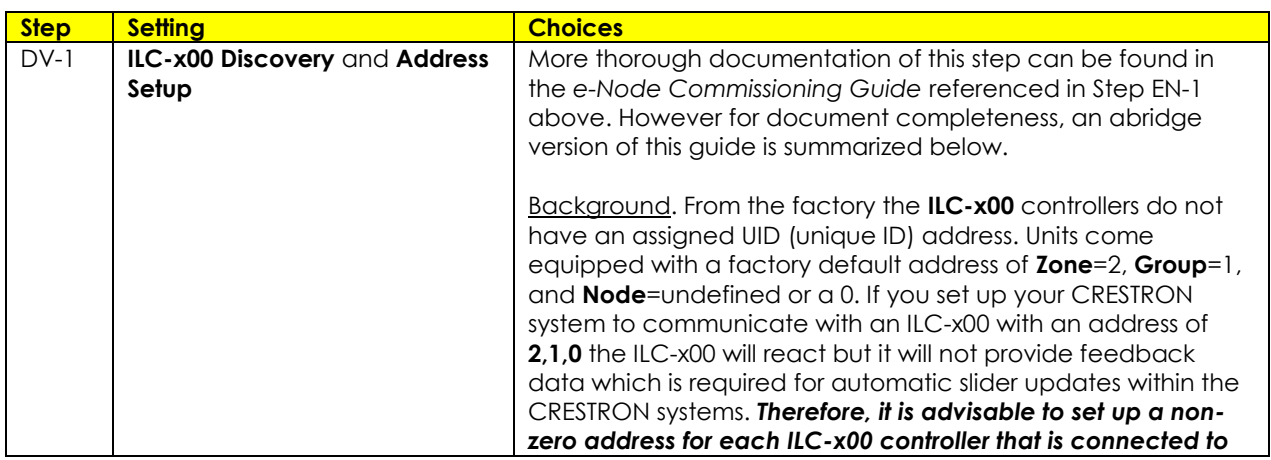

# <span id="page-11-1"></span>*ILC-100/ILC-400 Programming*

#### **Page | 12**

<span id="page-12-0"></span>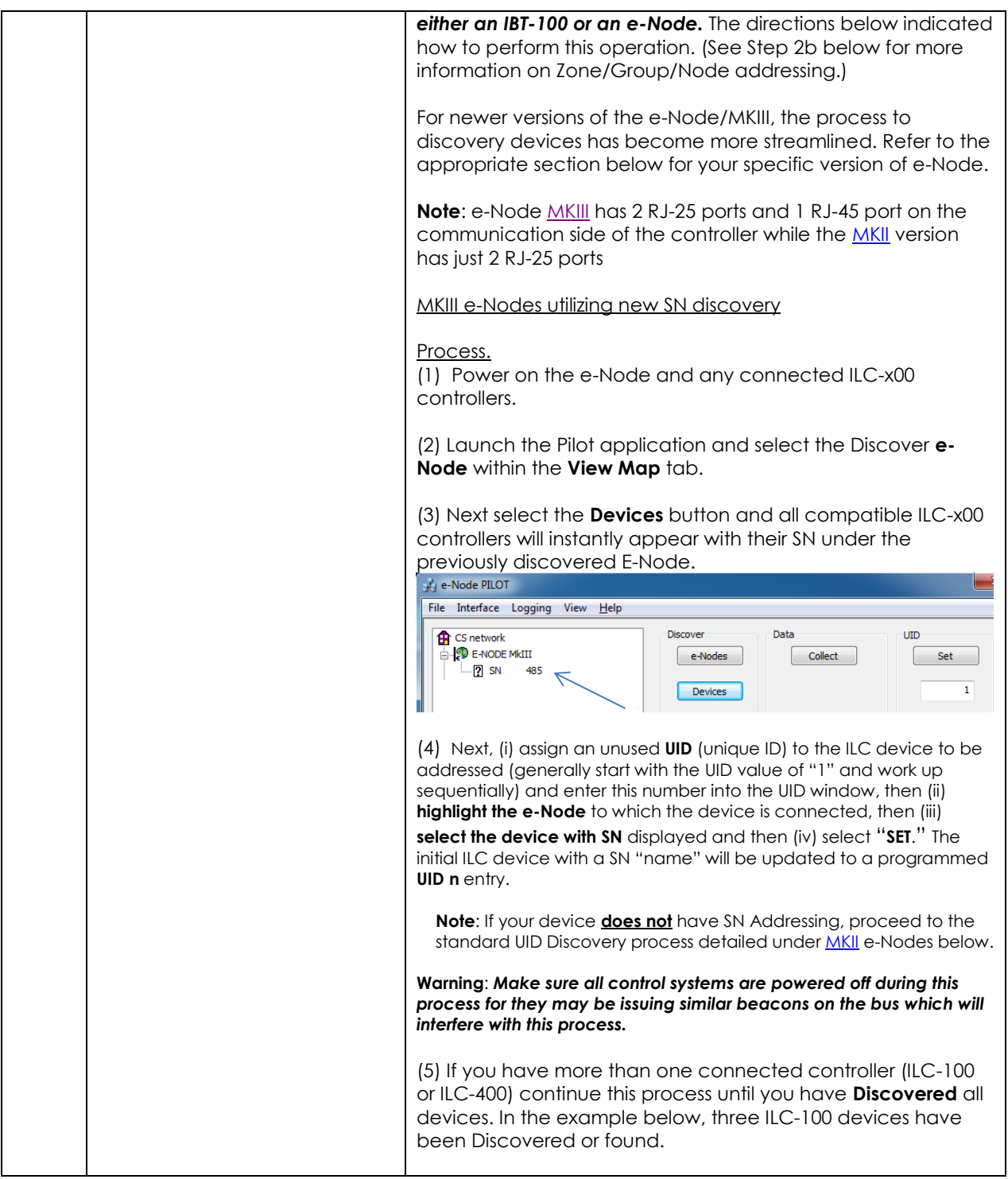

<span id="page-13-0"></span>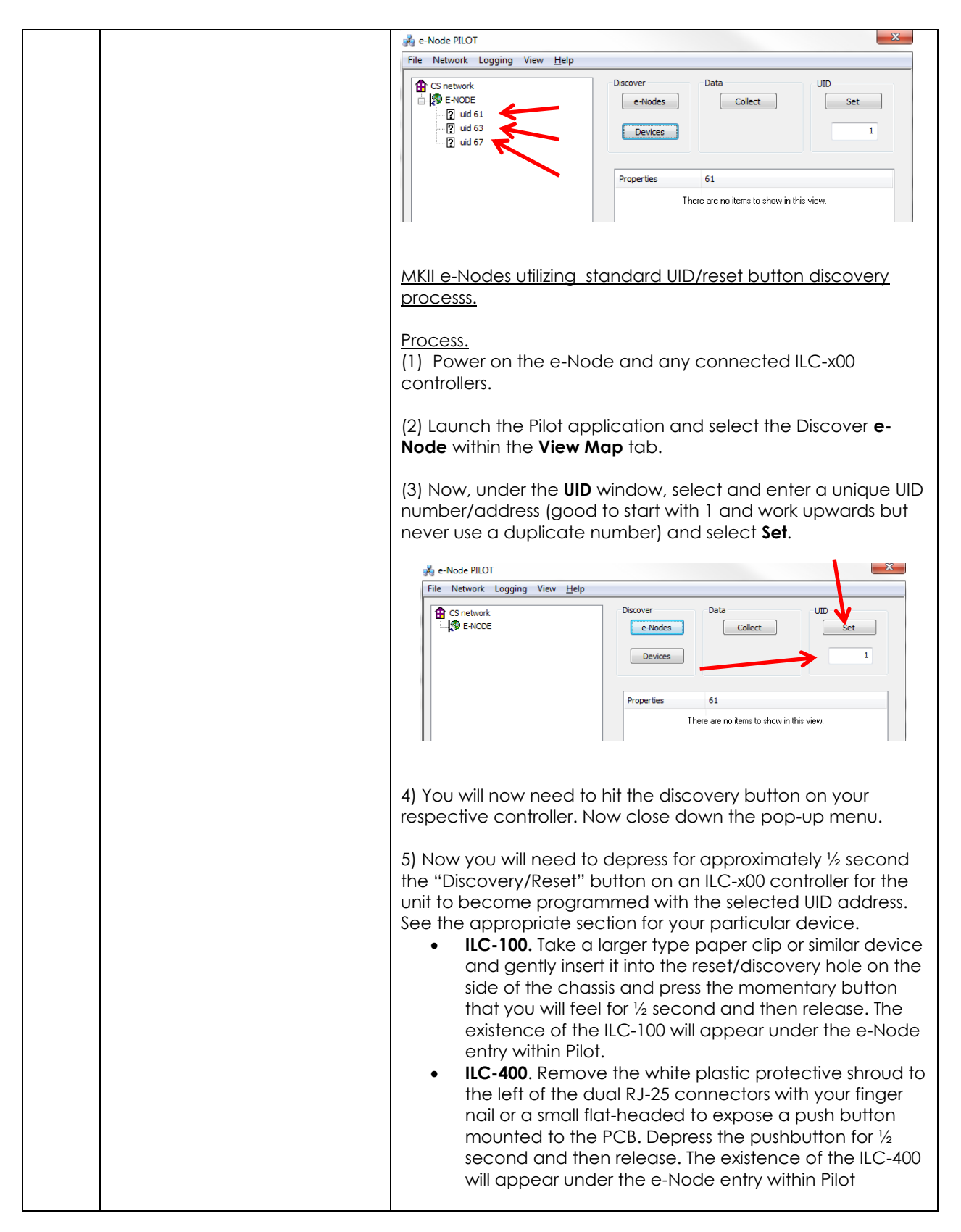

**Converging Systems Inc. 32420 Nautilus Drive Rancho Palos Verdes, CA 90275**

|        |                                                                    | -If you have more than one connected controller (ILC-100 or<br>ILC-400) continue this process until you have Discovered all<br>devices. In the example below, three ILC-100 devices have<br>been Discovered or found.<br>x.<br>Po e-Node PILOT<br>File Network Logging View Help<br>Discover<br>Data<br><b>UID</b><br><b>ER</b> CS network<br><b>B</b> E-NODE<br>Collect<br>e-Nodes<br>Set<br>$2$ uid 61<br>2 uid 63<br>$\mathbf{1}$<br>Devices<br><b>7</b> uid 67<br>Properties<br>61<br>There are no items to show in this view.                                                                                                    |
|--------|--------------------------------------------------------------------|----------------------------------------------------------------------------------------------------|
| $DV-2$ | Notify Mode<br>Change this to the<br>appropriate type of<br>Notify | <b>Background.</b> The Converging Systems' lighting controller have<br>a unique new feature called <b>NOTIFY</b> , which automatically<br>transmits color state data back to the CRESTRON controller<br>only if there is a color state change (that is to say, only if the<br>color has changed from its previous state). This feature<br>dramatically reduces bus traffic for color space data is only<br>transmitted onto the bus in those instances when there are<br>color state changes. Three options exist within ILC-100 (fw 3.1)<br>or higher) and all versions of the ILC-400 color controller. These<br>include: NOTIFY VALUE (for RGB color space data), NOTIFY<br><b>COLOR</b> (for HSL color space data), and <b>NOTIFY BOTH</b> (for both<br>RGB and HSL Color Data). It is recommended that one of<br>these <b>NOTIFY</b> functions is utilized in any integration with<br>CRESTRON's products. After you make any change in this<br>area, reboot by powering off and back on all ILC-x00<br>controllers reprogrammed.<br><b>Steps.</b> Within the e-Node Pilot application, select each<br>controller (i.e. ILC Lighting Controller) that you wish to adjust<br>from the View Map tab. Then open the LED tab. Find the<br>NOTIFY variable, and set it to VALUE (if you are using RGB<br>sliders), COLOR (if you are using HSL sliders), or BOTH (if you<br>are using both RGB and HSL sliders. This will prevent the<br>selected controller from broadcasting its status after every<br>state change therefore reducing CS-Bus traffic.<br>$\mathbf{x}$<br>PILOT<br>File Network Logging View Help<br>Data<br>Discover<br>UID<br><b>ER</b> CS network<br><b>B</b> E-NODE<br>e-Nodes<br>Collect<br>Set<br><b>E-1</b> ILC LIGHTING CONTROL<br>$\bullet$ BUS<br>$\mathbf{1}$<br>Devices<br><b>O</b> LED<br>2 uid 67<br>UID: 1<br>Properties<br>16.0.240<br>PRESETH (13)<br>PRESETH (14)<br>16.0.240<br>PRESETH (15)<br>16.0.240<br>16.0.240<br>PRESETH (16)<br>PRESETH (17)<br>16.0.240<br>16.0.240<br>PRESETH (18)<br>16.0.240<br>PRESETH (19)<br>16.0.240<br>PRESETH (20)<br>PRESETH (21)<br>16.0.240<br>16.0.240<br>PRESETH (22)<br>PRESETH (23)<br>16.0.240<br>PRESETH (24)<br>16.0.240<br>OFF<br><b>NOTIFY</b><br>Ready |

**Page | 15**

# **Converging Systems Inc. 32420 Nautilus Drive Rancho Palos Verdes, CA 90275**

<span id="page-15-0"></span>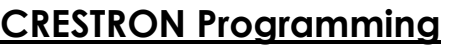

Below is a summary of those steps required to integrate the Converging Systems' e-Node Ethernet adapter/firewall and one or more loads (motors or lighting). Screen shots are provided for additional information. Typically, the following features are set-up within the CRESTRON commissioning software.

#### <span id="page-15-1"></span>**1. Start new SIMPL program in preparation of importing Converging Systems Intelligent Lighting Controller into your project (uses SIMPL Windows app)**

**Note**: At this point you may wish to download and review the Converging Systems/Crestron provided sample project available on the Converging Systems website identified as **Sample Project**. This can be found at [http://www.convergingsystems.com/inres\\_crestron.htm](http://www.convergingsystems.com/inres_crestron.htm)

This Sample Project provides both LED and motor control for the TSW-750 and X-Panel for one ILC-100 controller with Z/G/N address 2.1.1 as well as nominal control of secondary ILC-100 controllers (ZGN of 2.1.2 and 2.1.3) as well as a motor controller (ZGN 1.1.x).

*Converging Systems can make no warranties as to the correctness of the demo program but many dealers have found the sample Project to be very useful as a good start.*

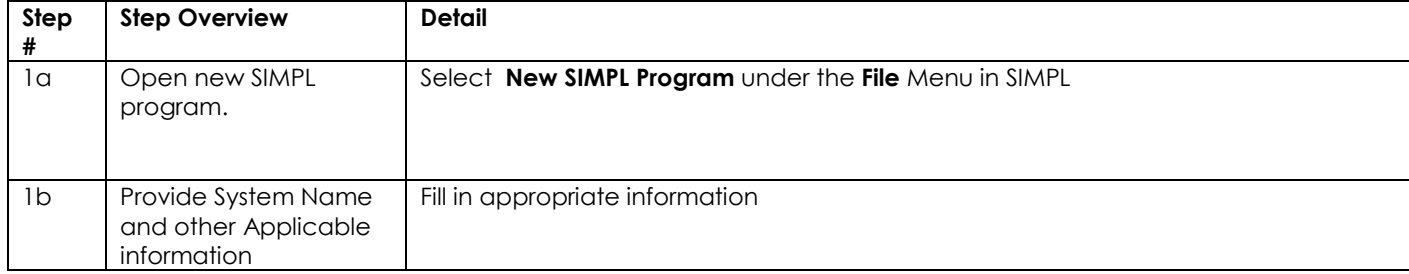

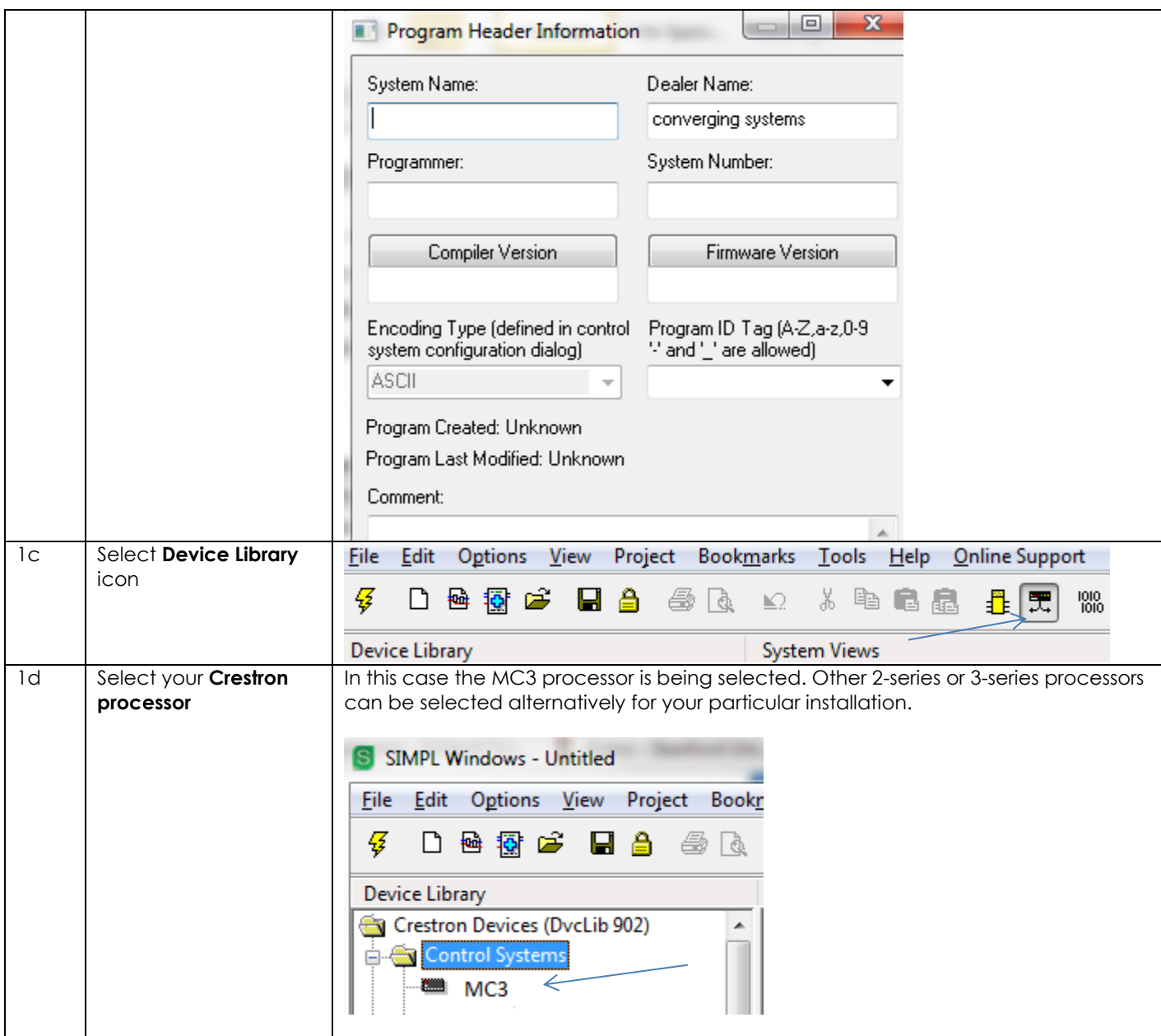

**Converging Systems Inc. 32420 Nautilus Drive Rancho Palos Verdes, CA 90275**

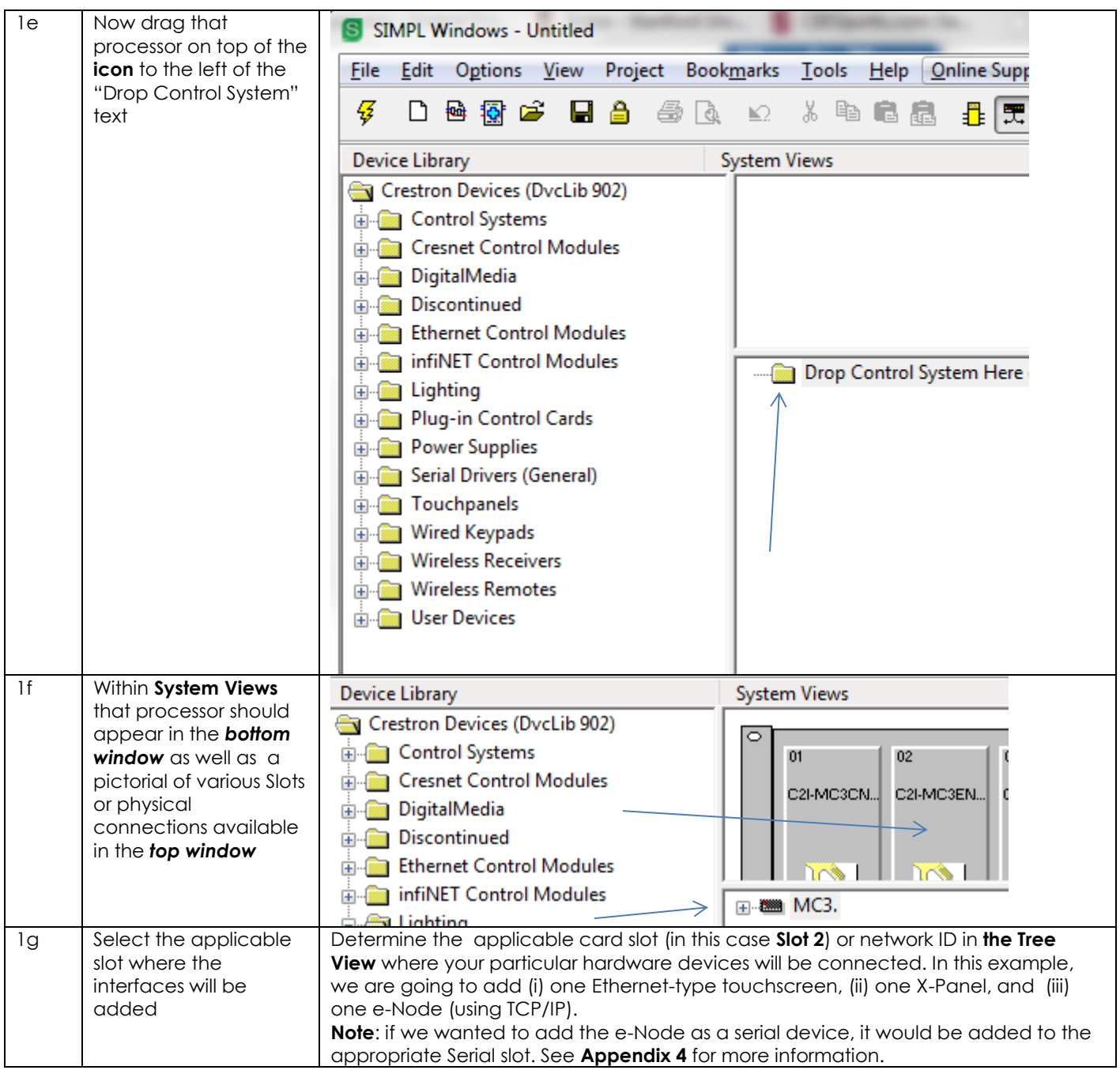

**Converging Systems Inc. 32420 Nautilus Drive Rancho Palos Verdes, CA 90275**

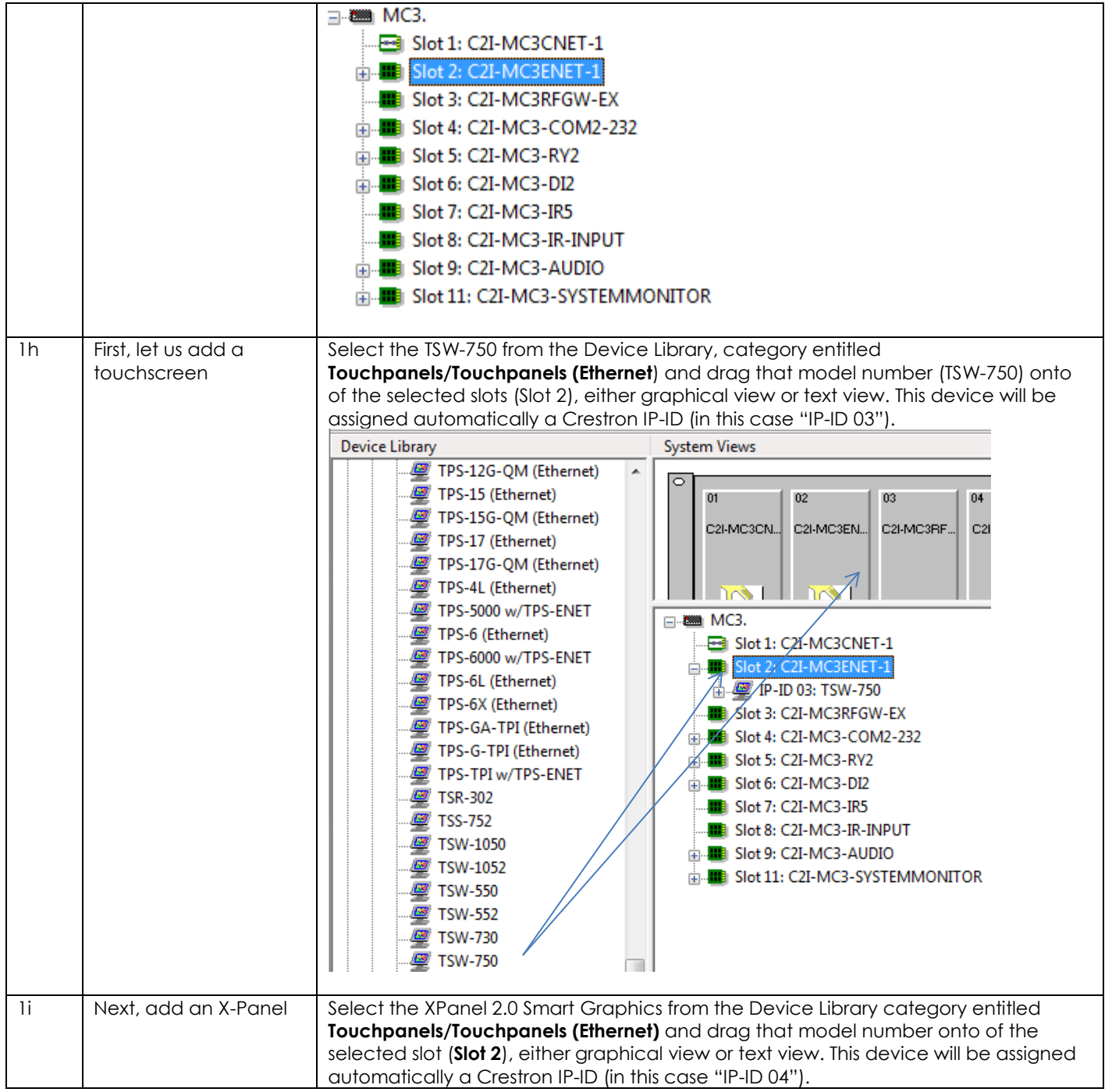

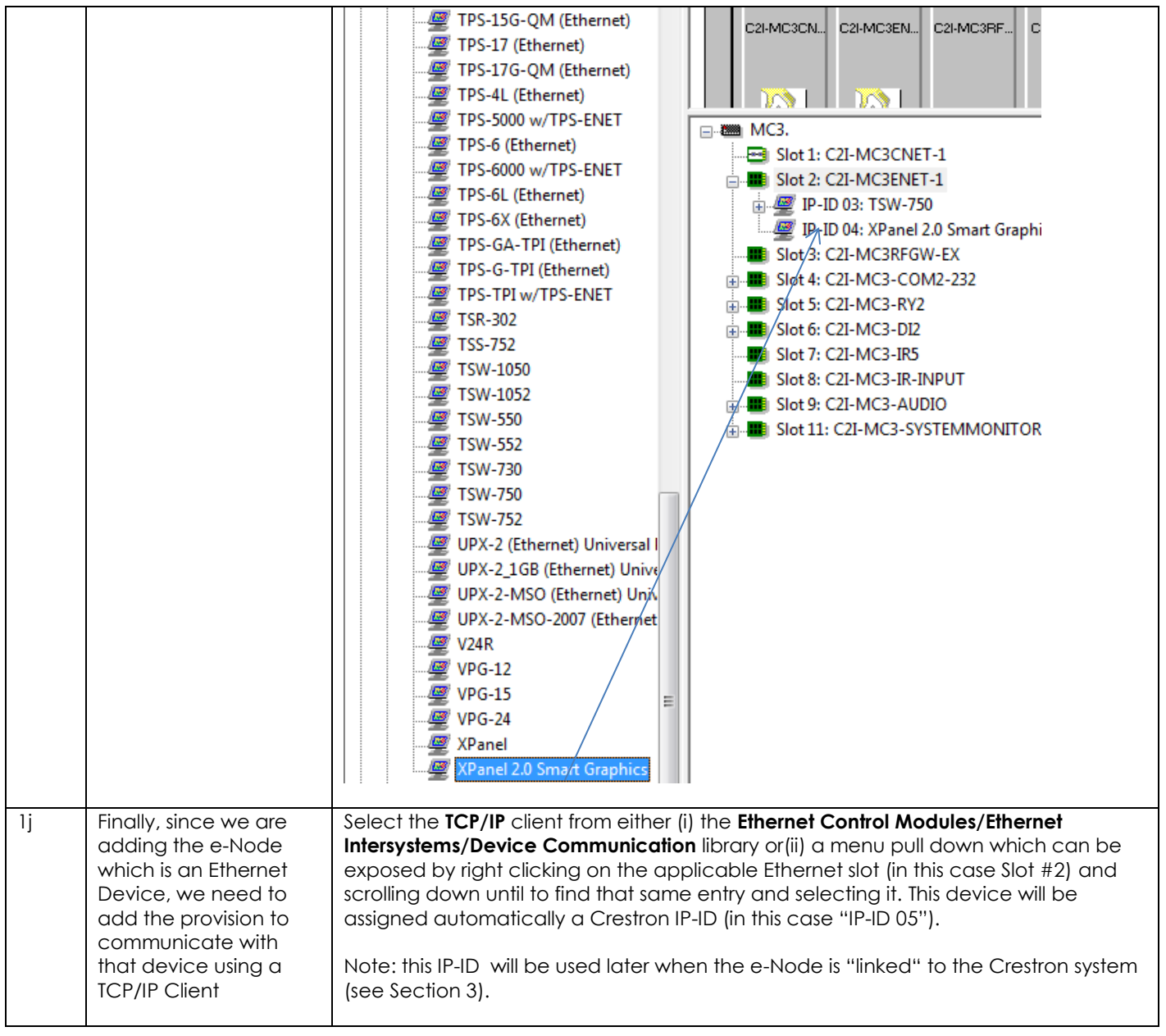

**Converging Systems Inc. 32420 Nautilus Drive Rancho Palos Verdes, CA 90275**

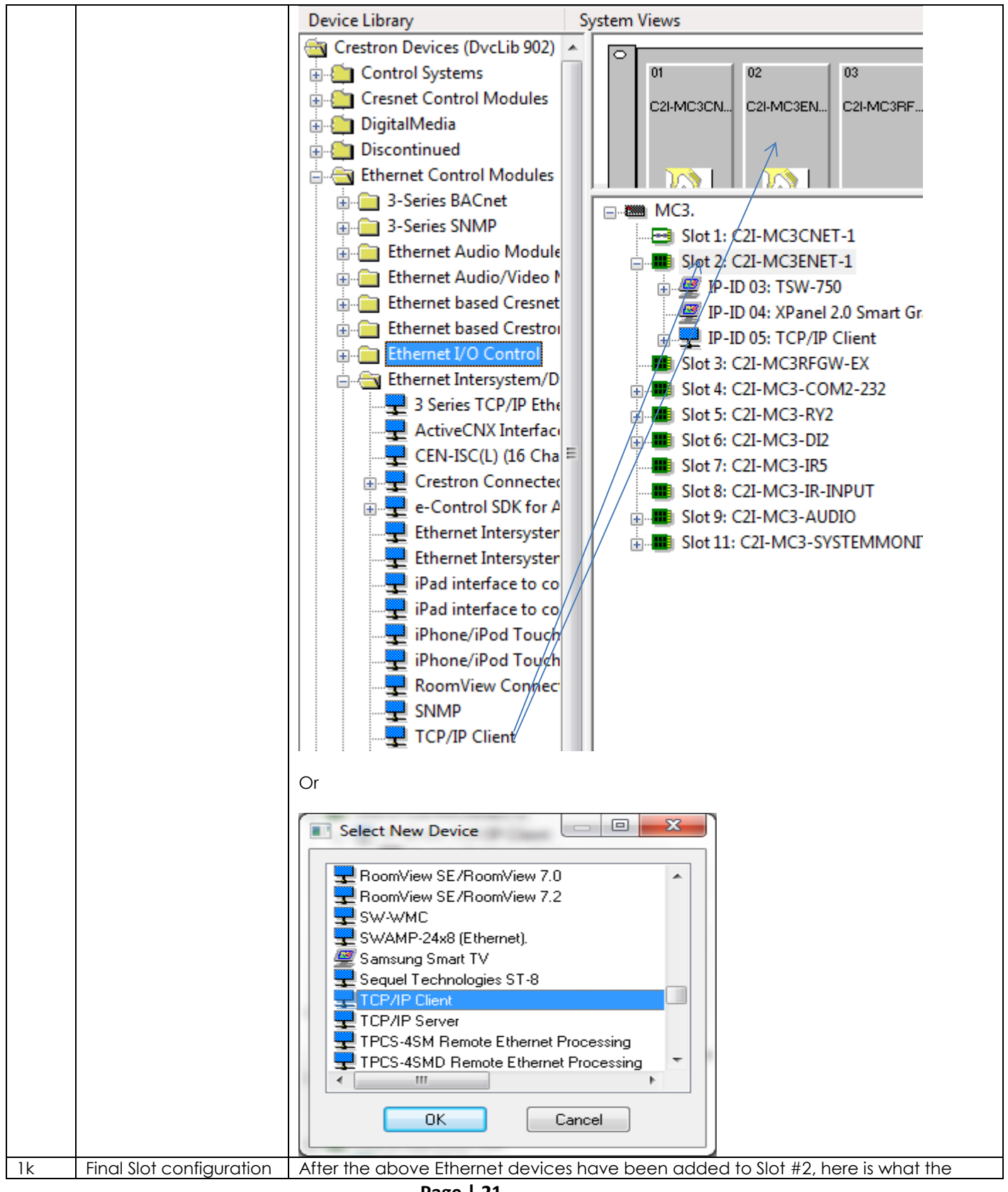

#### **Converging Systems Inc. 32420 Nautilus Drive Rancho Palos Verdes, CA 90275**

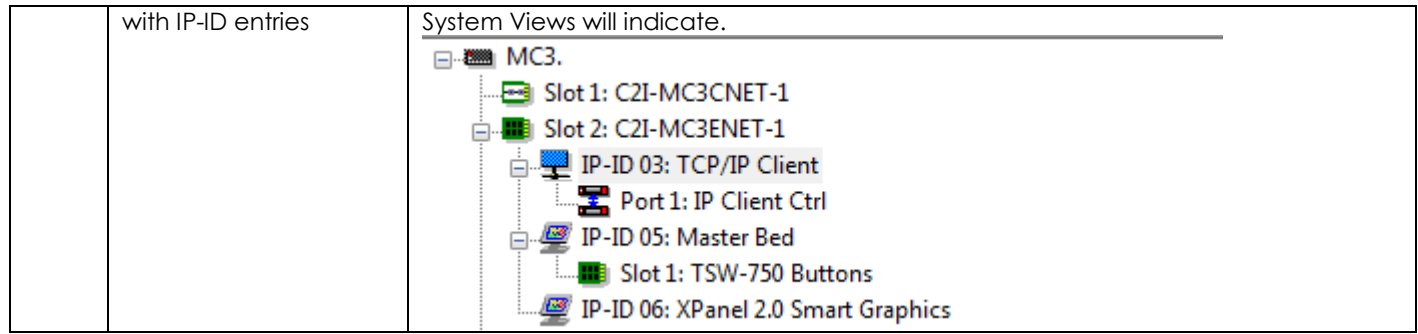

# <span id="page-21-0"></span>**2. Import Converging Systems Intelligent Lighting Controller into your project**

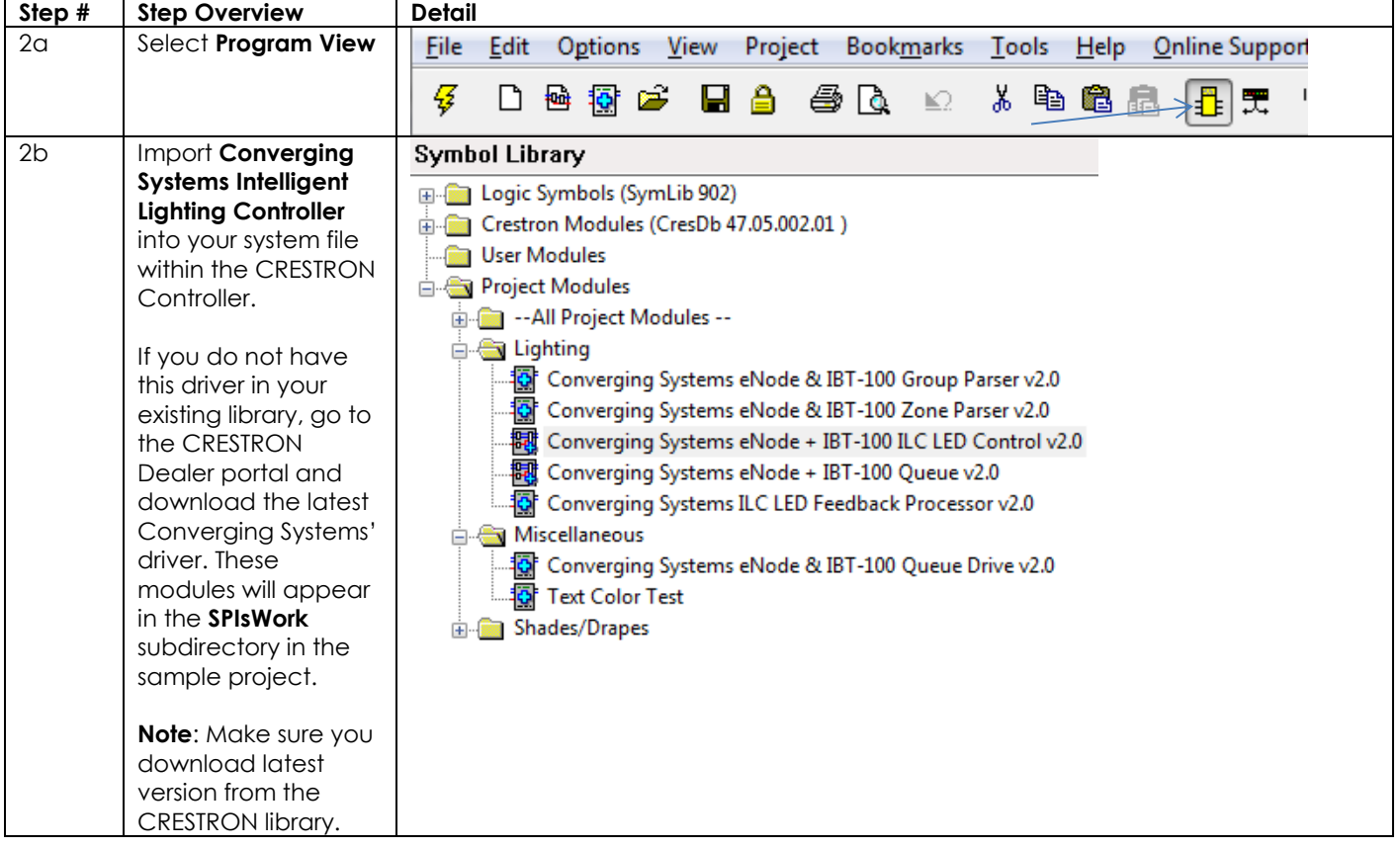

**Page | 22**

**Converging Systems Inc. 32420 Nautilus Drive Rancho Palos Verdes, CA 90275**

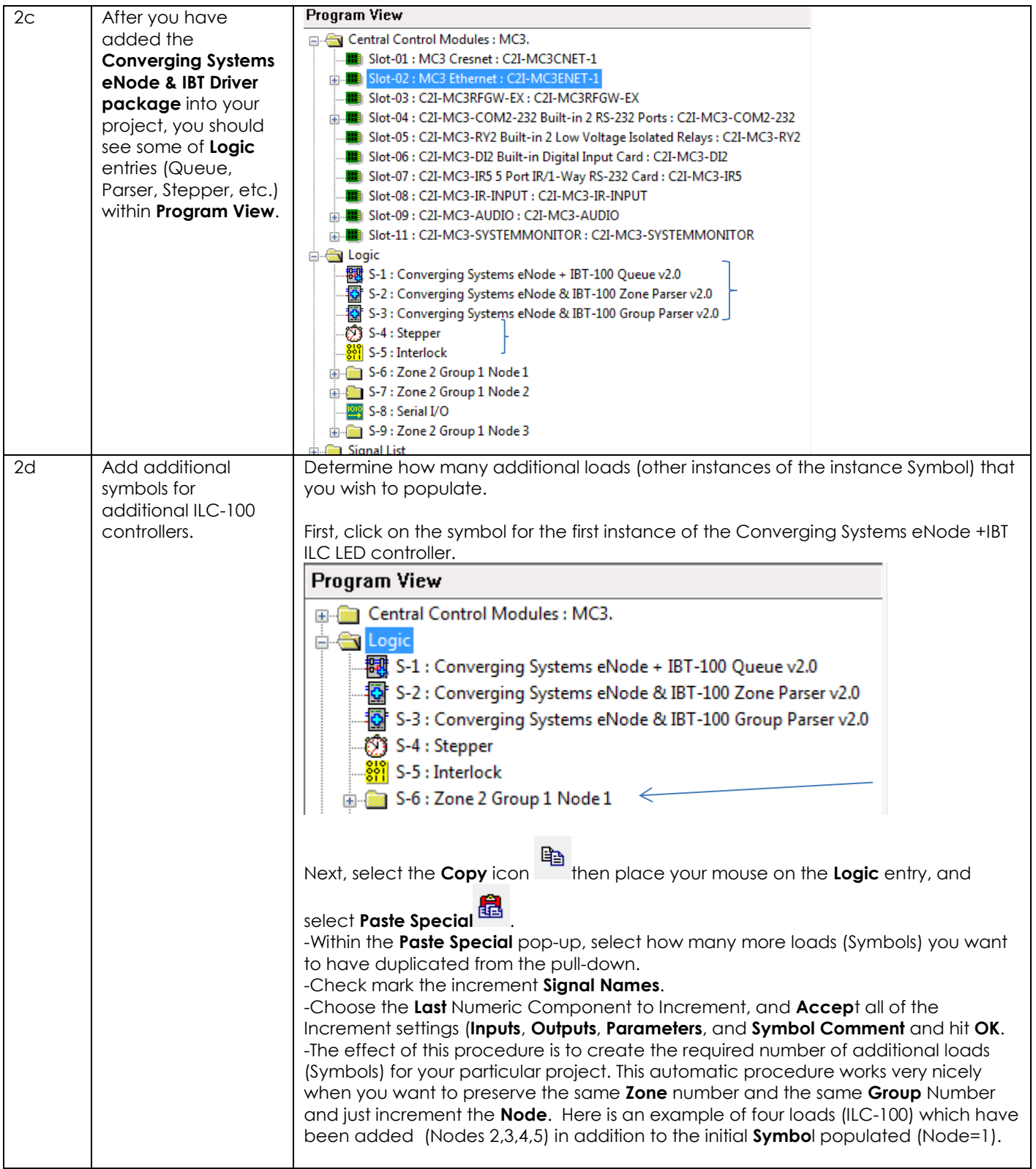

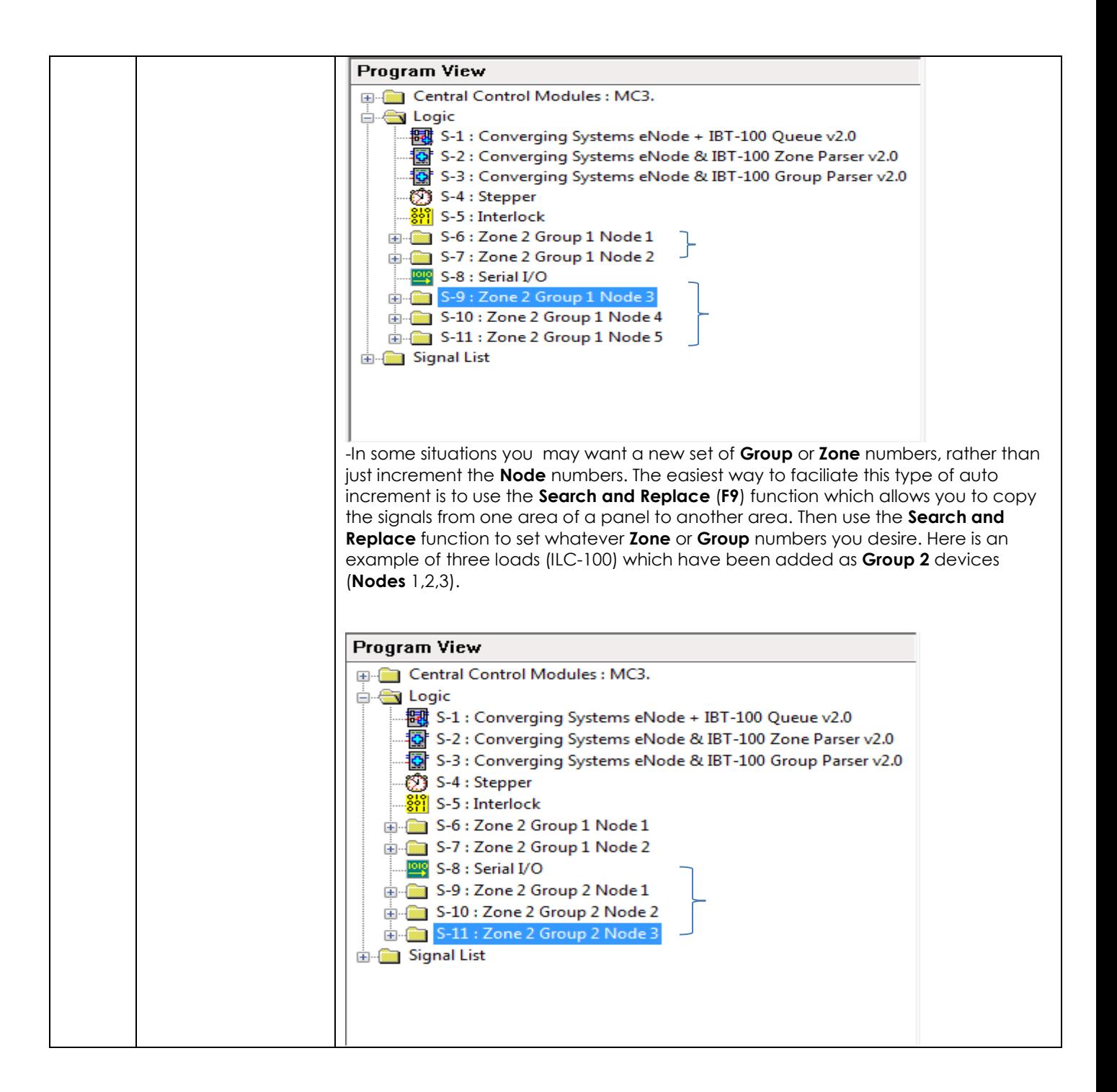

#### <span id="page-23-0"></span>**3. Set-up communication parameters for the Converging Systems Intelligent Lighting Controller**

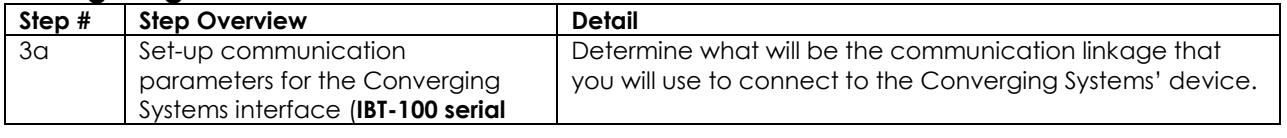

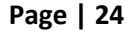

#### **Converging Systems Inc. 32420 Nautilus Drive Rancho Palos Verdes, CA 90275**

|                | device or e-Node IP device) that                               | -If using IP/ Ethernet control (TCP/IP Client communication                                                                                                    |  |  |
|----------------|----------------------------------------------------------------|----------------------------------------------------------------------------------------------------|--|--|
|                | will be used with one or more                                  | from Crestron) to the e-Node, proceed to Step 3b below.                                                                                                    |  |  |
|                | Intelligent Lighting Controller                                |                                                                                                    |  |  |
|                | within Connection Settings tab                                 | -If using Serial (IBT-100) control (RS-232 Client                                                                                                    |  |  |
|                |                                                                | communication from Crestron) to the IBT-100, proceed to                                                                                                    |  |  |
|                |                                                                | Step 3f below.                                                                                                    |  |  |
| 3 <sub>b</sub> |                                                                | Directions Relating Specifically to IP Control for the e-Node                                                                                                    |  |  |
|                | Link the targeted e-Node to the<br>appropriate Crestron IP-ID. | It is preferable to set up the e-Node with a Static Address<br>which is on the same subnet as the Crestron processor.                                                           |  |  |
|                |                                                                | -Within Program View, verify the IP-ID assigned to the TCP/IP<br>Client. You will need to remember this number when you<br>link the e-Node to the Crestron processor.           |  |  |
|                |                                                                | Program View<br><b>EN Central Control Modules: MC3</b><br>Slot-01 : MC3 Cresnet : C2I-MC3CNET-1                                                                                 |  |  |
|                |                                                                | Slot-02: MC3 Ethernet: C2I-MC3ENET-1<br>IP-ID-03 : TCP/IP_Client : TCP/IP Client                                                                                                |  |  |
|                |                                                                | -Launch the Crestron Toolbox and select EasyConfig<br><b>C</b> EasyConfig -                                                                                                    |  |  |
|                |                                                                |                                                                                                    |  |  |
|                |                                                                | Please select an address from the Address Book                                                                                                    |  |  |
|                |                                                                | $\lnot$ $\lnot$ $\lnot$ $\lnot$<br>$\Box$<br>Unknown                                                                                                    |  |  |
|                |                                                                | Note: If the EasyConfig asks you for the "address from the<br>Address book" open the blank window at the bottom of<br>this screen and select your Crestron processor's address. |  |  |
|                |                                                                | -Next, select the IP Table tab in order to make the device<br>connection between the e-Node and the Crestron<br>processor.                                                      |  |  |
|                |                                                                | <b>Active IP Entries: 3</b><br>IP Table (Program01)<br><b>EIP</b><br><b>Total IP Entries: 4</b>                                                                                 |  |  |
|                |                                                                | -Once the IP Table Setup launches, select the Add Entry                                                                                                    |  |  |

**Page | 25**

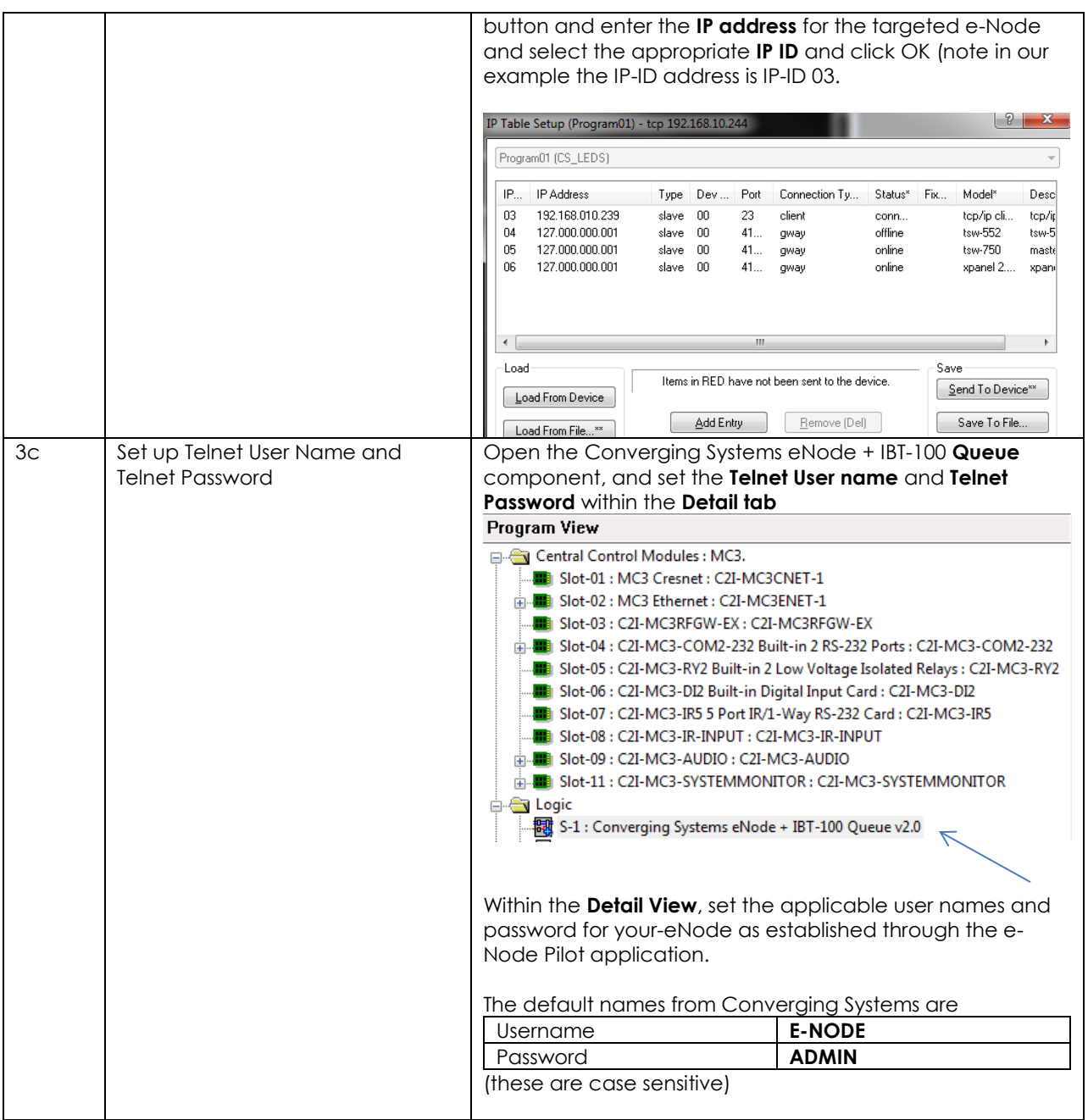

**Converging Systems Inc. 32420 Nautilus Drive Rancho Palos Verdes, CA 90275**

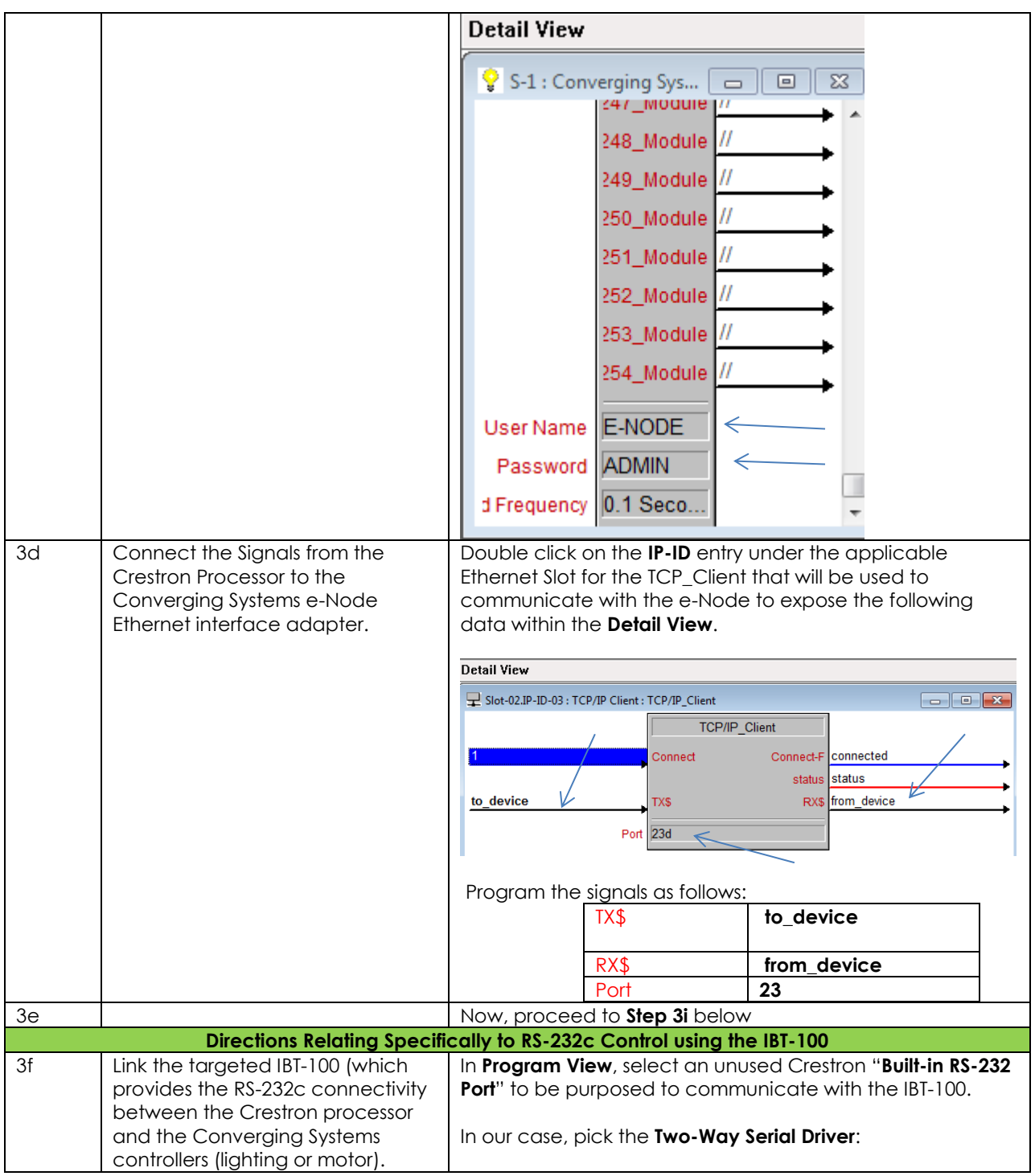

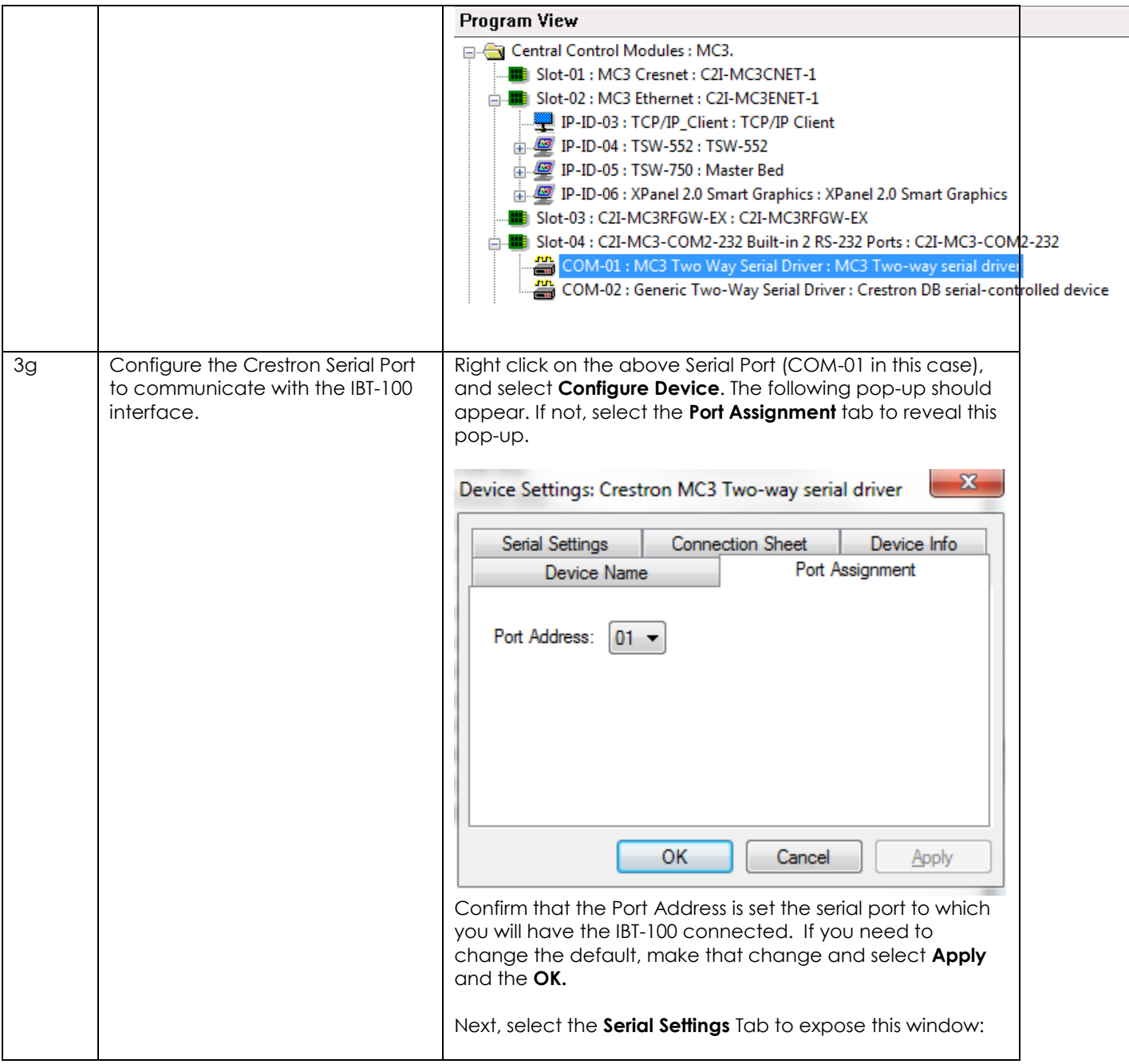

**Converging Systems Inc. 32420 Nautilus Drive Rancho Palos Verdes, CA 90275**

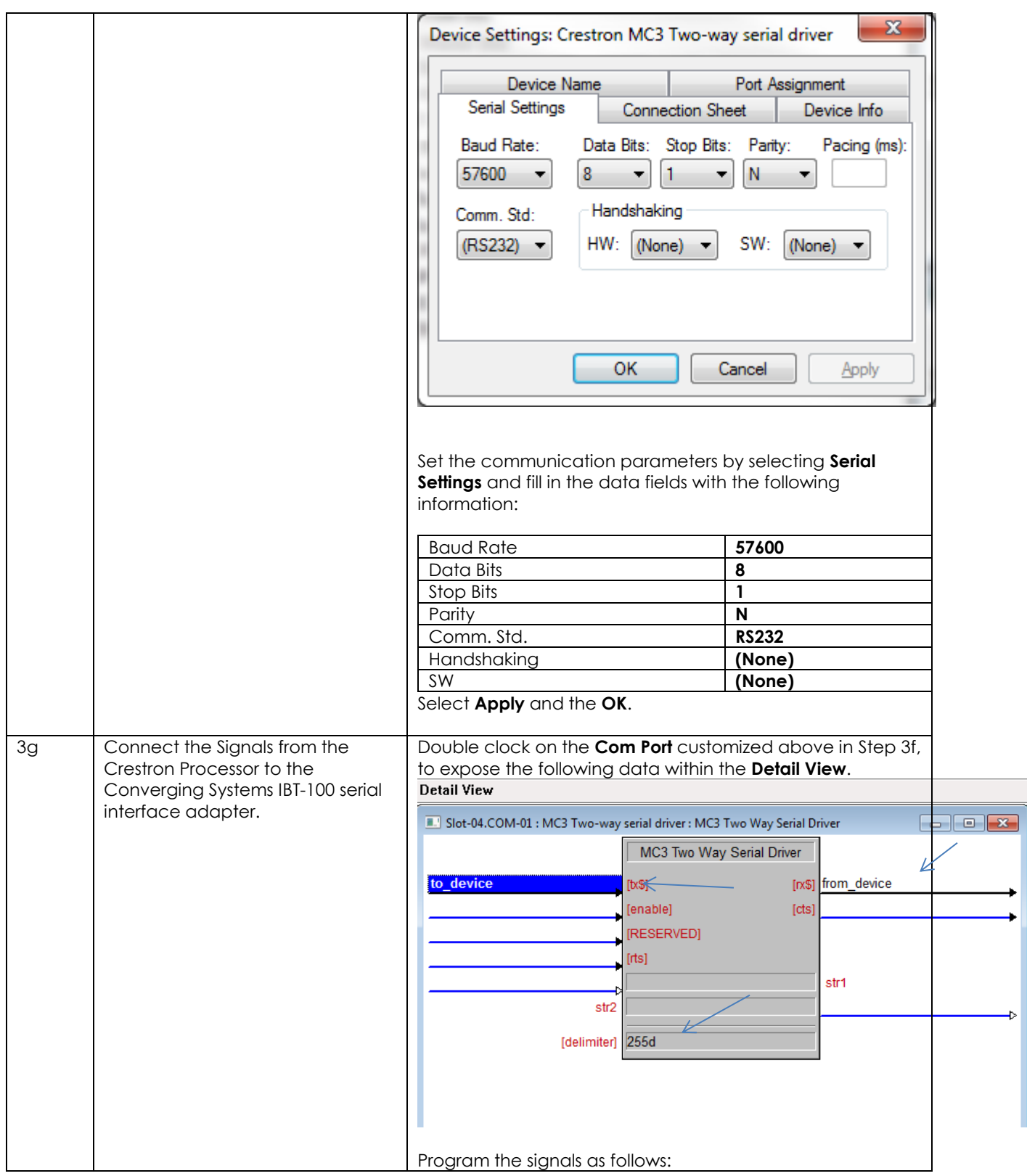

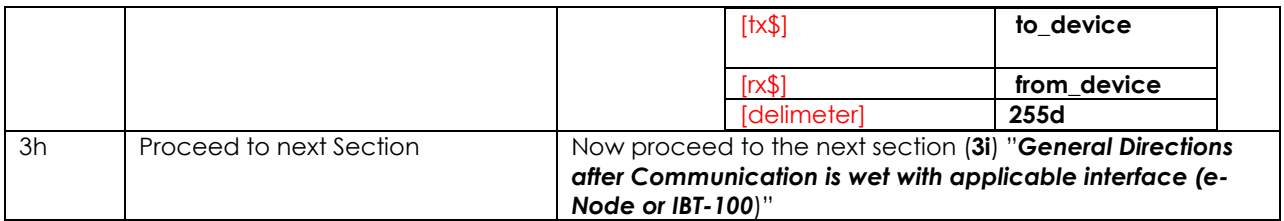

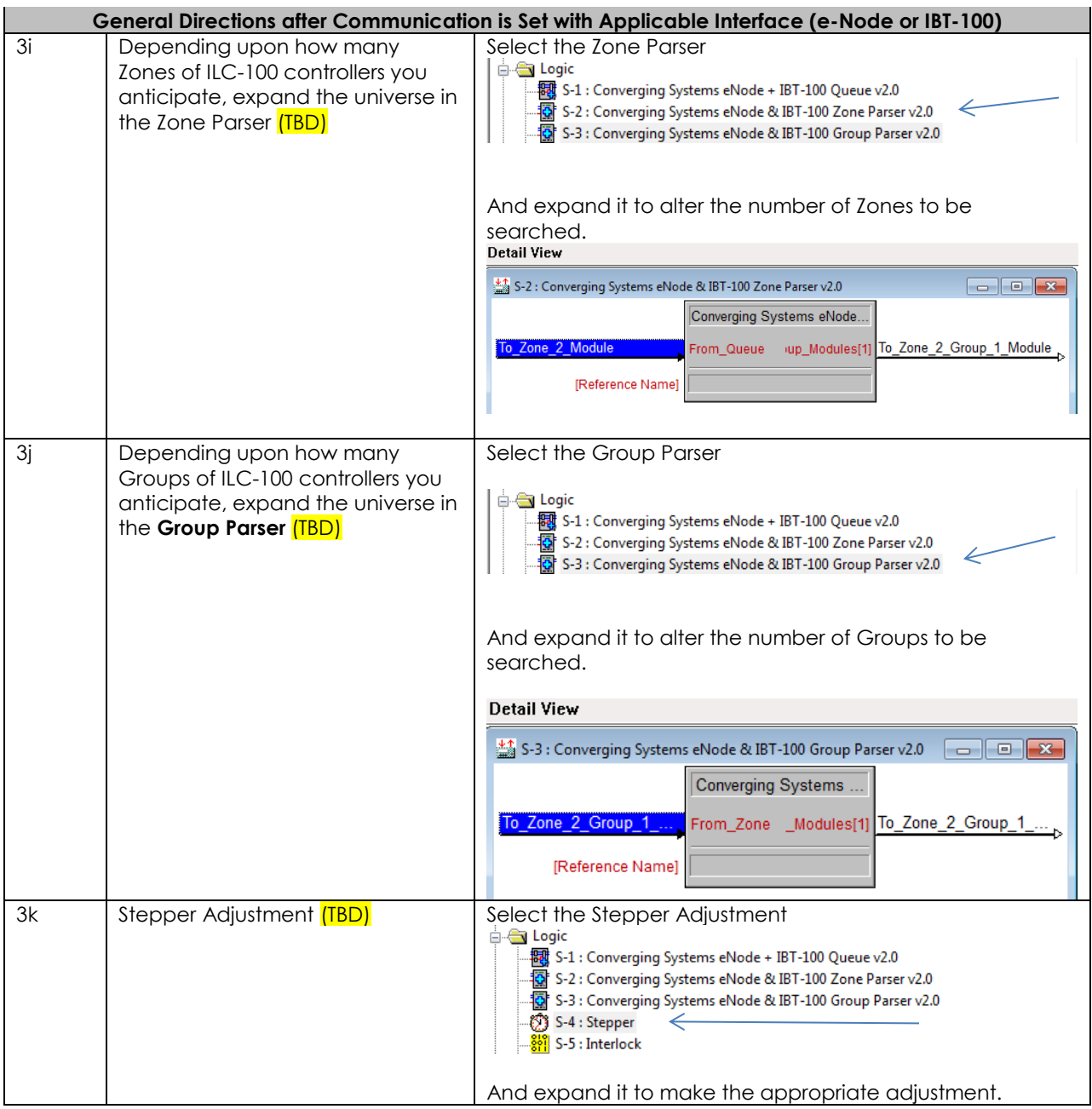

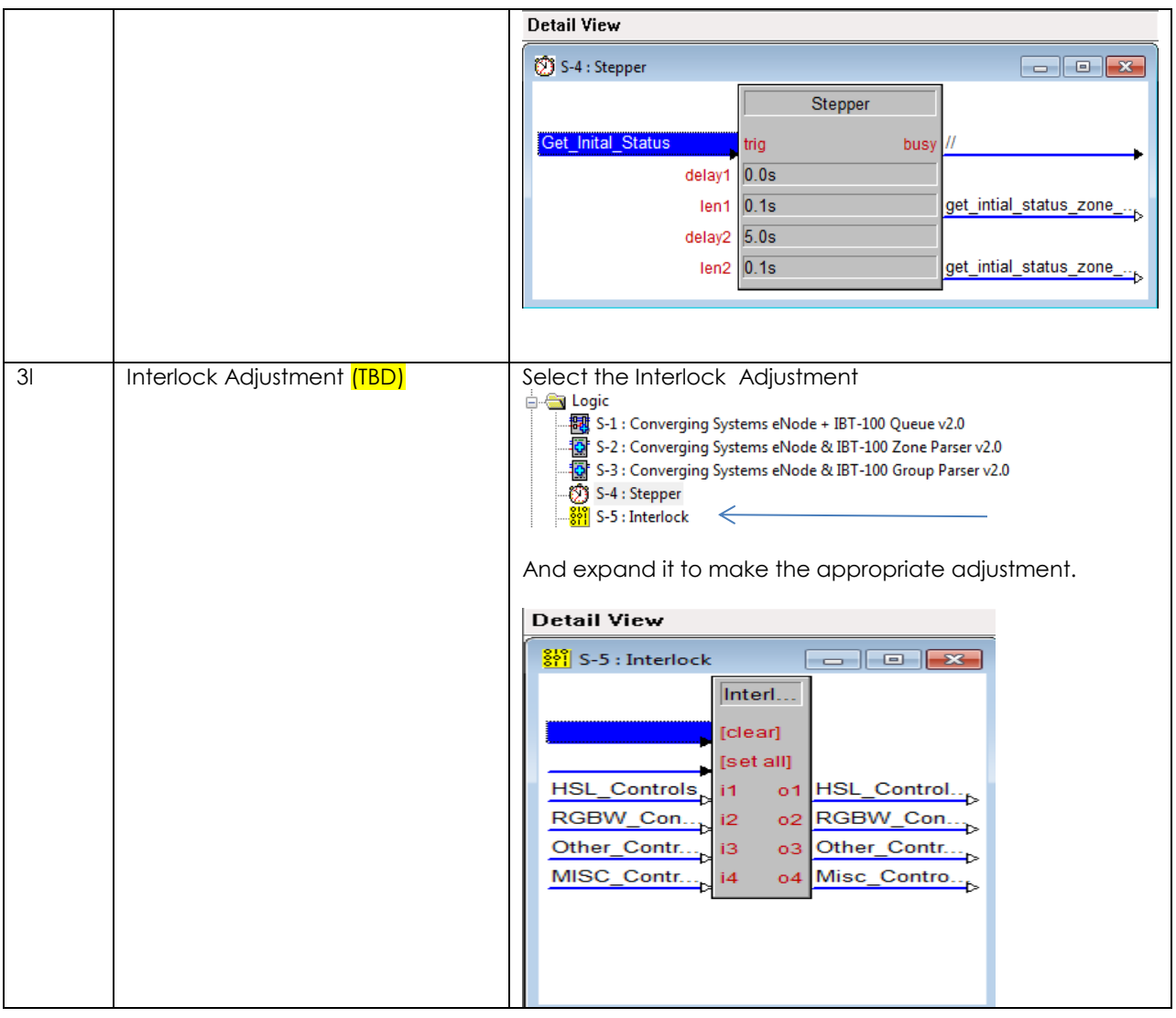

# <span id="page-30-0"></span>**4. Now, add Tasks or Macro to a specific button push or action (uses VisionTools Pro-e app)**

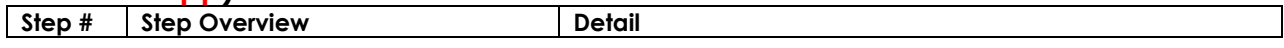

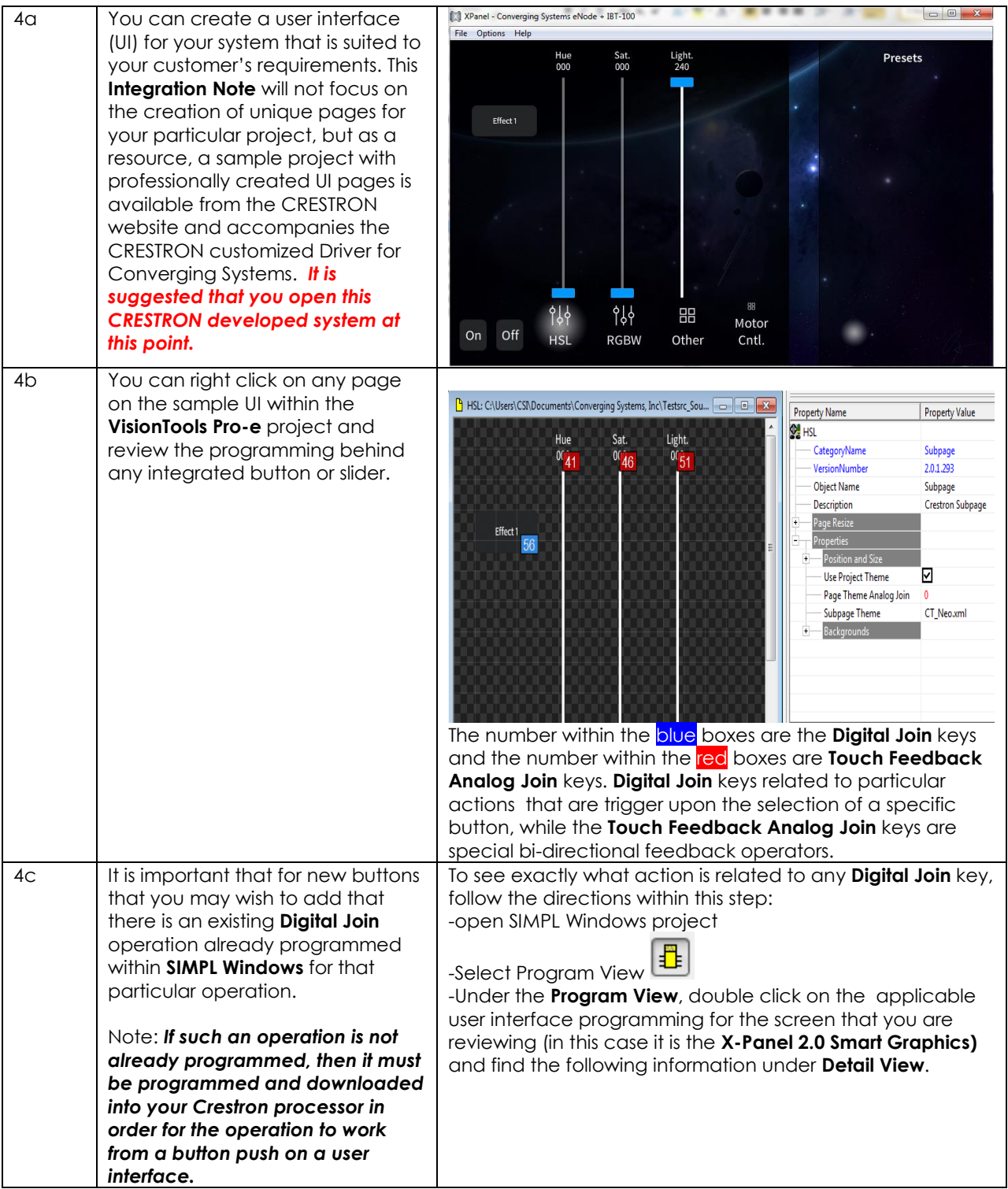

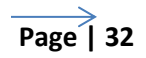

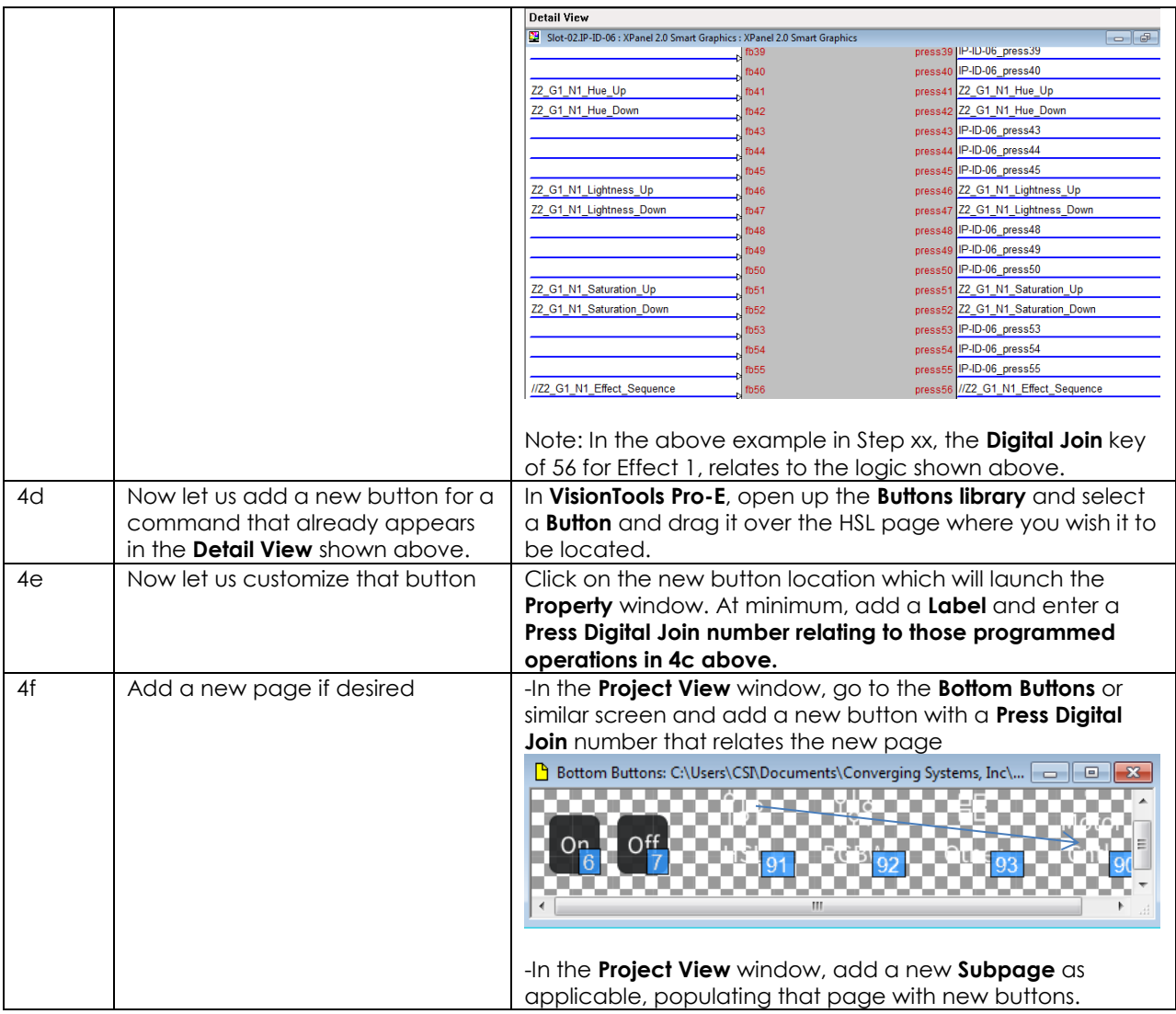

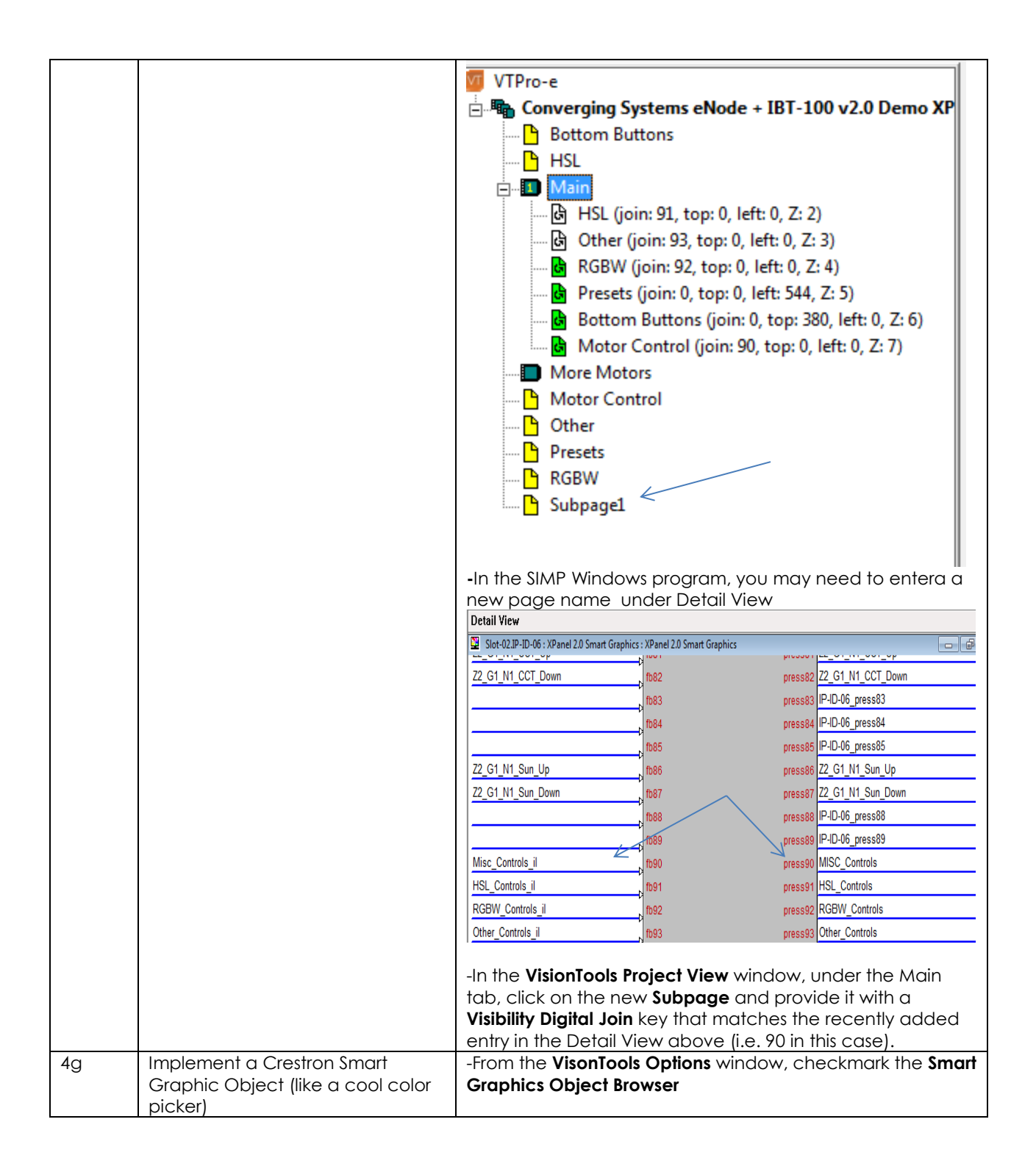

**Converging Systems Inc. 32420 Nautilus Drive Rancho Palos Verdes, CA 90275** © Converging Systems Inc. All Rights Reserved. E-Node, ILC-100, IMC-100, and IBT-100 are trademarks of Converging Systems

Inc. All other trademarks are the property of their respective owners

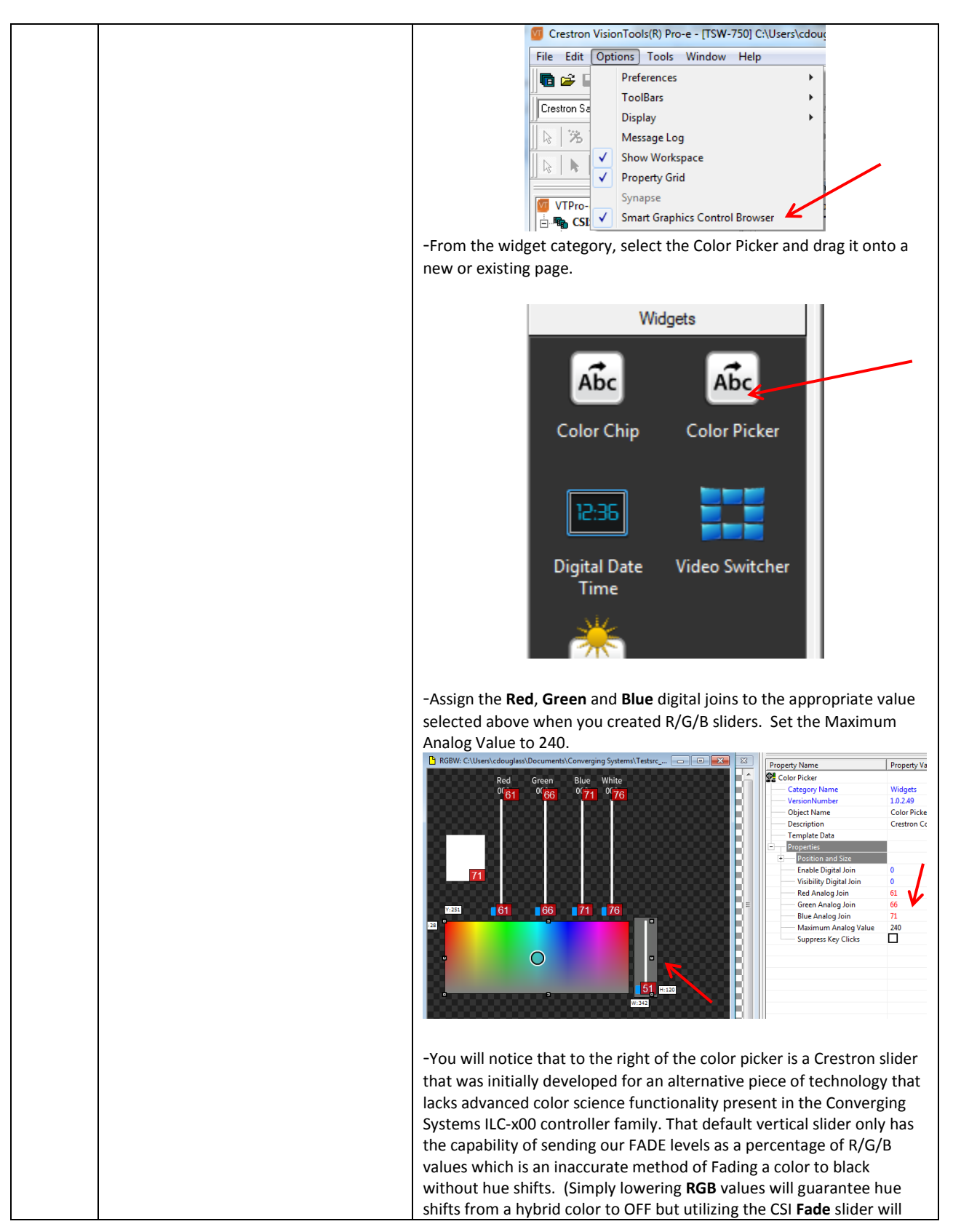

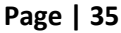

**Converging Systems Inc. 32420 Nautilus Drive Rancho Palos Verdes, CA 90275**

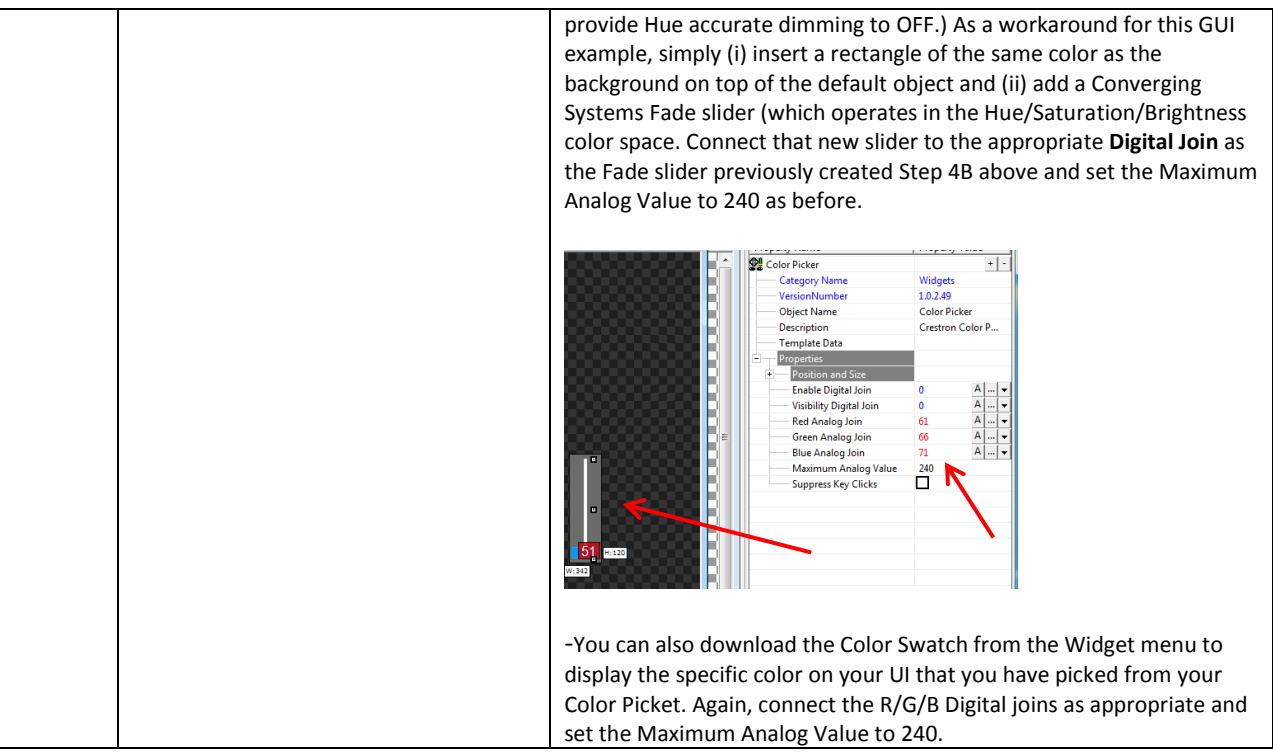

### <span id="page-36-0"></span>**5. Upload Compiled Code to Crestron Processor and any Touchscreen (hardwired or XPanel) and Test**

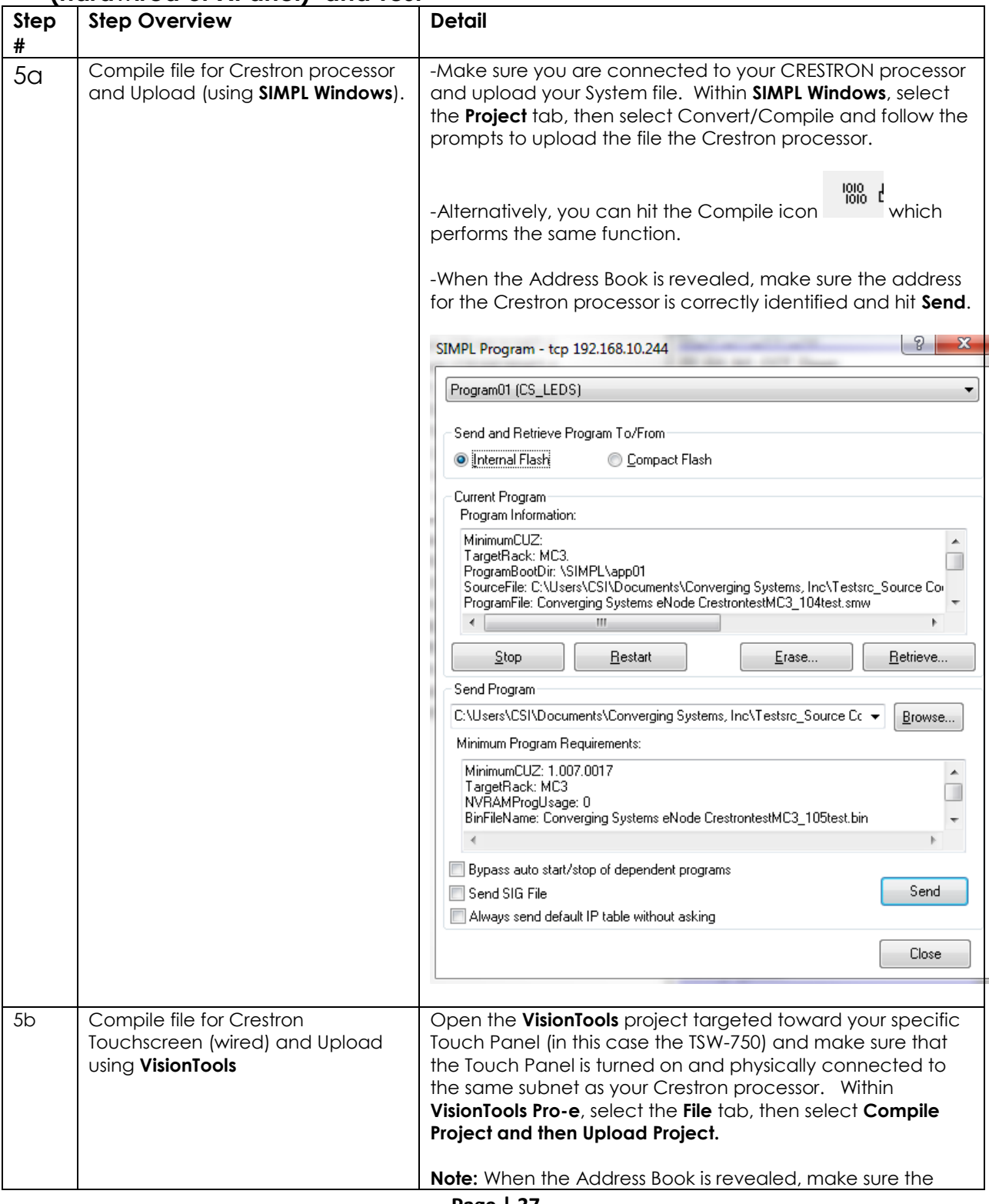

**Page | 37**

#### **Converging Systems Inc. 32420 Nautilus Drive Rancho Palos Verdes, CA 90275**

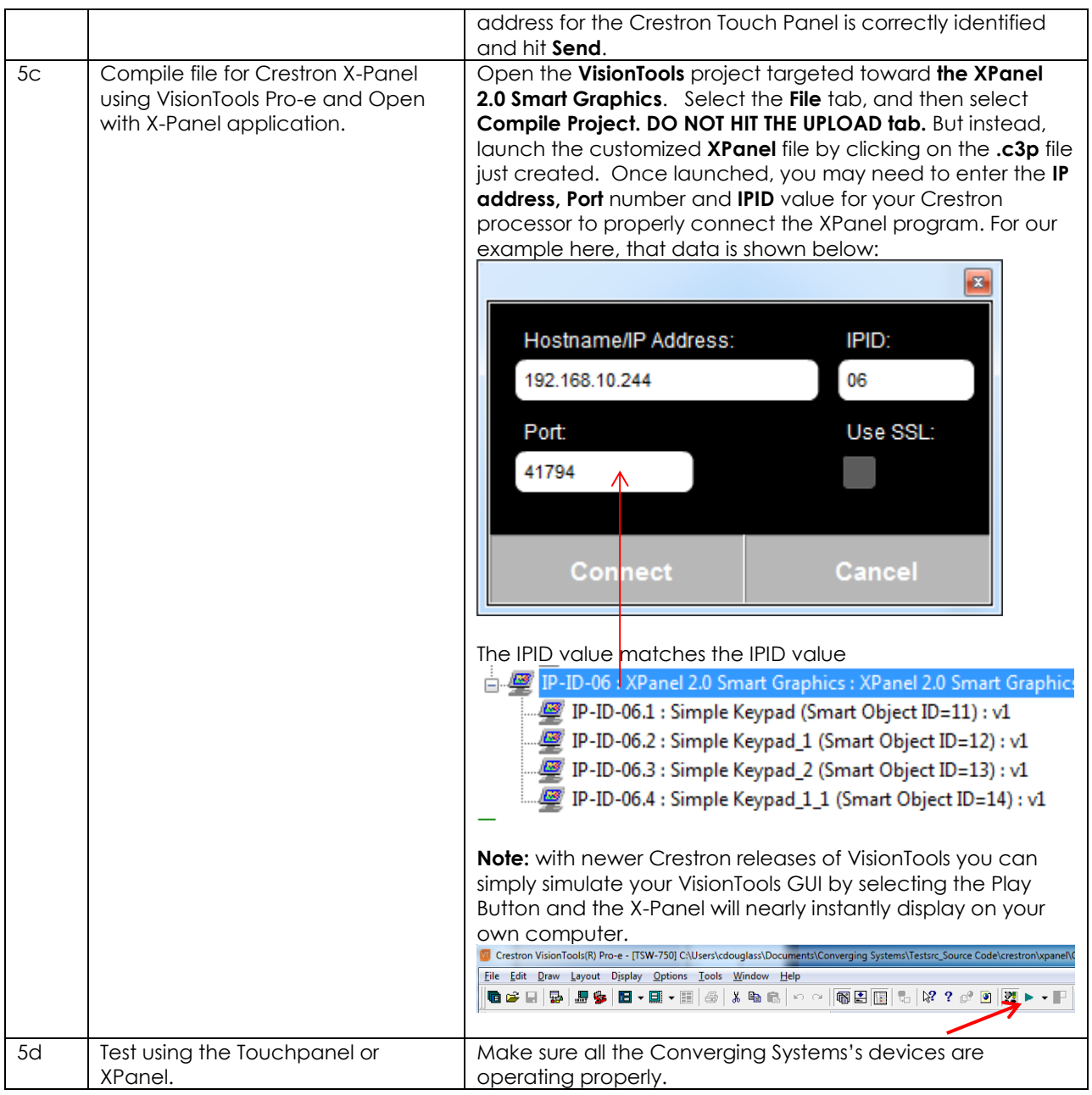

**Converging Systems Inc. 32420 Nautilus Drive Rancho Palos Verdes, CA 90275**

# **CRESTRON Programming-User Interfaces**

The individual installer typically designs the User Interface (UI) for the particular needs of the end-user. Converging Systems may add from time-to-time new UIs with advanced functionality. Sample UI screens are pictured below.

### **LED CONTROL ENVIRONMENTS**

The following illustrations provide some sample UI for LED control interfaces.

#### **Hue /Saturation/Brightness Adjustments**

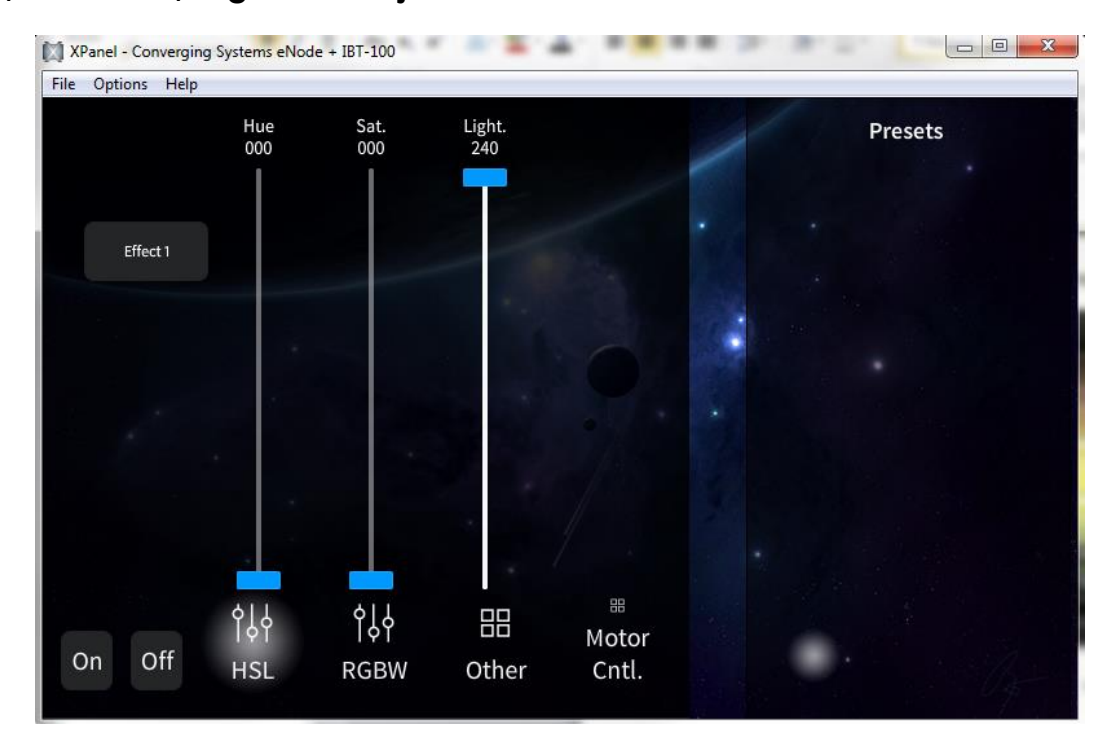

**Figure 3**

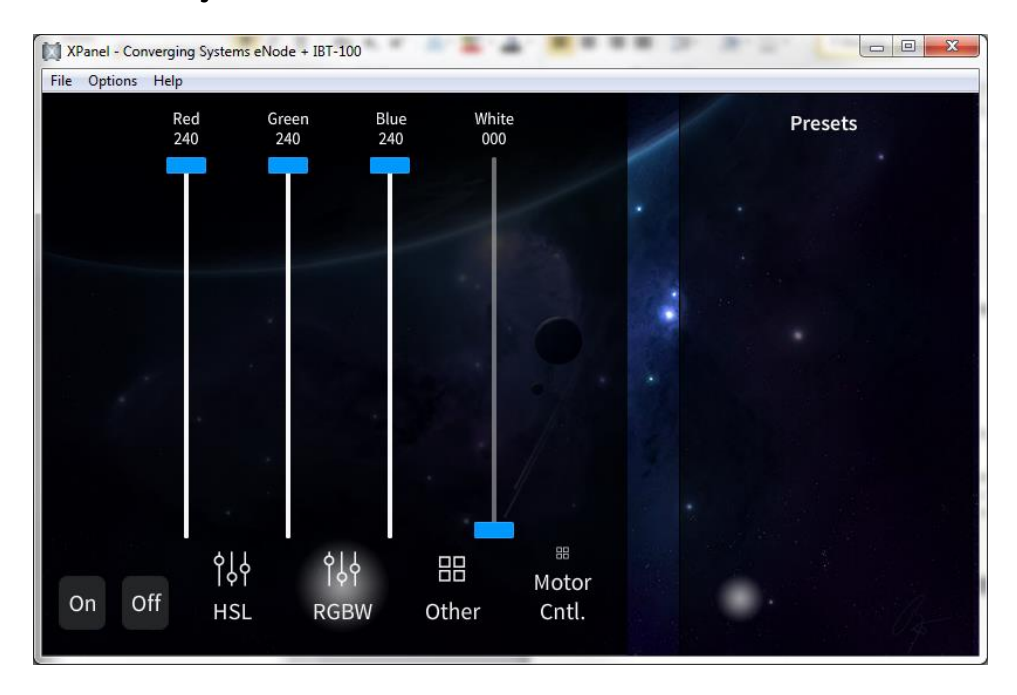

### **Red/Green/Blue Adjustments**

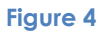

### **DISSOLVE AND SEQRATE ADJUSTMENTS**

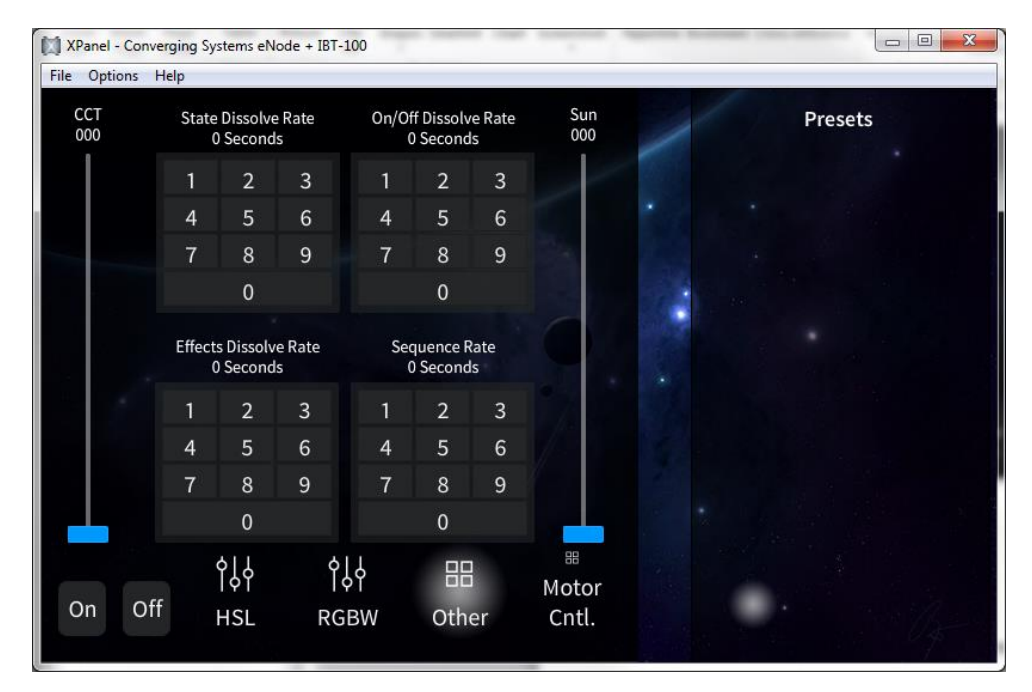

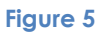

#### **Page | 40**

### **MOTOR CONTROL ENVIRONMENTS**

### **BRIC CONTROL (Using CS-BUS commands)**

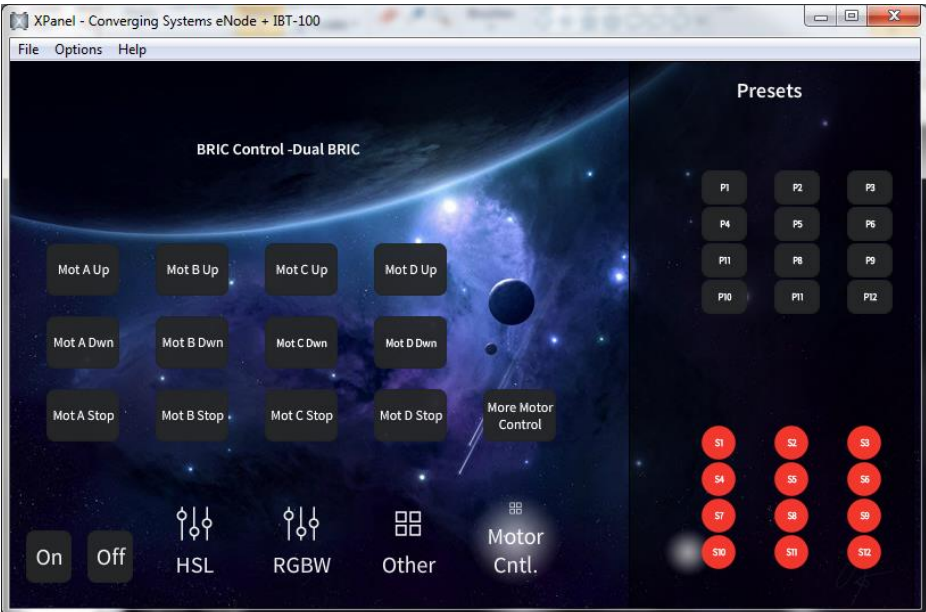

**Figure 6**

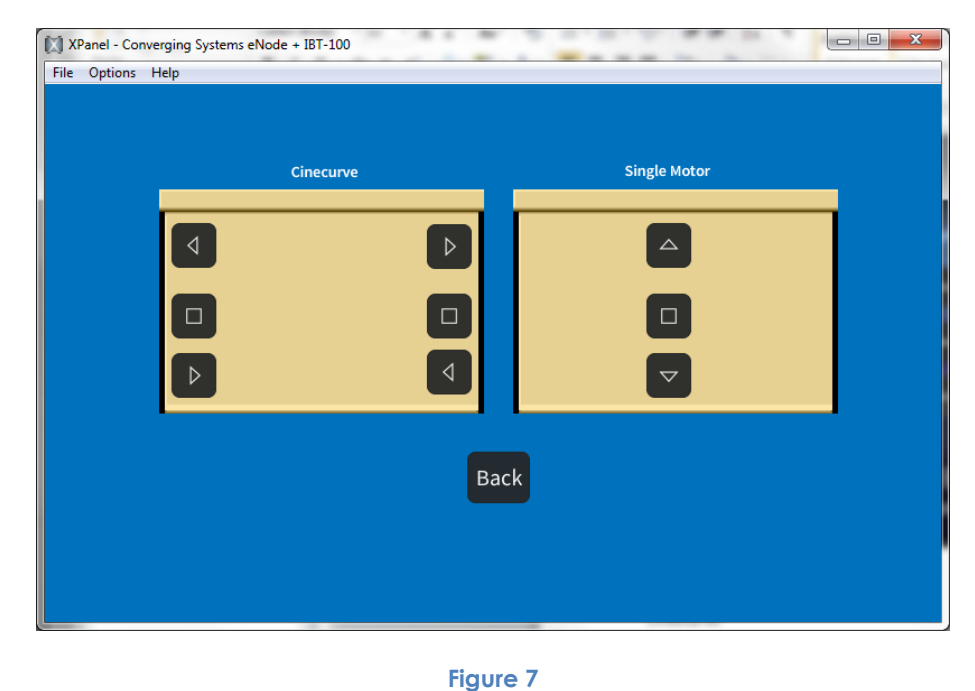

### **Cinecurve/Single Motor**

**Page | 41**

**(reserved)**

**Page | 42**

# **Common Mistakes**

<span id="page-42-0"></span>1. Forgetting to set the addresses for controllers (motor or lighting) from within Integration Designer.

2. (FUTURE). Forgetting to make sure that the alias name for the e-Node is E-NODE and the password for e-NODE is ADMIN. These are set within the CRESTRON driver. If you want to change those alias names and passwords for the e-NODE make sure you change them within the CRESTRON profile.

**Page | 43**

# **Programming New Serial Strings**

<span id="page-43-0"></span>Converging Systems may release from time-to-time new commands that may not be supported by available Crestron drivers. Crestron software makes it very easy to add such commands. Below is a quick summary of the method by which these commands can be added.

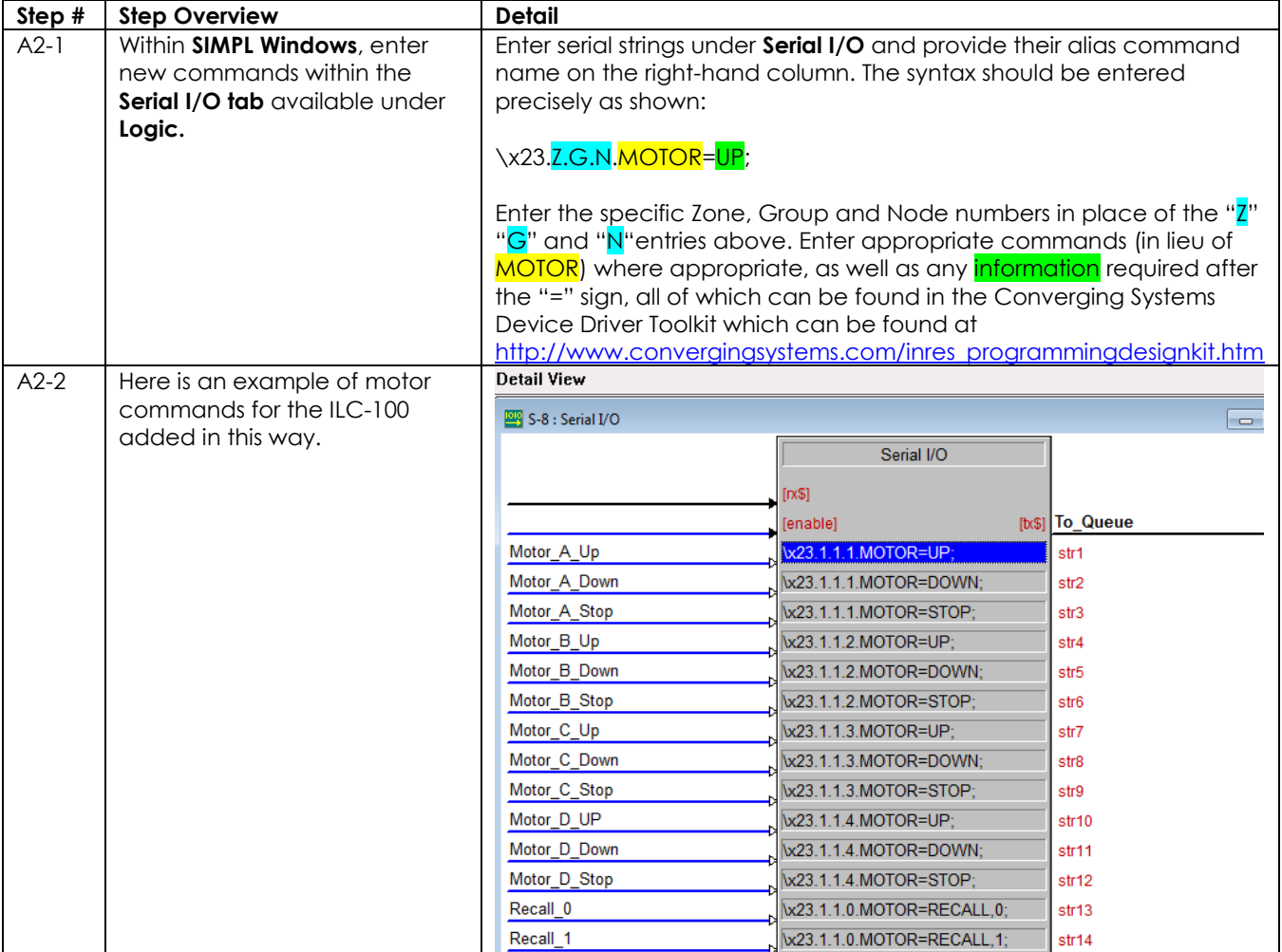

**Page | 44**

**Converging Systems Inc. 32420 Nautilus Drive Rancho Palos Verdes, CA 90275**

# <span id="page-44-0"></span>**ADVANCED CRESTRON PROGRAMMING**

# **AP Topic 1**

## **1.0 Color Space Issues.**

**Note on Color Space**. Converging Systems recommends that only the HSB (Hue, Saturation and Brightness color space is used for it is infinitely more accurately and user friendly to control color. Although **Figure 4** below shows both HSB and RGB on the same UI, this is probably more confusing for the typical user than the simple subset of HSB (hue, saturation, brightness) controls**. Since there is no concept of dimming within the RGB color space, having RGB sliders only frustrates the user who may just want to dim an existing colored output. However, if the User is intent on having RGB sliders, we would recommend leaving the Brightness slider to get accurate dimming.** 

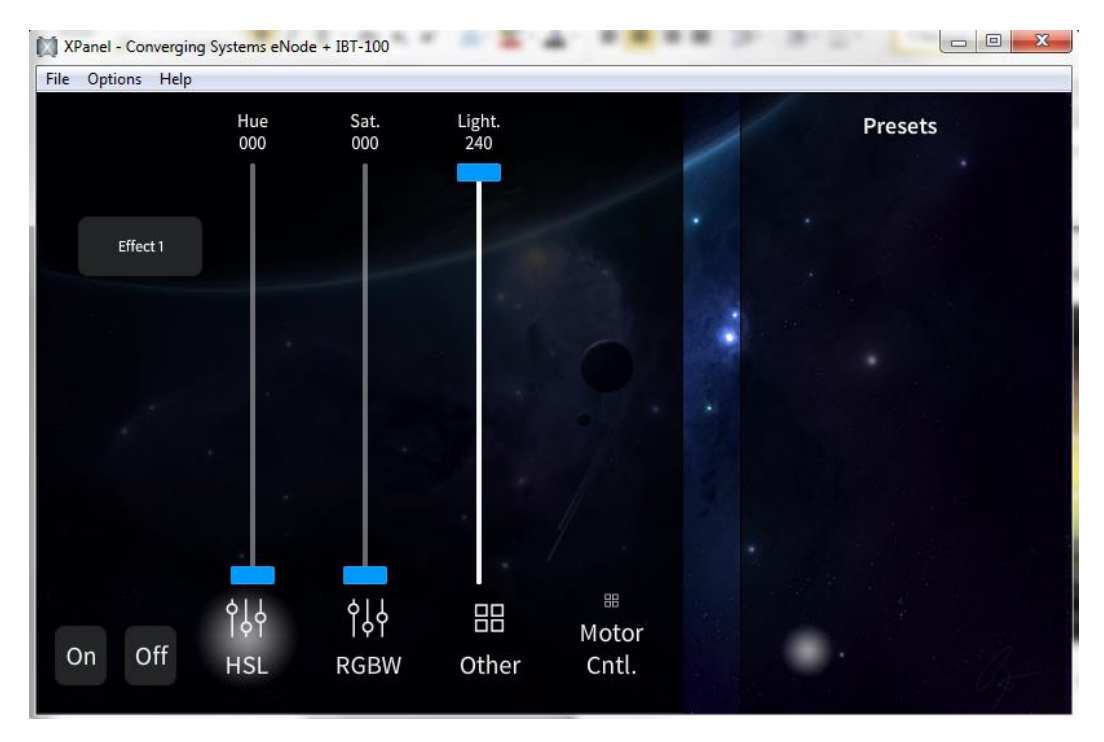

**Figure 8**

#### **AP Topic 2**

#### **2.0 How to set up group control of loads using sliders with feedback available to sliders.**

#### **Page | 45**

**Addressing Background** CS-Bus controllers can be address with a unique **Z**one/**G**roup/Node (ZGN) address. Up to 254 entries can be used for each field. The first field is the **Zone** (or largest range), the middle field is the **Group**, and the last field is the **Node**. No two loads can share the same **Z/G/N** address. As an example, if you will be populating a pair of two controllers within each of two rooms on two floors of a building here would be the suggested addressing that could be used.

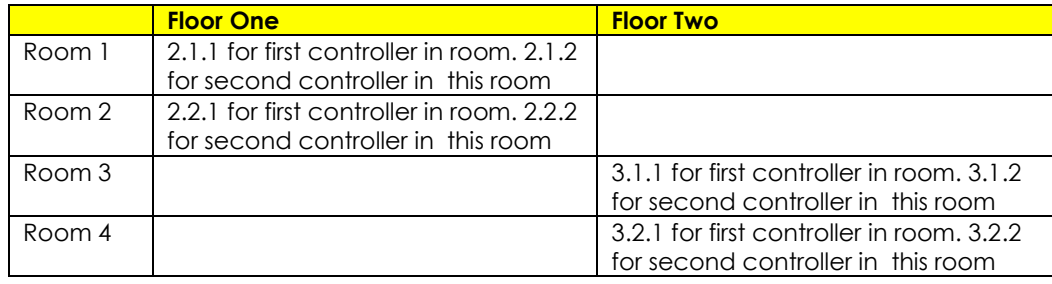

**Group Addressing.** In certain cases it is desirable is simply send a wildcard address for a group of controllers to all respond in unison rather than programming each individually to respond through macros. There are two problems with macros in general. One is that often they are executed serially which means that if you had two hundred loads referenced within a macro, the timing of the execution of the last command sent out might be delayed from the first command sent out. In this case, not all LEDs would turn on or OFF at the same time, potentially. The second issue involves the actual programming time required to program scores or even hundreds of commands for a simple ALL OFF button.

Within the CS-Bus software protocol is the concept of utilizing a "0" within any address field as a surrogate for defined numbers ranging from 1 to 254 within that same field. Thus, if you issued a command of #2.1.0.LED=ON:<cr> , all units with addresses of 2.1.1 to 2.1.254 would immediately respond. Please see the table below for an example of how various wildcards could be used.

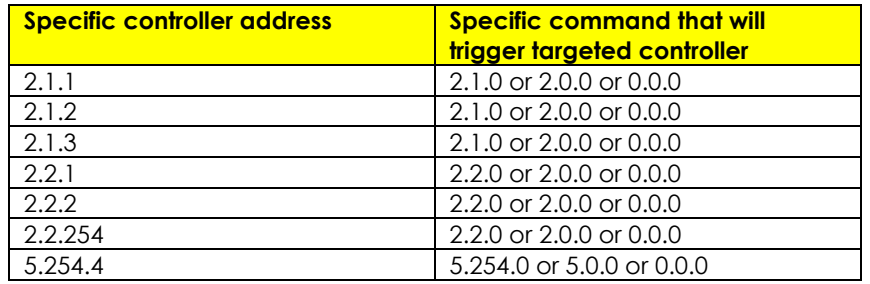

**NOTIFY Command Background** Converging Systems has a **NOTIFY** function which automatically provides color state feedback (from the targeted controller) provided a unique **Z**one/**G**roup/**N**ode (**Z/G/N**) address is provided with an action/argument payload to that specific controller. Specifically, if a command to invoke a color change is directed to a controller that has a **Z/G/N** address of 2.1.1, that specific controller with that address will respond back to the automation system as to its specific color state if and only if there is a color state change impacted on that specific controller.

**Page | 46** In some cases as has been discussed above, there might be a requirement to send a group command or all hail command to more than one controller. In this case, the group command would be directed not to a single controller or load but to a series of controllers. To reduce bus traffic when a series of controllers is given the same command, *only the first controller whose node number is 1 greater than the wildcard* 

*command of "0" will respond* (which reduces bus traffic by up to 243 messages). The logic here is that if 254 controllers are all told to turn **Red**, only the surrogate for that group of controllers will respond and within the CS-Bus messaging logic that surrogate is the controller with a node of "1." So for example, if a **#2.1.0.LED.VALUE=240.0.0:<cr>** command is transmitted to 254 controllers, they will all turn to **Red** , but only the controller with an address of **2.1.1** will respond with its new color status. In this case, a command on the bus from that surrogate controller would come back as follows: **!2.1.1.LED.VALUE=240.0.0** (the exclamation mark indicates that it is a message from CS-Bus device rather from an automation controller). Please see the diagram on the next page for the theory of operation here.

**Page | 47**

Initial State of Light Output (on Off condition)

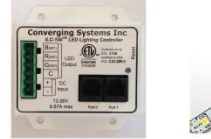

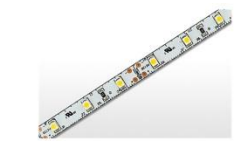

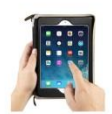

Argument/Action Issued to a specific Z/G/N address of 2.1.1 to go to Red #2.1.1.LED.VALUE=240.0.0;<cr>

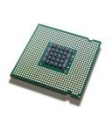

3rd Party control system receives response beginning with "!" and updates its applicable color slider or other registers to received value

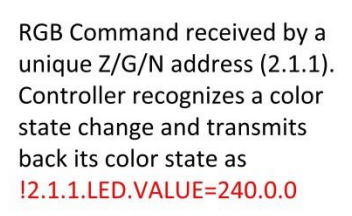

RGB Command received by a

unique Z/G/N address (2.1.1). Controller recognizes that this was not a color state change and no response is provided (to reduce bus traffic since no new status needs to be provided)

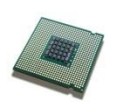

Nothing transmitted back to 3rd party control system

go to Red (again)

Argument/Action Issued to a

specific Z/G/N address of 2.1.1 to

#2.1.1.LED.VALUE=240.0.0;<cr>

Argument/Action Issued to a Group Z/G/N address of 2.1.0 to go to Green #2.1.1.LED.VALUE=0.240.0;<cr>

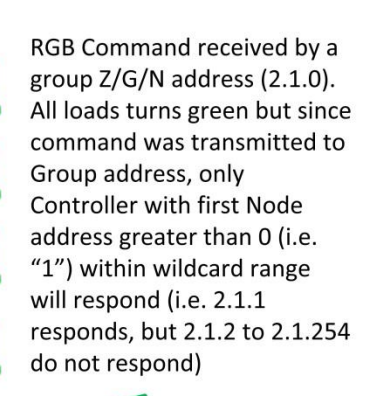

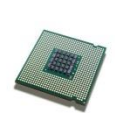

 $!2.1.\overline{1}.LED.VALUE=0.240.0$ is received, but no other Z/ G/N messages are received Note: !2.1.0 LED.VALUE  $=0.240.0$ . is never received.

**Page | 48**

# **DMX Options**

<span id="page-48-0"></span>Note on DMX Lighting Devices**.** There are many third-party lighting devices available in the marketplace that support the DMX512 lighting standard ("standard for digital communication). DMX devices were originally utilized for theatrical interior and architectural lighting application only, but recently their adoption rate has grown in other areas where colored lighting is desired. DMX 3 and 4-color lighting fixtures utilize the Red, Green, Blue (RGB) or RGBW illuminants which although practical for theatrical uses and the trained lighting designer is quite limited for traditional dimming application *for the technology inherently lacks the most basic dimming slider* which would preserve a specific hue while lowering the brightness to full off. But that has all changed now...

Converging Systems' e-Node/dmx**.** Converging Systems has developed an adaptation of its lighting/dimming technology currently available within its ILC-x00 line of LED controllers and has repurposed that technology into a separate product known as the e-Node/dmx. The existing Crestron drivers compatible with the ILC-x00 LED controllers can also drive directly the e-Node/dmx (color engine/dmx translator), and the e-Node/dmx makes the necessary color adjustments within its own processor to translate incoming commands to outgoing DMX commands **and transmits those directly onto** *a DMX bus*. What is unique about this implementation is that the Converging Systems' hue-accurate dimming technology (with a built-in dimmer slider) can now drive DMX fixtures by using the host controllers device drivers already in existence for other Converging Systems' products. (See the listing of commands that are supported with the e-Node/dmx device see [LED Commands](#page-0-0) in this document.)

Please follow the directions which follow to drive DMX fixtures from the host controller.

**Converging Systems Inc. 32420 Nautilus Drive Rancho Palos Verdes, CA 90275** © Converging Systems Inc. All Rights Reserved. E-Node, ILC-100, IMC-100, and IBT-100 are trademarks of Converging Systems Inc. All other trademarks are the property of their respective owners

**Page | 49**

# **WIRING DIAGRAM (for DMX control using e-Node/dmx and IP)**

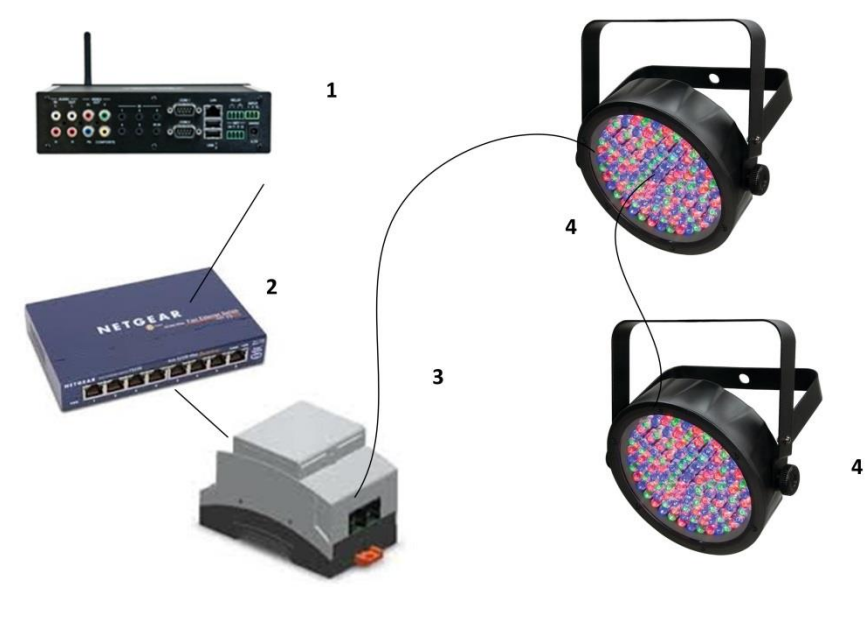

**Figure 9**

Wiring/Configuration Notes:

- 1. Maximum length of CS-Bus cabling from e-Node to the last DMX fixture using DMX cabling = 1200 meters (3,900 feet)
- 2. Maximum number of DMX fixtures connected to a single e-Node/dmx device = 32. If more than 32 fixtures are required, implement additional e-Node/dmx devices.
- 3. Maximum number of e-Nodes that can exist on a Crestron system = 254

# **BILL OF MATERIALS (for IP control)**

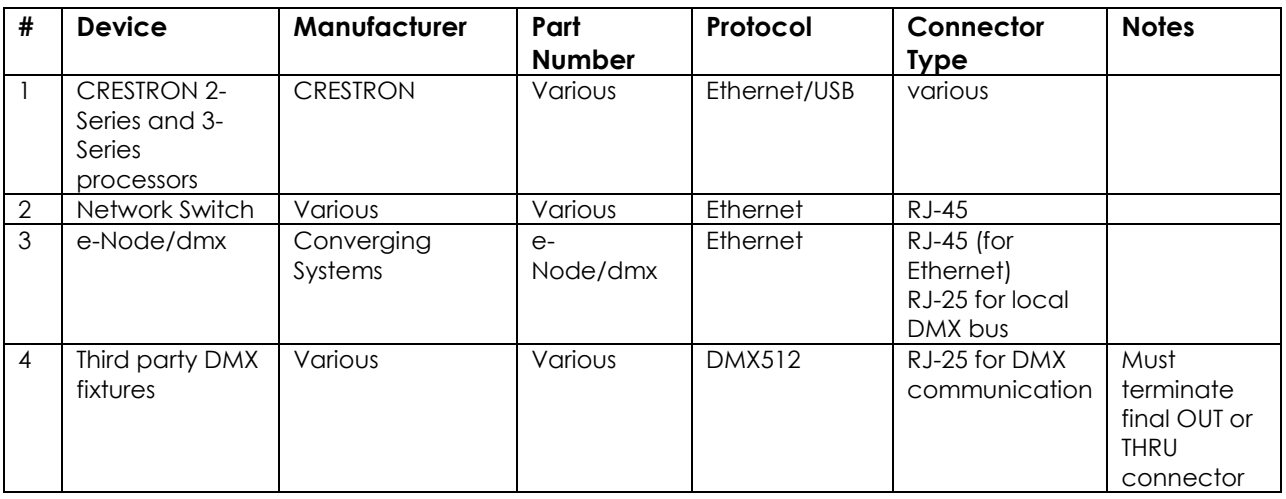

#### **Page | 50**

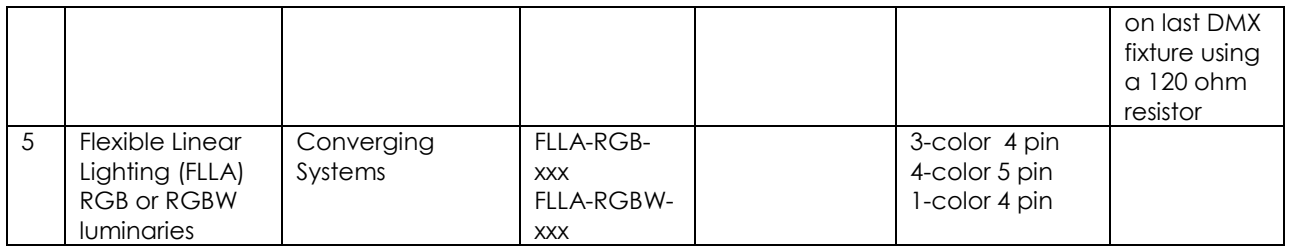

### **e-Node Programming/Device Programming**

Minimum requirements for this operation.

-e-Node/dmx with power supply

-Necessary cabling to connect e-Node/dmx to first DMX fixture (see "e-Node Interfacing with DMX Guide"). For reference the pin-outs on the e-Node/dmx are as follows:

#### **e-Node/dmx (MkIII) PORT 2 RJ-45 connector**

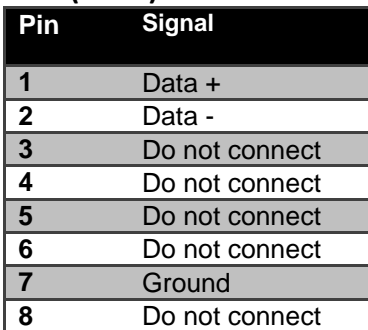

**Note**: Even though Converging Systems recommends that RJ-25 6P6C plugs should be used for most CS-Bus wiring, the DMX wiring can utilize a 4P4C RJ11 plug.

*e-Node/dmx Programming*

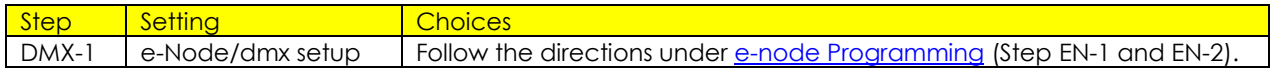

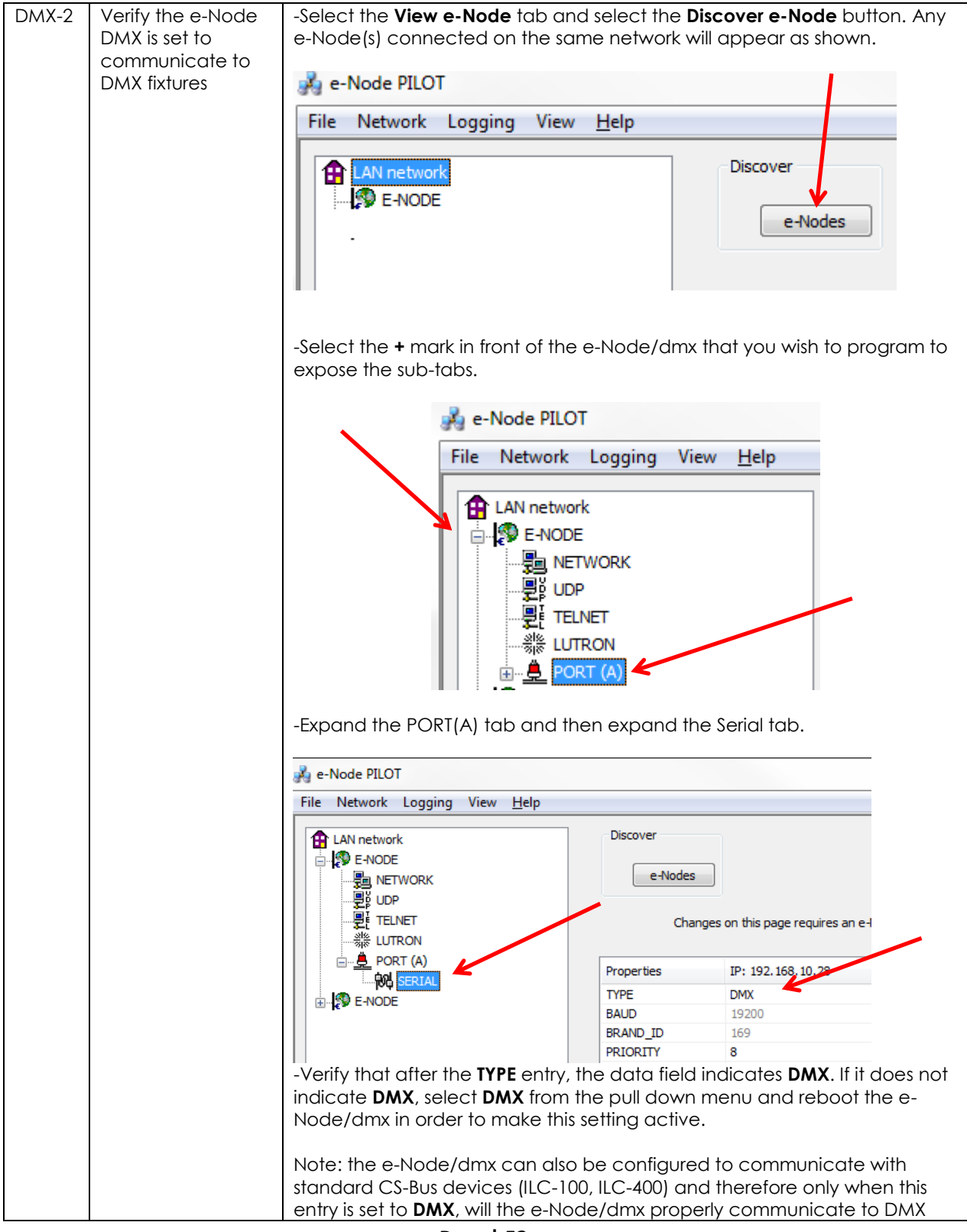

**Page | 52**

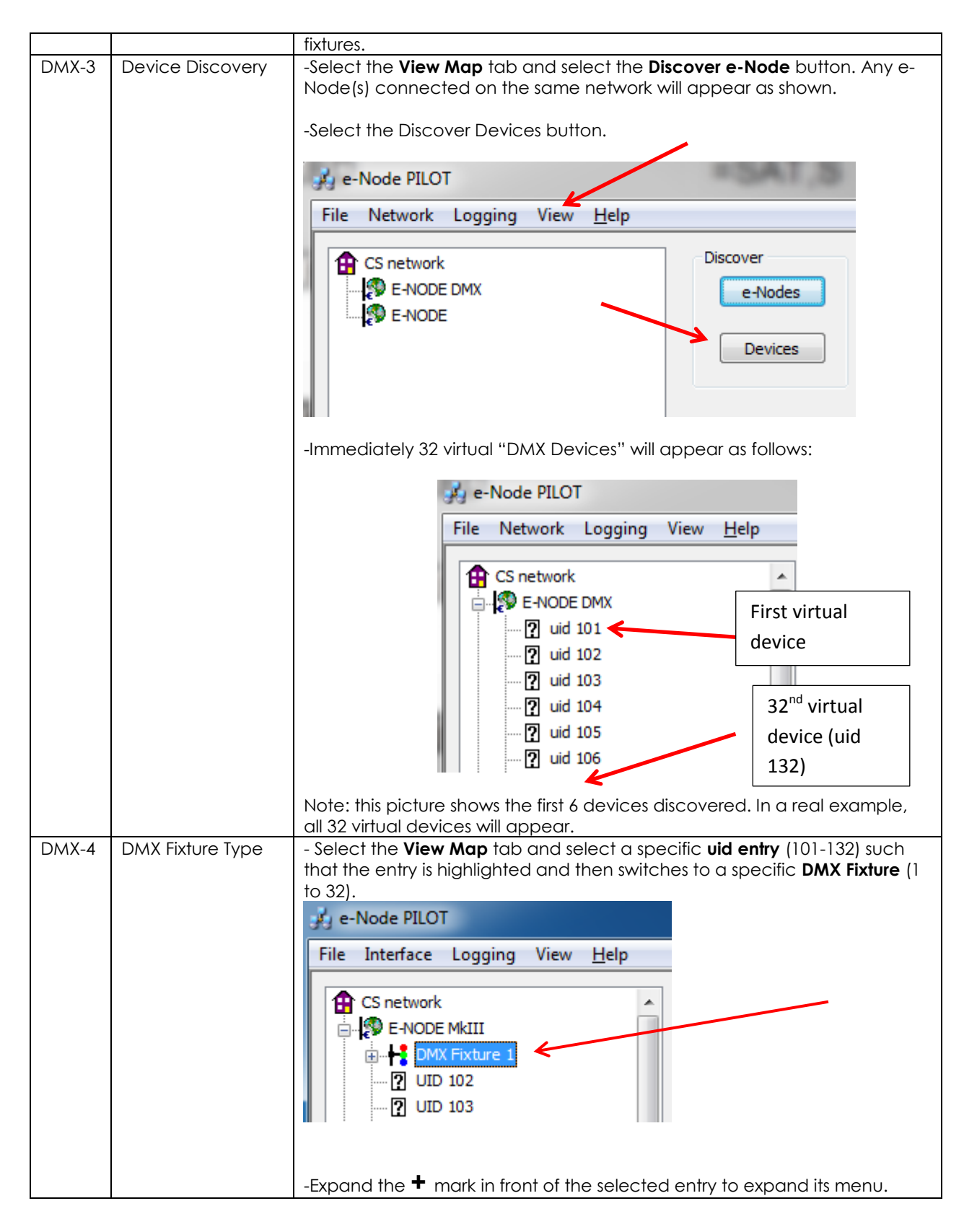

**Page | 53**

#### **Converging Systems Inc. 32420 Nautilus Drive Rancho Palos Verdes, CA 90275**

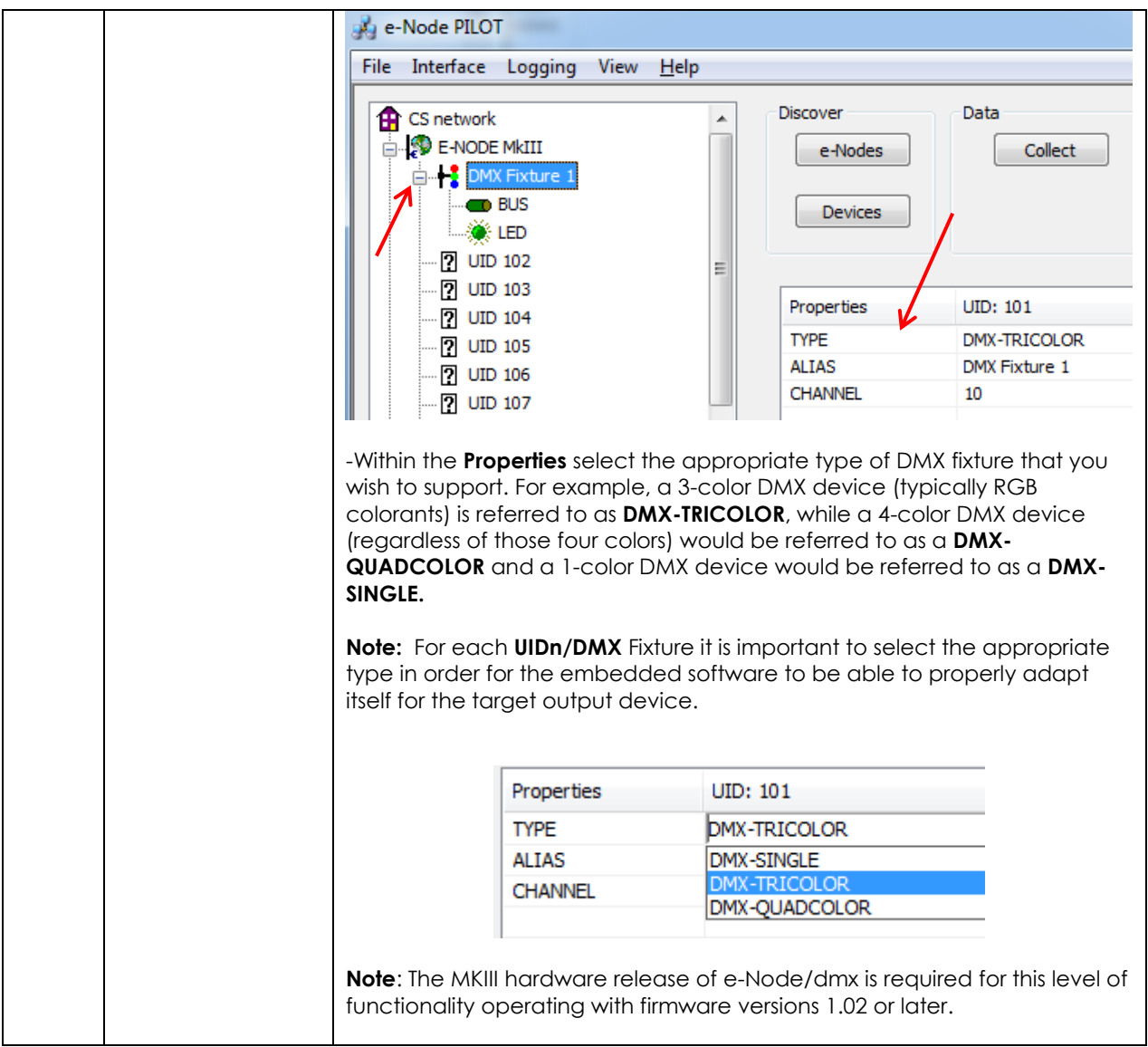

| $DMX-5$ | Set up Device<br>Addressing                                       | The DMX data packet is mapped to CS messages by assigning a unique<br>Zone/ Group/ Node number to a particular UIDn/DMX Fixture (regardless<br>of the number for channels which are associated with that DMX Fixture).<br>Specifically in the example below, the start DMX address for DMX Fixture 1<br>is 10 and the required number of successive DMX addresses is<br>automatically internally assigned within the e-Node/dmx to those discrete<br>channels within that fixture.<br>For example, for a 4-channel DMX fixture which will be addressed with a<br>default Z/G/N address of 2.1.1, the default start DMX channel would be 10<br>and the e-Node/dmx firmware automatically allocates 4 sequential<br>channels for the 4 colors of that fixture (e.g. 10/11/12/13). Typically (unless<br>the defaults are changed by the installer), Red would be assigned to DMX<br>Channel 10, Green would be assigned to DMX Channel 11, Blue would be<br>assigned to DMX Channel 12 and White would be assigned to DMX<br>Channel 13. All DMX Start addresses and associated Z/G/N addresses can<br>be changed by the installer. |                              |                              |                               |  |  |  |
|---------|-------------------------------------------------------------------|----------------------------------------------------------------------------------------------------|------------------------------|------------------------------|-------------------------------|--|--|--|
|         |                                                                   |                                                                                                    |                              |                              |                               |  |  |  |
|         | DMX start default channels, Z/G/N default addresses are mapped as |                                                                                                    |                              |                              |                               |  |  |  |
|         |                                                                   |                                                                                                    |                              |                              |                               |  |  |  |
|         |                                                                   | <b>DMX</b><br><b>Fixture</b>                                                                                                    | <b>Default</b><br><b>UID</b> | <b>DMX</b><br><b>Channel</b> | CS-Zone/Group/<br><b>Node</b> |  |  |  |
|         |                                                                   |                                                                                                    |                              | <b>Allocation</b>            |                               |  |  |  |
|         |                                                                   | 1                                                                                                    | 101                          | $10-19$                      | $\blacklozenge$<br>2.1.1      |  |  |  |
|         |                                                                   | $\boldsymbol{2}$                                                                                                    | 102                          | $20 - 29$                    | 2.2.1                         |  |  |  |
|         |                                                                   | $\mathbf{3}$                                                                                                    | 103                          | 30-39                        | 2.3.1                         |  |  |  |
|         |                                                                   | 4                                                                                                    | 104                          | 40-49                        | 2.4.1                         |  |  |  |
|         |                                                                   | 5                                                                                                    | 105                          | 50-59                        | 2.5.1                         |  |  |  |
|         |                                                                   | 6                                                                                                    | 106                          | 60-69                        | 2.6.1                         |  |  |  |
|         |                                                                   | $\overline{7}$                                                                                                    | 107                          | 70-79                        | 2.7.1                         |  |  |  |
|         |                                                                   | 8                                                                                                    | 108                          | 80-89                        | 2.8.1                         |  |  |  |
|         |                                                                   | 9                                                                                                    | 109                          | 90-99                        | 3.1.1                         |  |  |  |
|         |                                                                   | 10                                                                                                    | 110                          | 100-109                      | 3.2.1                         |  |  |  |
|         |                                                                   | 11                                                                                                    | 111                          | 110-119                      | 3.3.1                         |  |  |  |
|         |                                                                   | 12                                                                                                    | 112                          | 120-129                      | 3.4.1                         |  |  |  |
|         |                                                                   | 13                                                                                                    | 113                          | 130-139                      | 3.5.1                         |  |  |  |
|         |                                                                   | 14                                                                                                    | 114                          | $140 - 149$                  | 3.6.1                         |  |  |  |
|         |                                                                   | 15                                                                                                    | 115                          | 150-159<br>160-169           | 3.7.1                         |  |  |  |
|         |                                                                   | 16<br>17                                                                                                    | 116<br>117                   | 170-179                      | 3.8.1<br>4.1.1                |  |  |  |
|         |                                                                   | 18                                                                                                    | 118                          | 180-189                      | 4.2.1                         |  |  |  |
|         |                                                                   | 19                                                                                                    | 119                          | 190-199                      | 4.3.1                         |  |  |  |
|         |                                                                   | 20                                                                                                    | 120                          | 200-209                      | 4.4.1                         |  |  |  |
|         |                                                                   | 21                                                                                                    | 121                          | 210-219                      | 4.5.1                         |  |  |  |
|         |                                                                   | 22                                                                                                    | 122                          | 220-229                      | 4.6.1                         |  |  |  |
|         |                                                                   | 23                                                                                                    | 123                          | 230-239                      | 4.7.1                         |  |  |  |

**Page | 55**

#### **Converging Systems Inc. 32420 Nautilus Drive Rancho Palos Verdes, CA 90275**

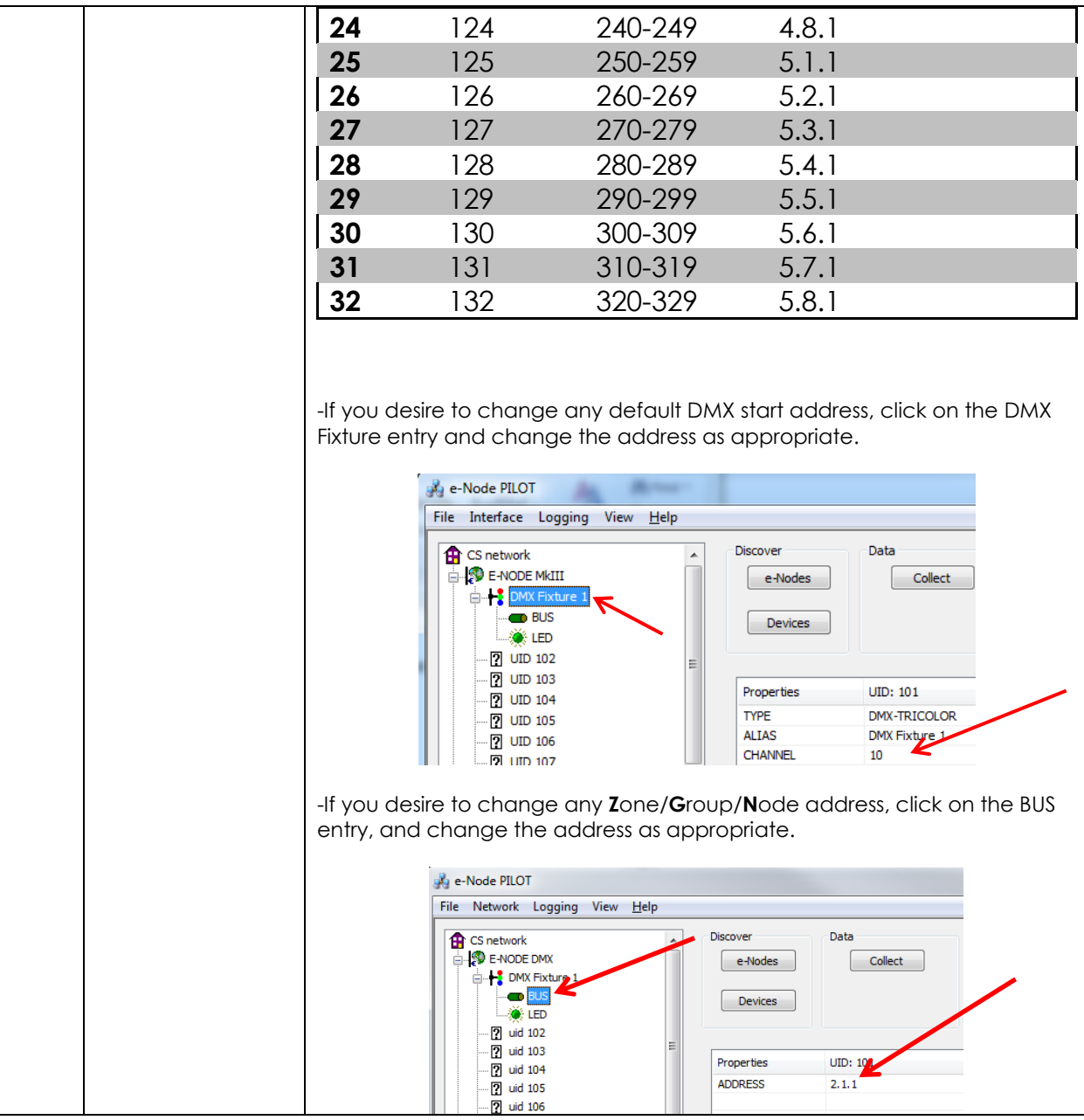

**Converging Systems Inc. 32420 Nautilus Drive Rancho Palos Verdes, CA 90275**

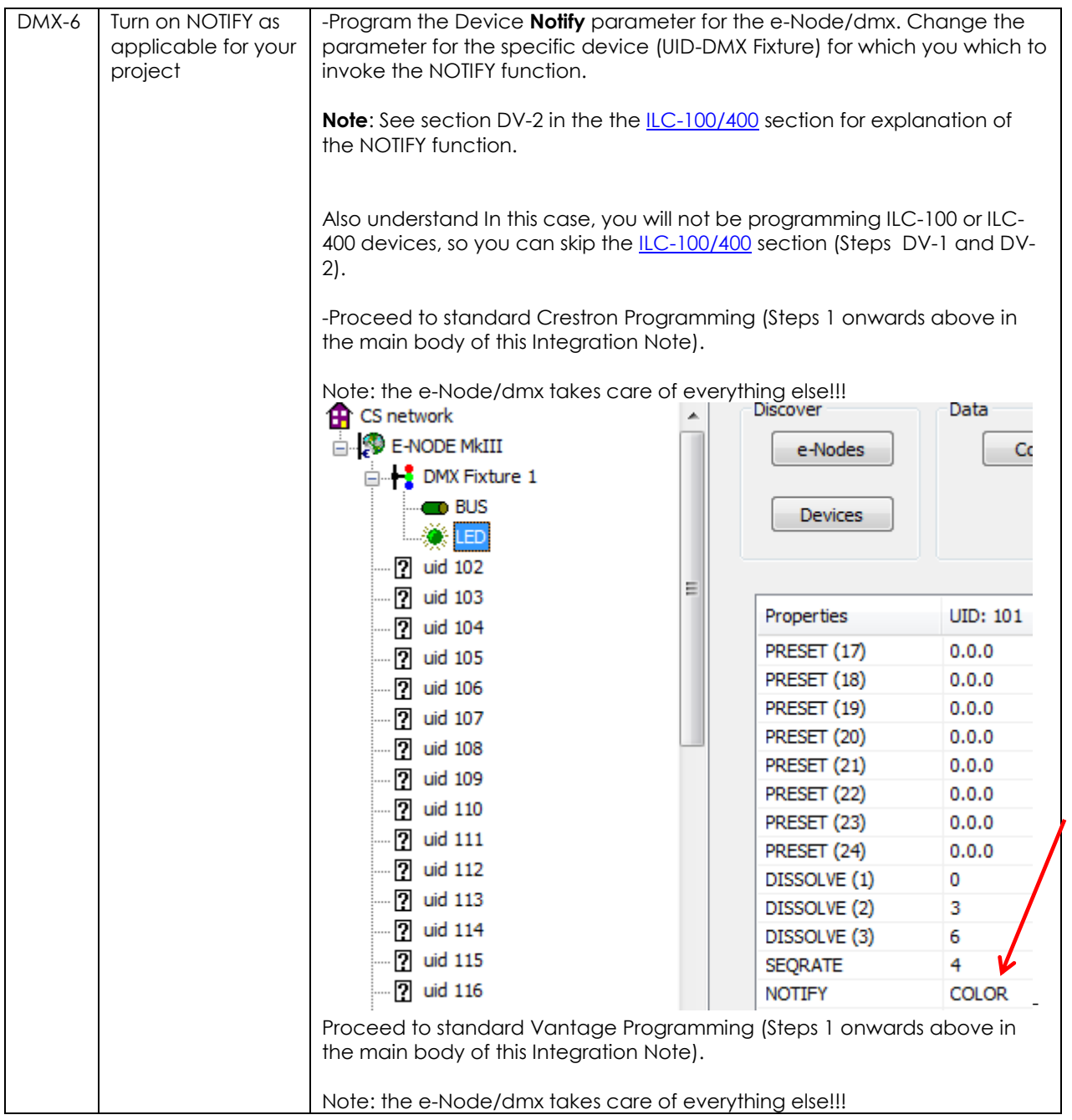

# **Troubleshooting/System Monitoring**

# <span id="page-57-0"></span>**Using Crestron Tools**

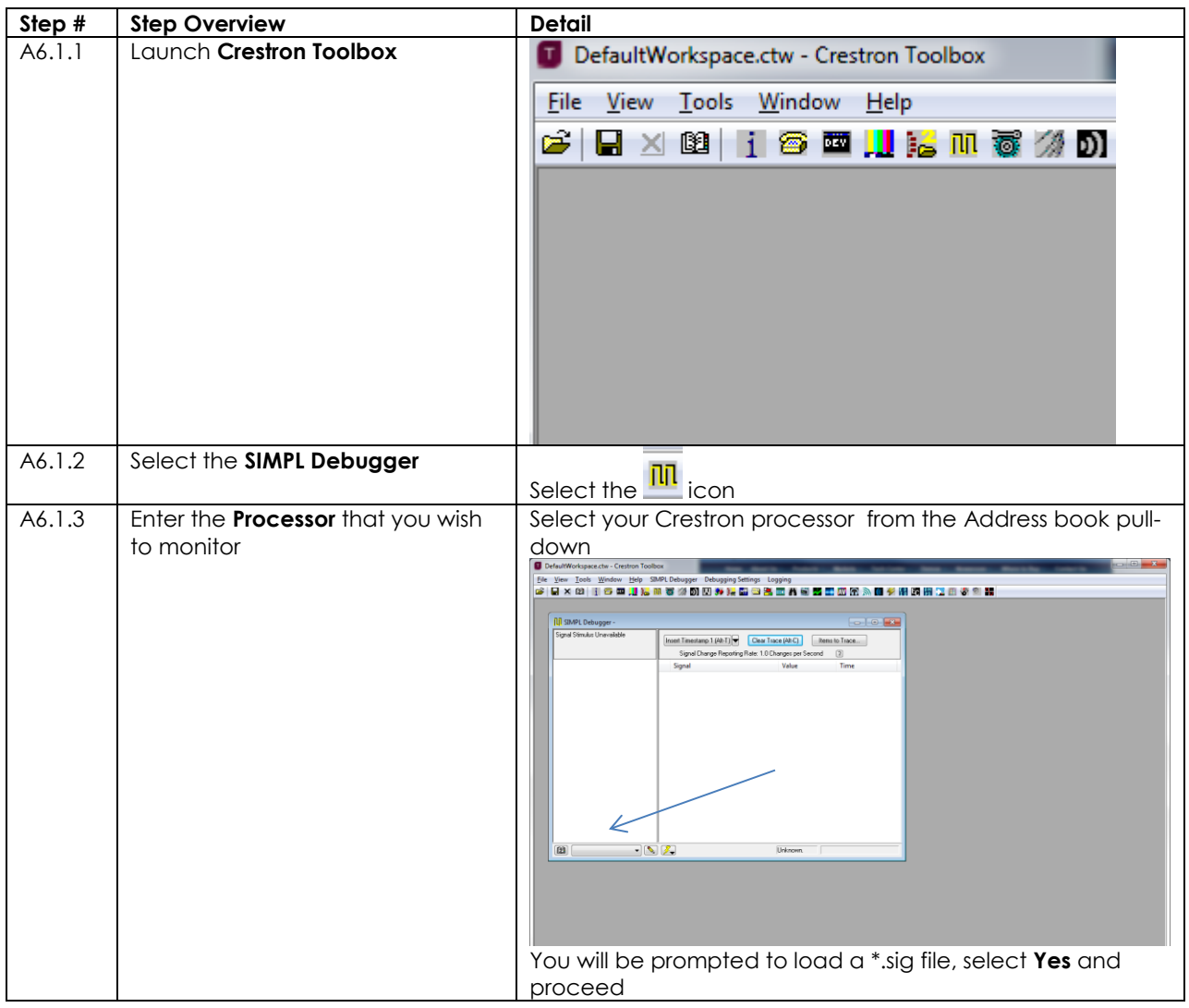

**Page | 58**

**Converging Systems Inc. 32420 Nautilus Drive Rancho Palos Verdes, CA 90275**

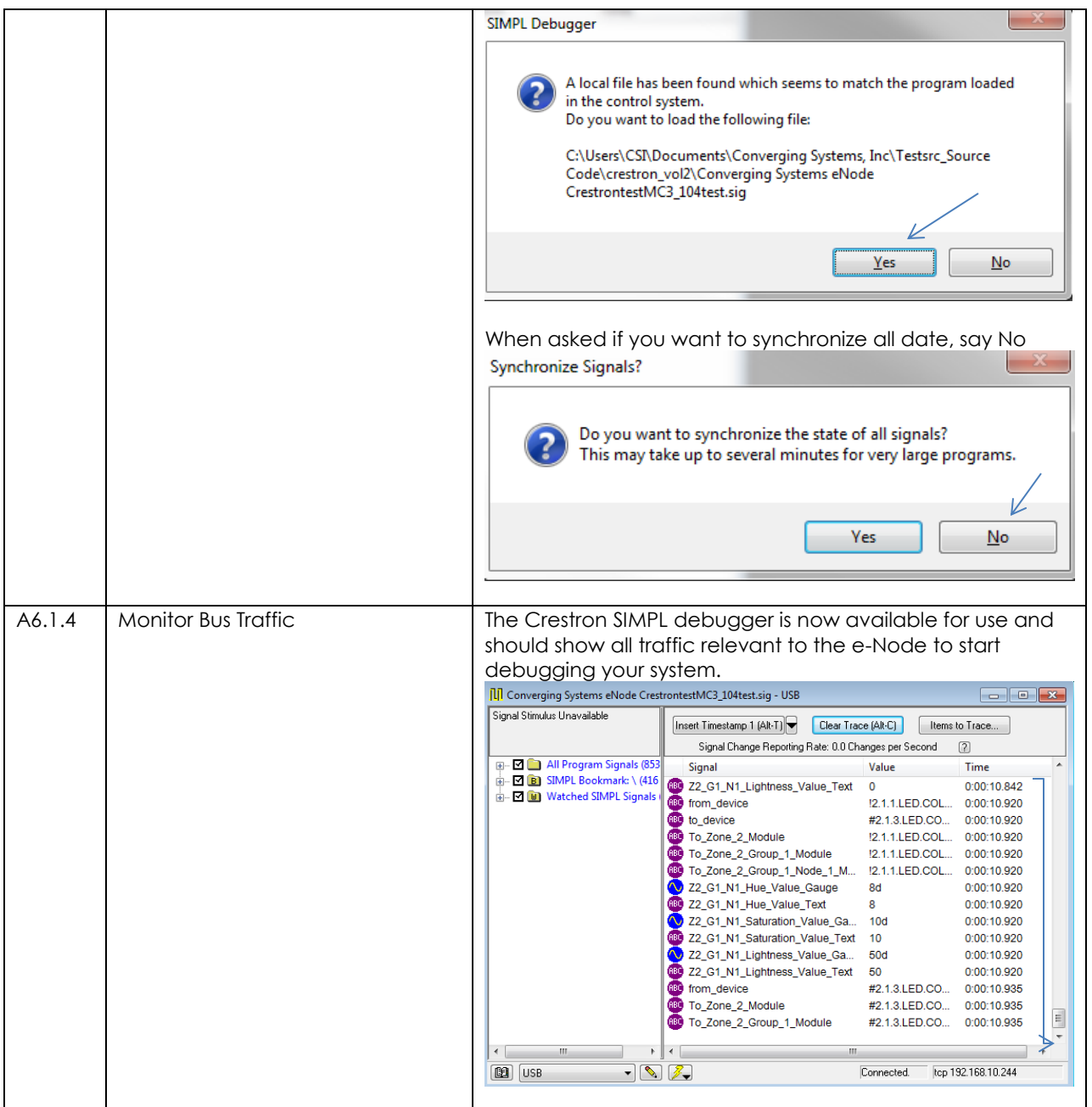

# **Using Converging Systems' Tools**

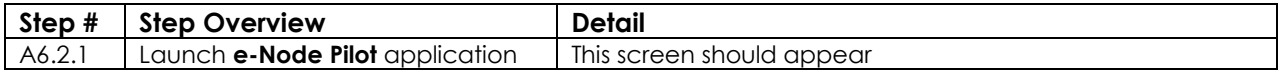

**Page | 59**

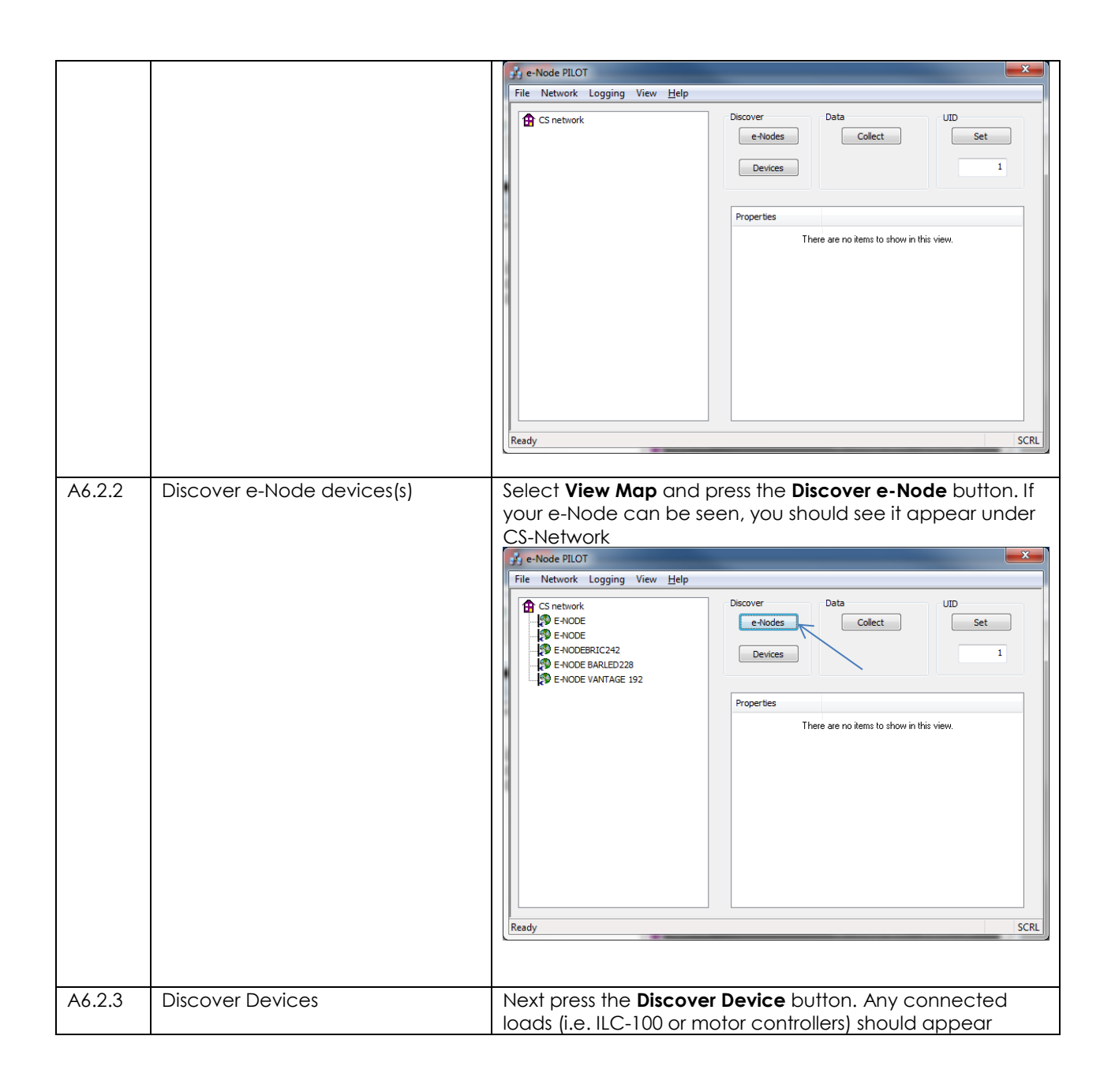

**Converging Systems Inc. 32420 Nautilus Drive Rancho Palos Verdes, CA 90275**

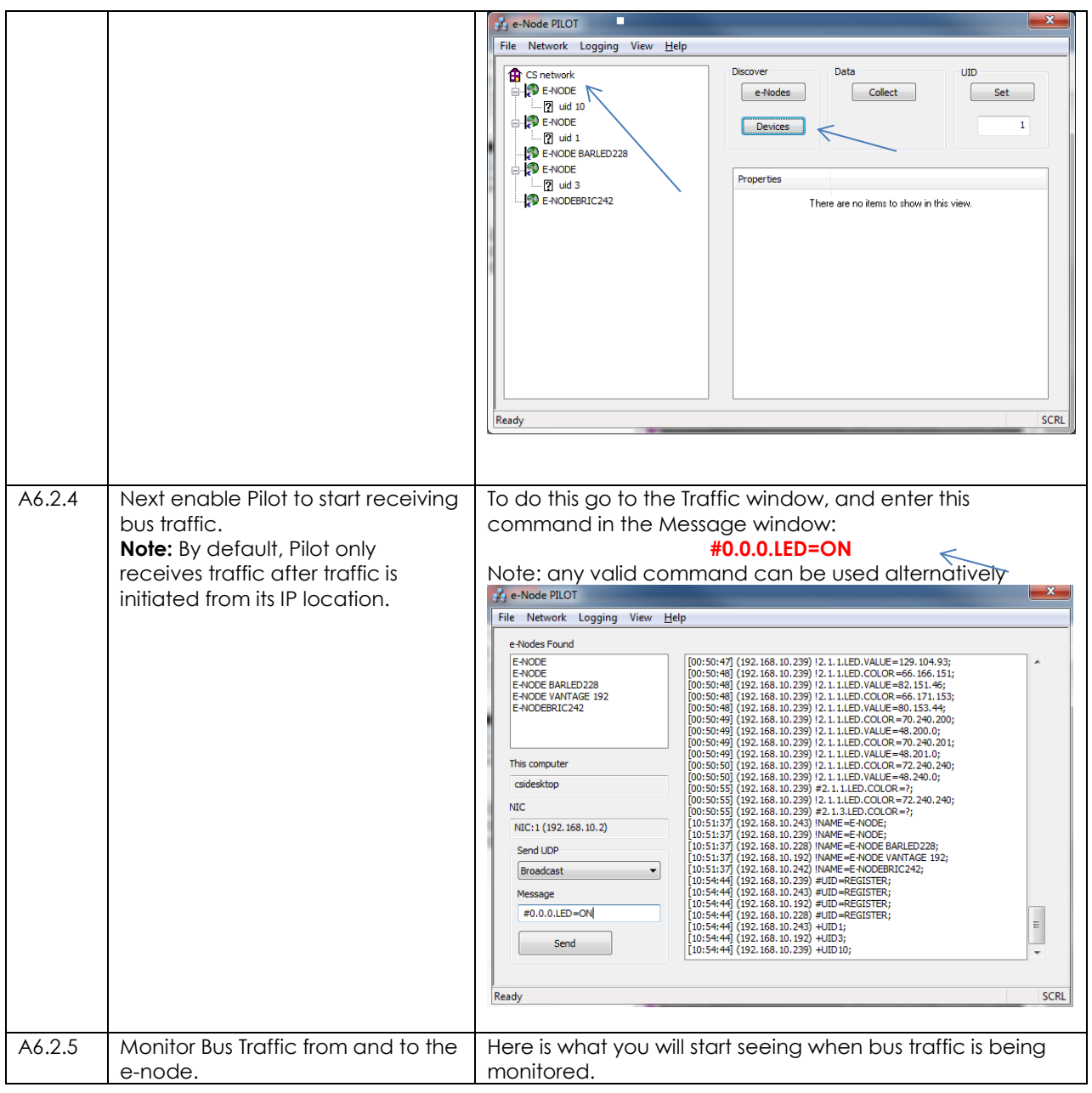

**Converging Systems Inc. 32420 Nautilus Drive Rancho Palos Verdes, CA 90275**

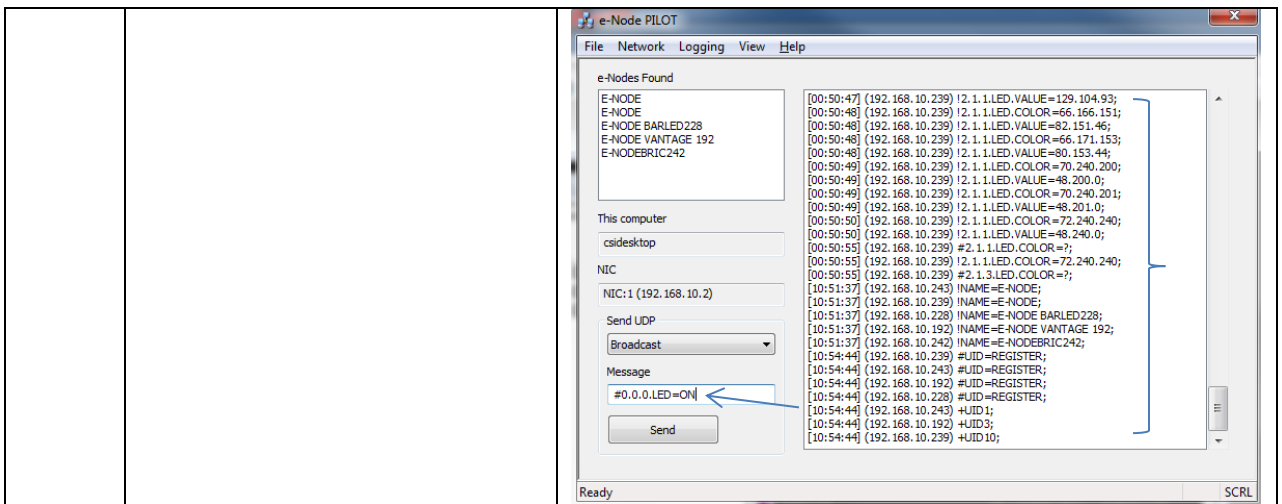